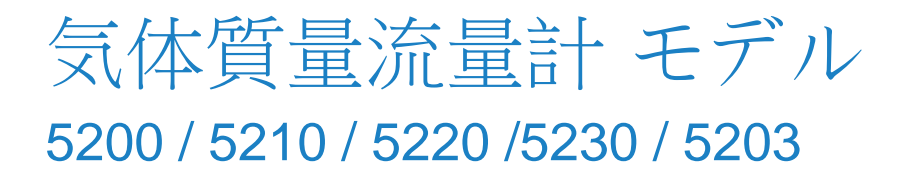

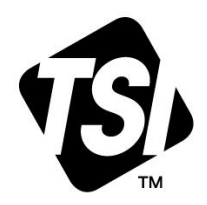

オペレーション・サービスマニュアル

P/N 6012604, リビジョン F 2023

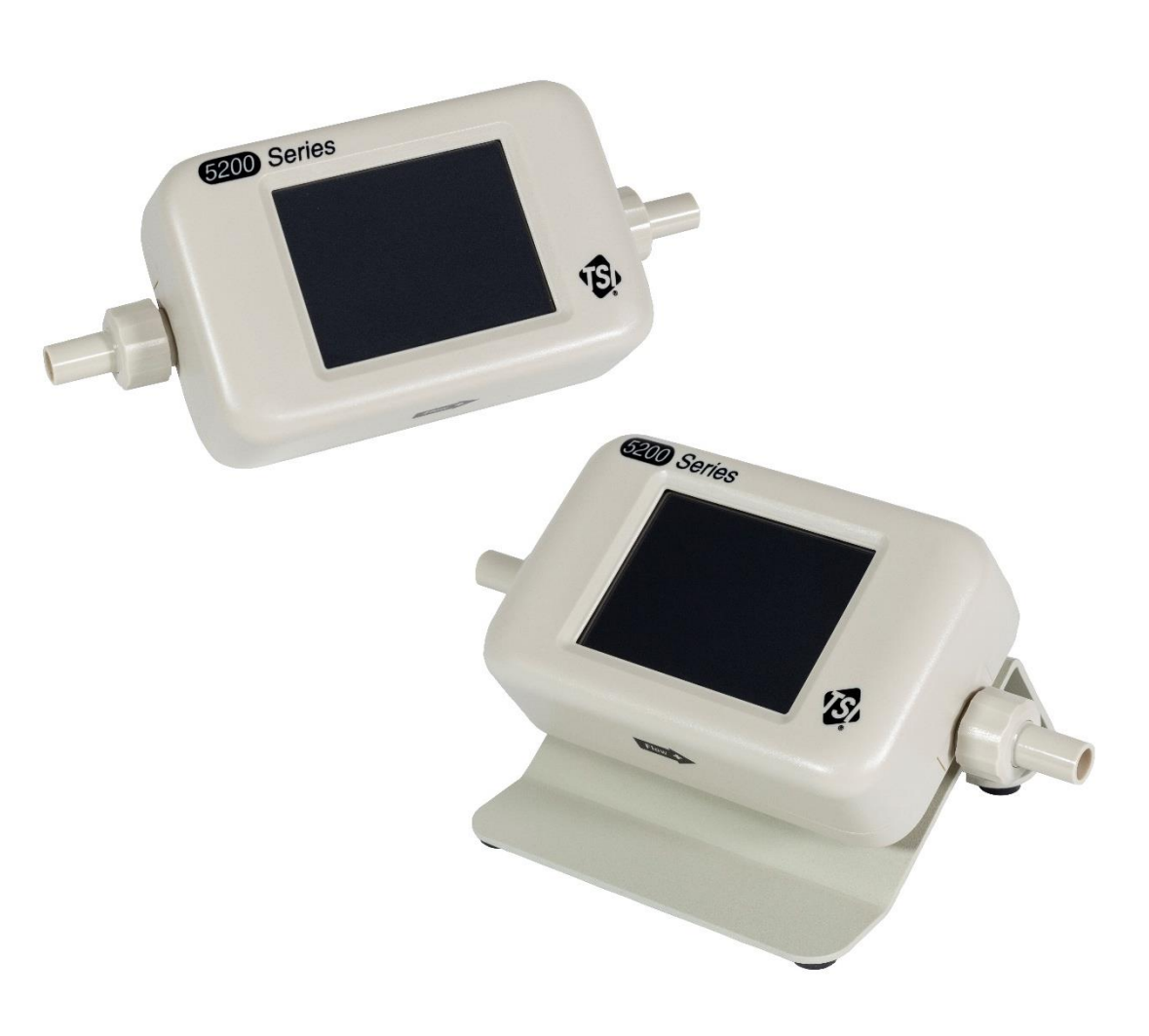

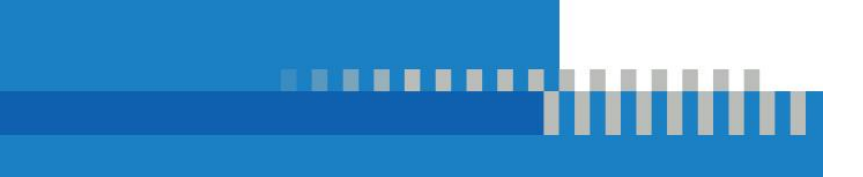

# いま登録して様々なメリットを 得ましょう!

TSI™機器のご購入をありがとうございます。TSI™は時々、ソフトウェアアップデ ート、製品強化および新製品に関する情報を公開し、機器を登録することにより、 TSI™はこの重要な情報をあなたに送ることができます。

#### **[http://register.tsi.com](http://register.tsi.com/)**

登録プロセスの一環として、TSI 製品とサービスについてごお客様のご意見をお 聞きします。TSI の顧客フィードバックプログラムは、皆さまに私たちがどのように 行っているかを伝える方法を提供します。

# 너트 국

#### **Copyright**

TSI 社/2023 年/無断転載を禁じます。住所

#### **Address**

TSI 社 / 500 Cardigan Road / Shoreview, MN 55126 USA

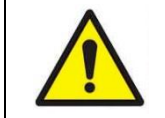

#### 警告

TSI 流量計は加熱プラチナセンサを採用しています。引火性または爆発性のガスまたは混合物と一緒 に使用してはなりません。

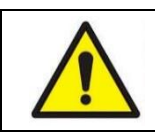

#### 注意

TSI 流量計は FDA 510k 規制の医療機器ではなく、ヒトの呼吸測定には利用できません。

#### 保証および責任範囲(2015 年 2 月発効)

(米国外での各国固有の条件については、www.tsi.com をご覧ください。)

販売者は本契約に基づき販売されるソフトウェアを除き、オペレータマニュアルに記載される通常の使用およびサービスの下で、顧客への 出荷日から 12 ヶ月間、またはそれ未満であれば、オペレータマニュアルに指定される期間の長さにわたって、作業および材料の欠陥がな いことを保証します。この保証期間には、何らかの法的保証が含まれます。この保証範囲には以下の除外および例外が適用されます:

- a. 研究用風速計に使用される熱線・熱膜センサは、仕様書に記載されている場合、出荷日から 90 日間保証されています;
- b. ポンプは、製品またはオペレータのマニュアルに記載された作動時間が保証されます;
- c. 修理サービスの結果として、修理または交換された部分は通常の使用下で出荷日から 90 日間、作業および材料に欠陥がないことが保 証されます;
- d. 販売者は、他社で製造された完成品、またはヒューズ、電池またはその他の消耗品に関するいかなる保証も提供しません。最初の製造 業者の保証のみが適用されます;
- e. この保証では校正状態については対象外であり、販売者は機器または製品が製造時に適切に校正されていたことのみ保証します。校 正のために返却された機器は、本保証の対象となりません;
- f. 本保証は、取扱説明書に規定された要件により操作者に許可された、消耗品の交換または推奨される洗浄を除き、工場認定サービスセ ンター以外の者が機器を開封した場合に無効となります;
- g. 本保証は、製品の誤使用、放置、偶発的または意図的な損傷を受けた場合、またはマニュアルの要件に従って適切に設置、保守、ま たは清掃されていない場合に無効となります。販売者が別途文書で具体的に許可しない限り、s 販売者は、他の製品または機器に組み 込まれた商品、または販売者以外の者によって改造された商品に関してはいかなる保証も行わず、また、関連する責任も負いません。

上記は、他のすべての保証の代用であり、本明細書に記載される制限の対象となります。特定の目的または商業性に対する他の明示また は暗示の適合性保証は行われなせん。販売者の侵害に対する暗示的な保証の破綻に関する再調査では、この保証は直接的侵害の主張 に限定され、寄与過失または誘発された侵害の主張は除外されることを明言します。購入者排他的対処方法では、無拘束商品を有する商 品の妥当な消耗に関してまたは販売者裁量の製品交換に対して購入価格の返却分を差し引くものとします。

法的に許容される範囲内で、商品に関する損失、傷害、損害、損害に対する使用者または購入者の独占的な救済措置、および販売者の 責任の限度(契約、過失、過失、厳格な責任またはその他に基づく請求を含む)は、販売者への商品の返却および購入価格の補償、また はの選択、商品の修理または交換を行うものとする。ソフトウエアの場合、販売者は欠陥のあるソフトウエアを修理または交換する、または それができない場合、ソフトウエアの購入金額を返金すます。いかなる場合においても、販売者は、損失した利益、業務中断、または特別 な、間接的、結果的または偶発的な損害に対して責任を負わないものとします。販売者は、発売、解体または再発売の費用または料金に ついて責任を負わないものとする。いかなる行為も、形態にかかわらず、行為の原因が発生した後 12 ヵ月以上経過してから、売主に対し て提起することはできません。販売者の工場に保証下で返品された商品は、購入者の損失のリスクがあり、万が一の場合、販売者の損失 のリスクがある場合、返品されます。

購入者およびすべてのユーザーは、販売者の完全かつ独占的な限定的保証を含む、この保証および責任の制限を受け入れたとみなさ れます。本保証および責任の制限は、販売者のオフィサーが署名した書面による場合を除き、修正、修正または条件放棄することはでき ません。

#### サービス方針

操作不能または欠陥のある器具は程度に関わらず危険であるため TSI に直接連絡ください。 動作不良が発見された場合は、最寄りの 販売店または代理店に連絡するか、TSI の Customer Service Department at (800) 6801220 (USA) または (001 651) 490-2860 (International) に電話するか、www.tsi.com をご覧ください。

*(*このページは意図的に空白にしてあります*)*

# 目次

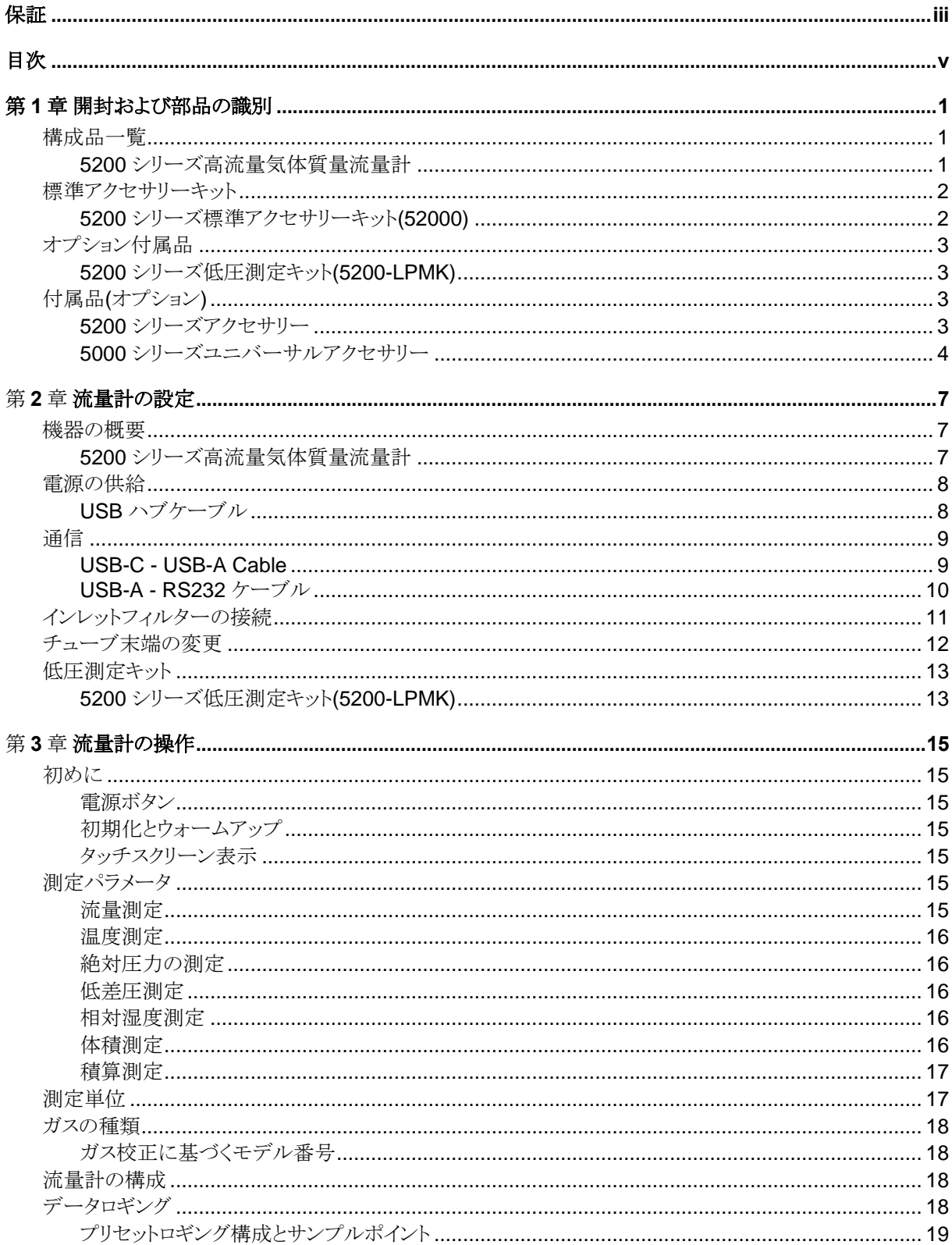

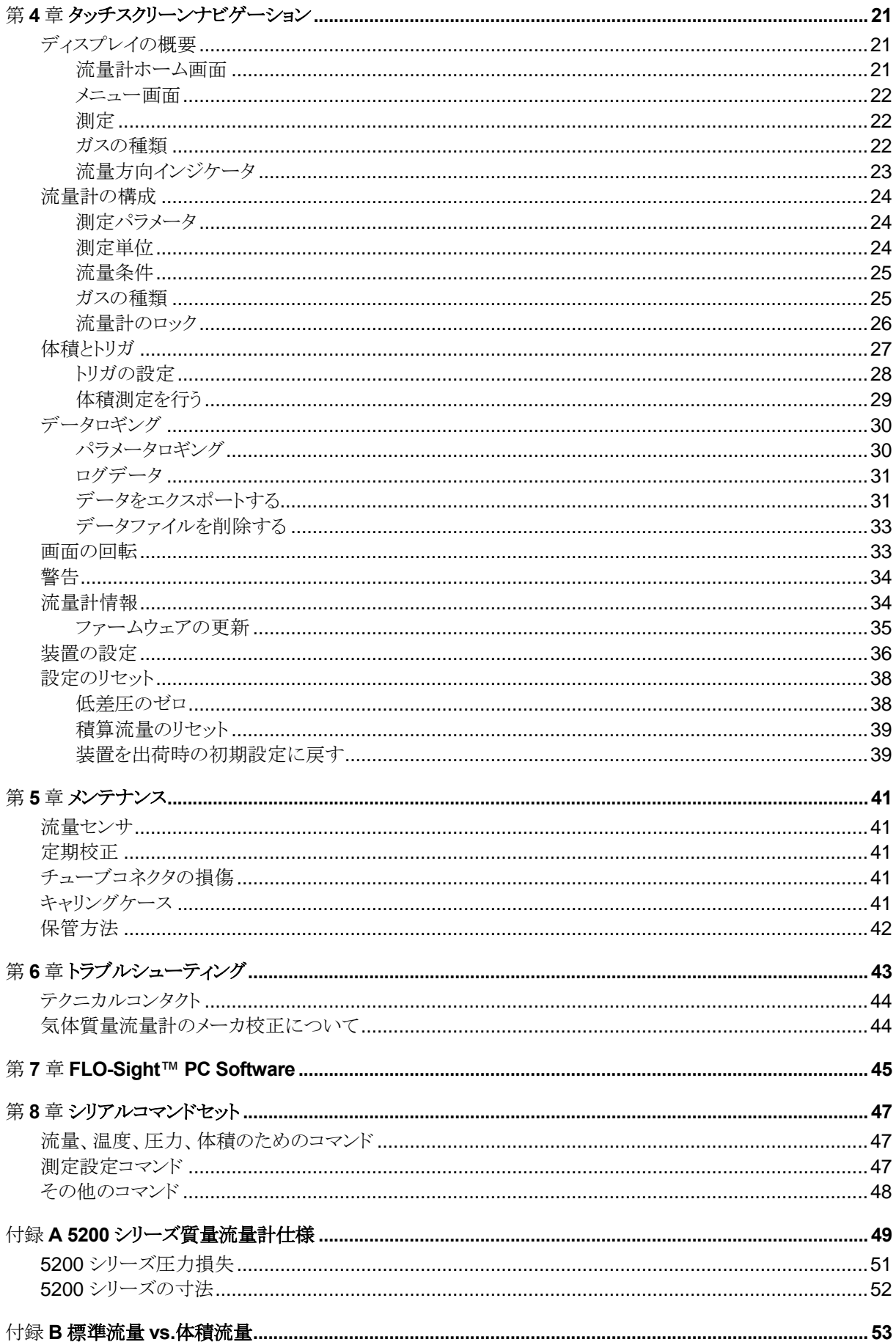

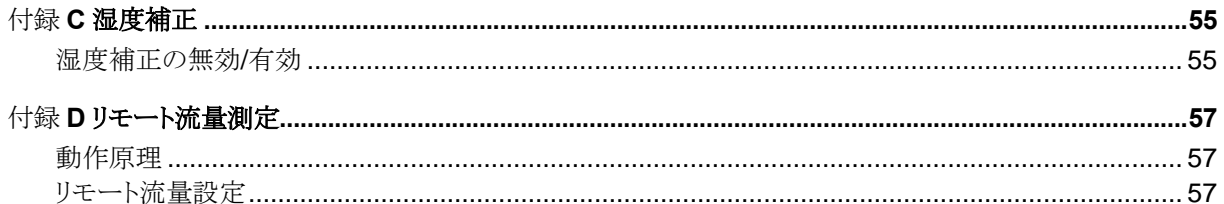

*(*このページは意図的に空白にしてあります*)*

# 第 1 章 開封および部品の識別

### 構成品一覧

輸送容器から器具と付属品を慎重に開封してください。以下の表の構成部品リストに照らして、個々の部品を チェックしてください。いずれかの部位が欠損または損傷している場合は、直ちに TSI™にご連絡ください。

#### **5200** シリーズ高流量気体質量流量計

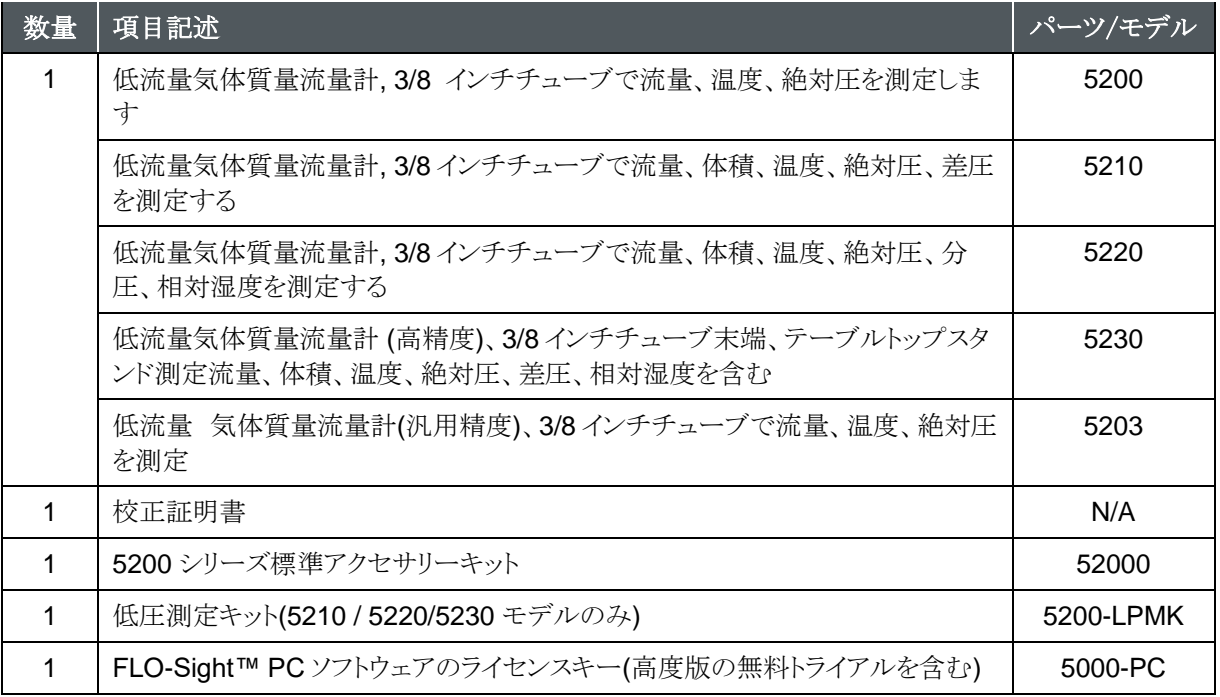

\* FLO-Sight™ PC software は、[www.tsi.com](http://www.tsi.com/) からダウンロードできます。

## 標準アクセサリーキット

### **5200** シリーズ標準アクセサリーキット**(52000)**

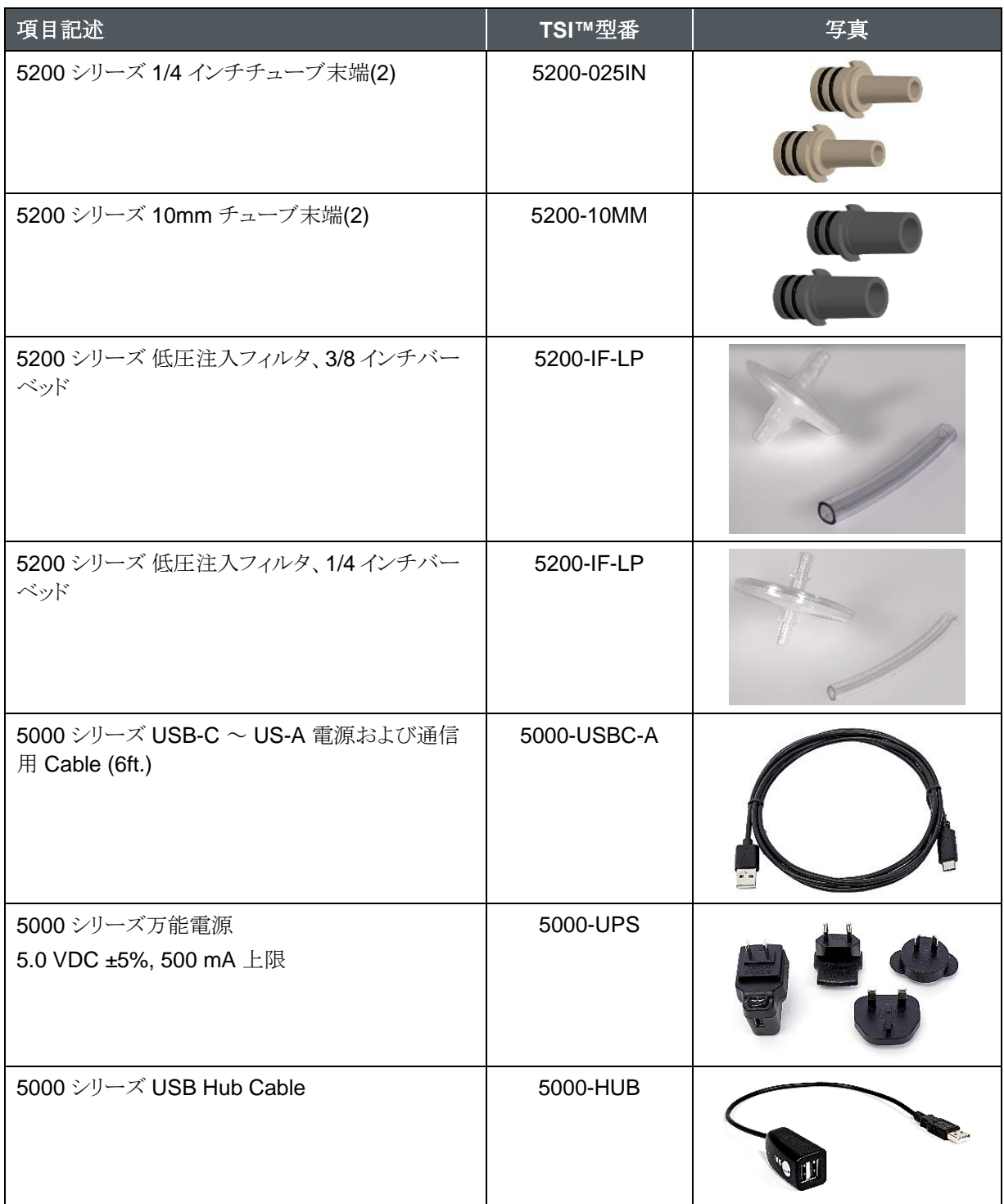

# オプション付属品

#### **5200** シリーズ低圧測定キット**(5200-LPMK)**

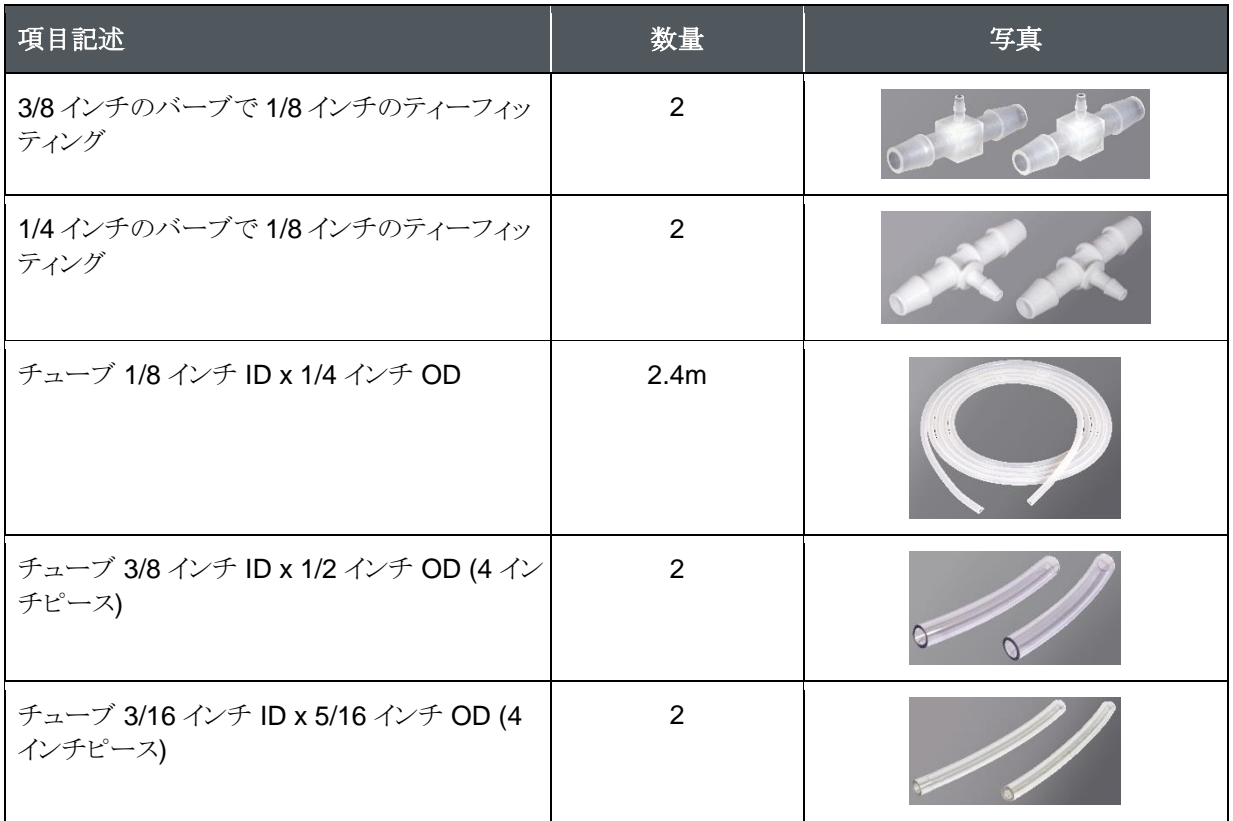

# $\overline{\text{H}}$  属品(オプション)

#### **5200** シリーズアクセサリー

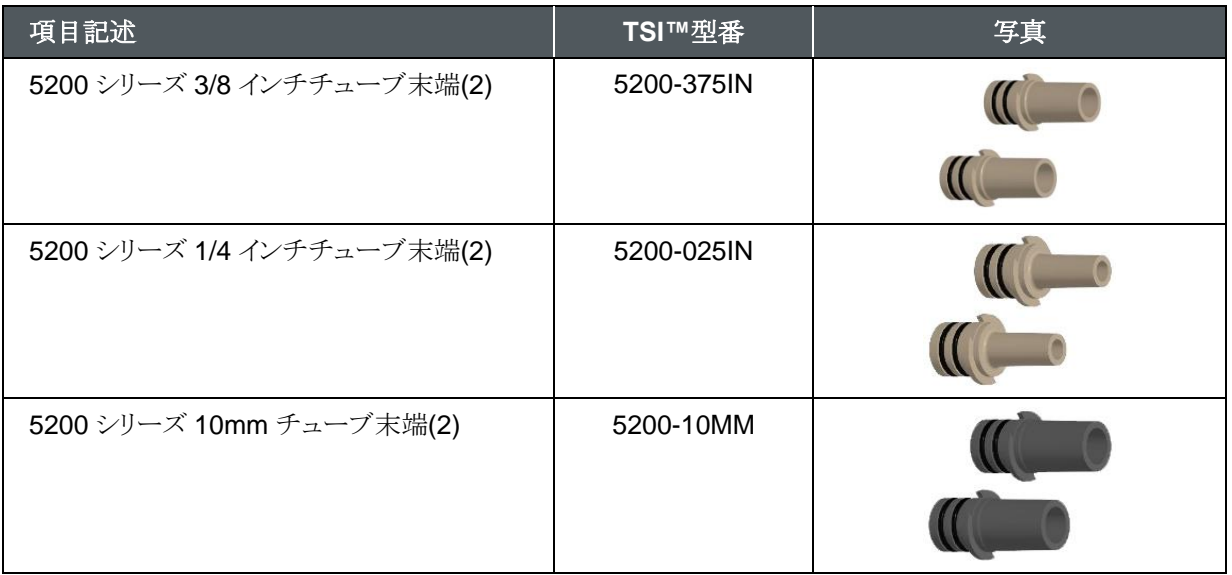

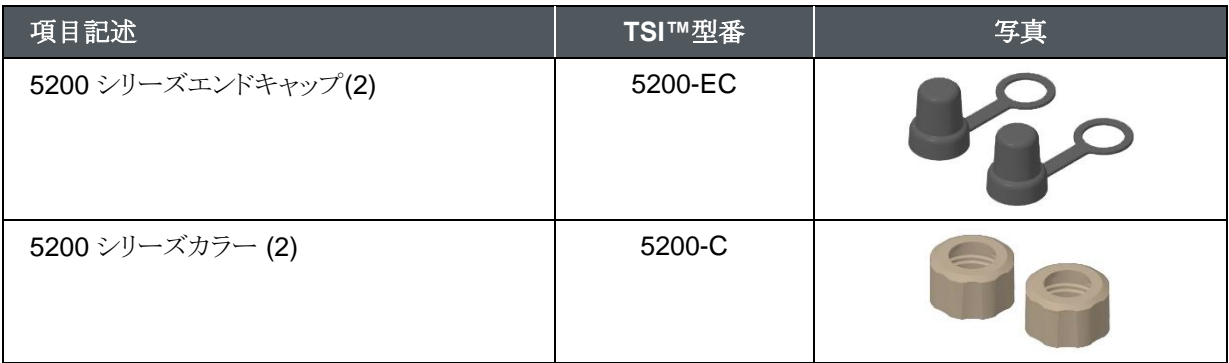

### **5000** シリーズユニバーサルアクセサリー

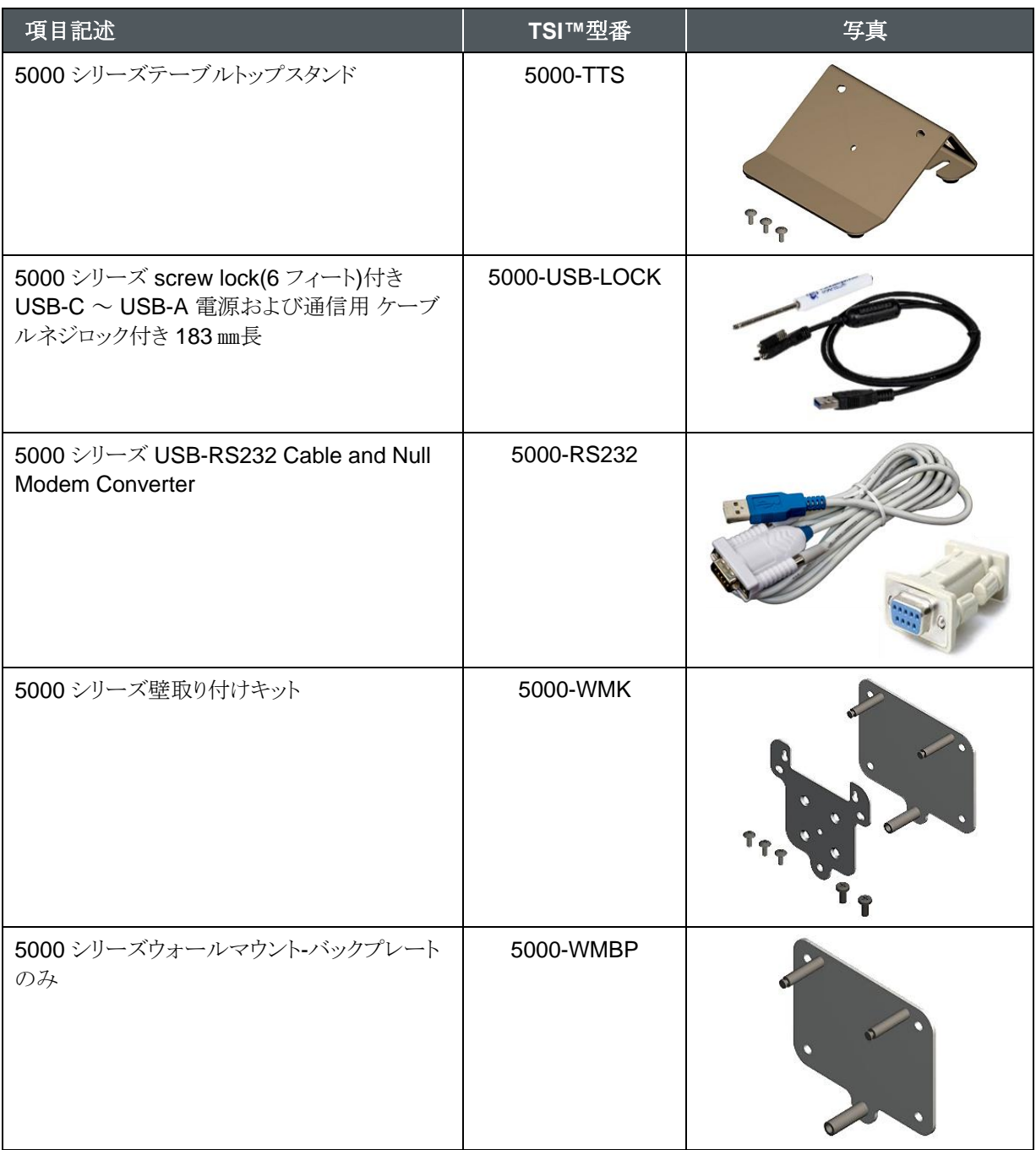

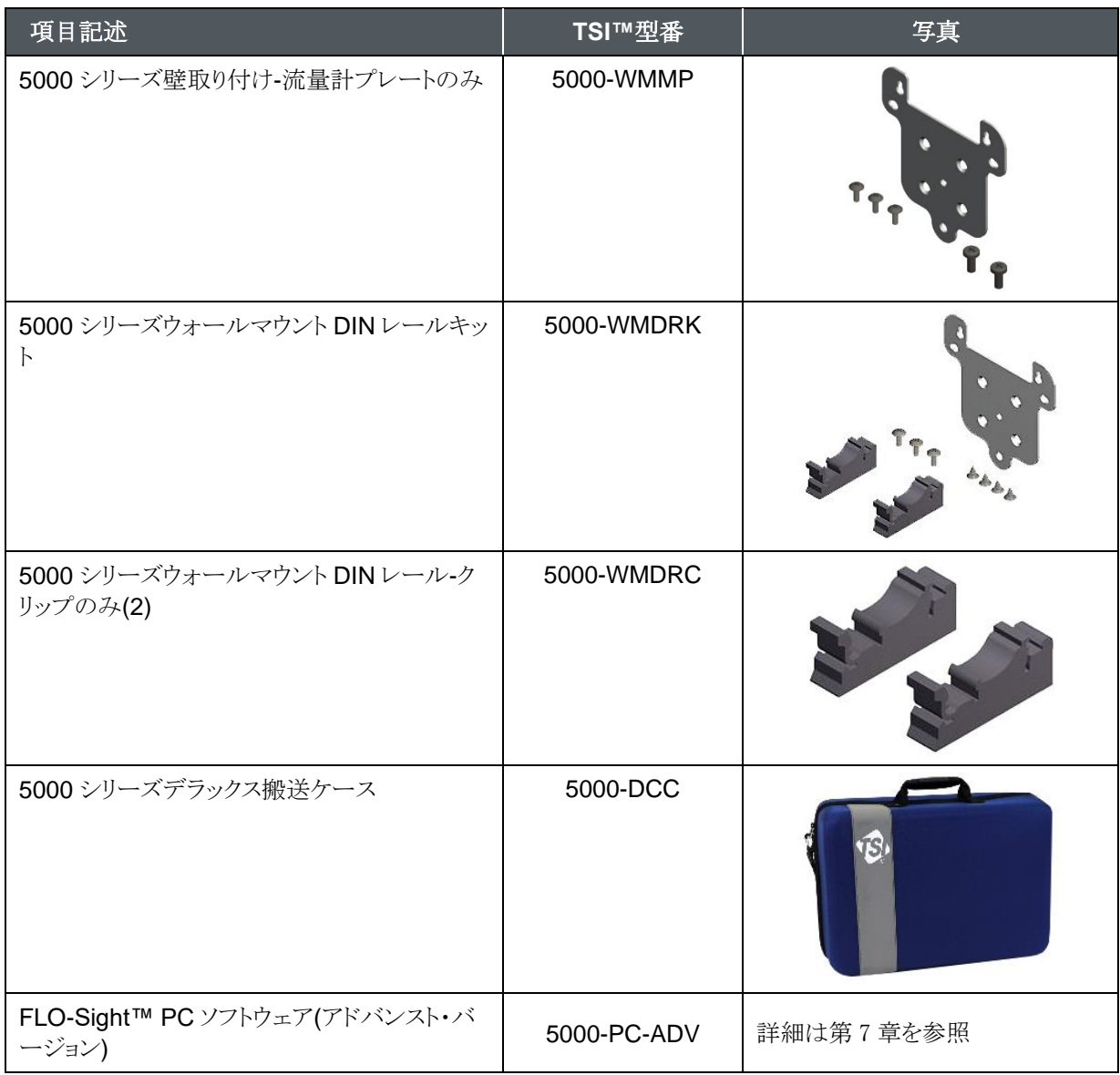

*(*このページは意図的に空白にしてあります*)*

# 第 2 章 流量計の設定

機器の概要

#### **5200** シリーズ高流量気体質量流量計

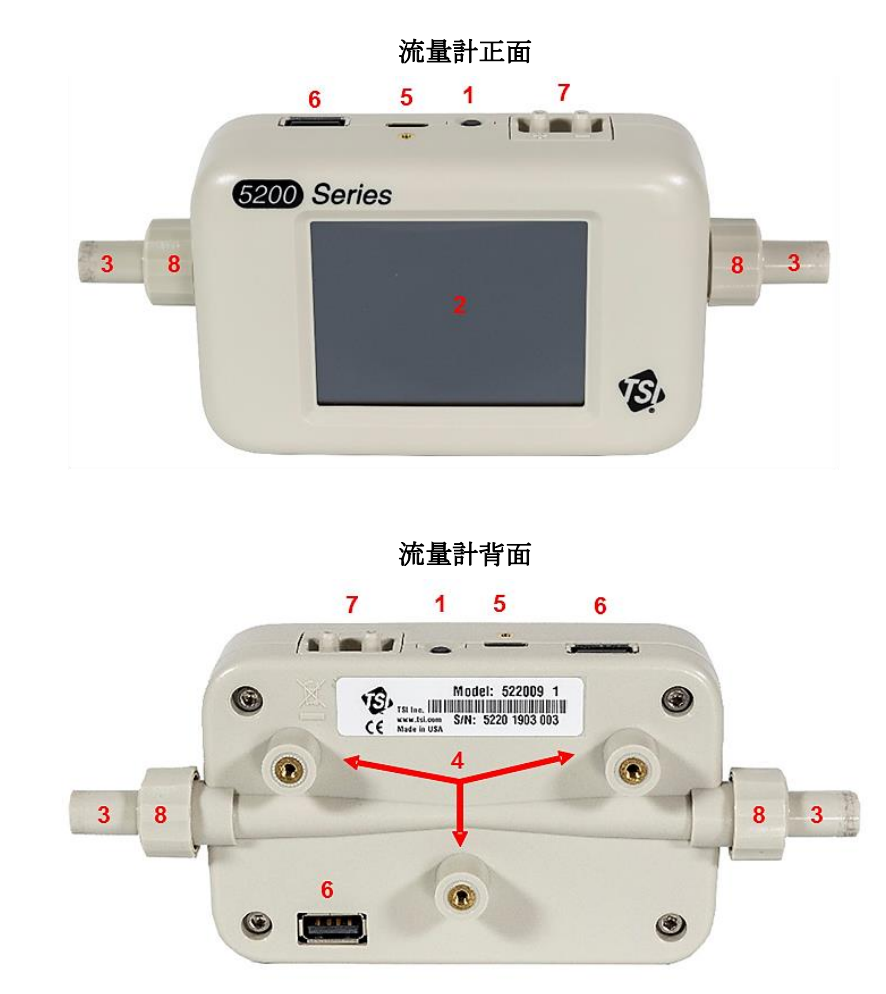

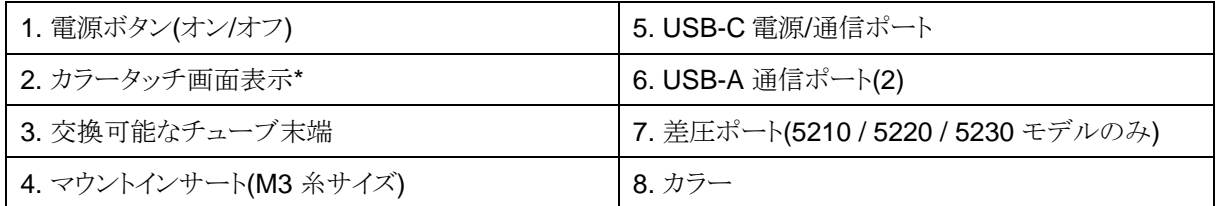

\* カラータッチスクリーン表示は抵抗方式で、加圧に反応します

### 電源の供給

5200 シリーズ気体質量流量計は、測定器の USB-C ポートから、1) 5000 Series Universal Power Supply、 2) コンピュータ、または 3) 5 VDC を供給できる代替の USB 互換ソースに USB-A 電源・通信ケーブルを接 続することにより、電源を供給することができます。

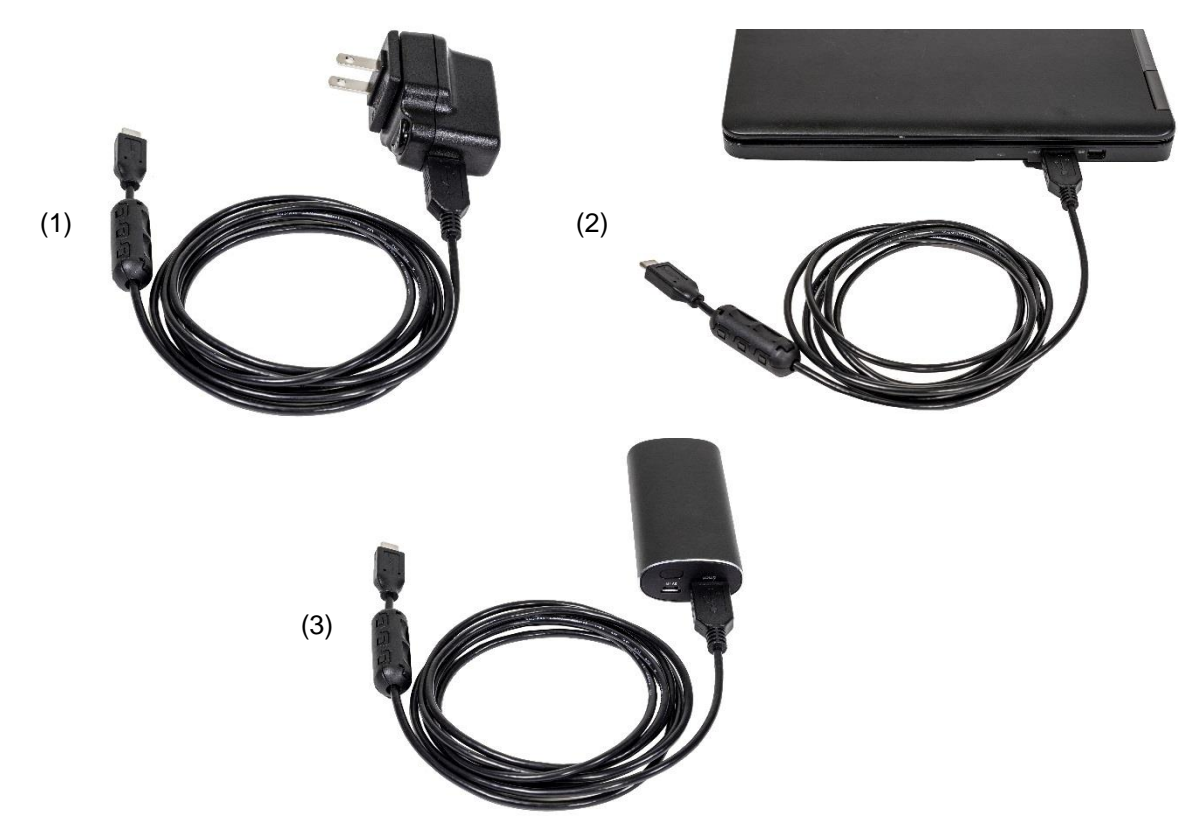

電源:5.0 VDC ±5%、最大 500 mA

#### **USB** ハブケーブル

一部のコンピュータの USB ポートは、流量計に十分な電源を供給することができません。流量計の電源が入 らない場合や、流量計の電源が入っているが起動プロセスを完了できない場合があります。

コンピュータから流量計の電源が入らない場合は、付属の USB ハブコードを使用して接続してください。これ を行うには、USBC-A 電源コードを USBC ハブコードに接続し、ハブコードをコンピュータの US-A ポートに差 し込み、USBC-A コードのもう一方の端を流量計の上部にある US-C ポートに差し込んでください。

## 通信

#### **USB-C - USB-A Cable**

電源を供給するだけでなく、5000 シリ ーズの「USBC-C - USBC-A」(5000- USBC-A)は、流量計とコンピュータと の間の直接通信を提供します。右側の 図は接続スキームを示しています。

リアルタイムの測定値を表示し、 FLO-Sight™ PC software を介して、 または ASCII コマンドを使用して HyperTerminal®または PuTTY など の代替プログラムを介し流量計を制御 することができます。

詳細については、FLO-Sight™ PC software マニュアルまたは Series 5200/5200 ASCII Command Set マ ニュアルを参照してください。

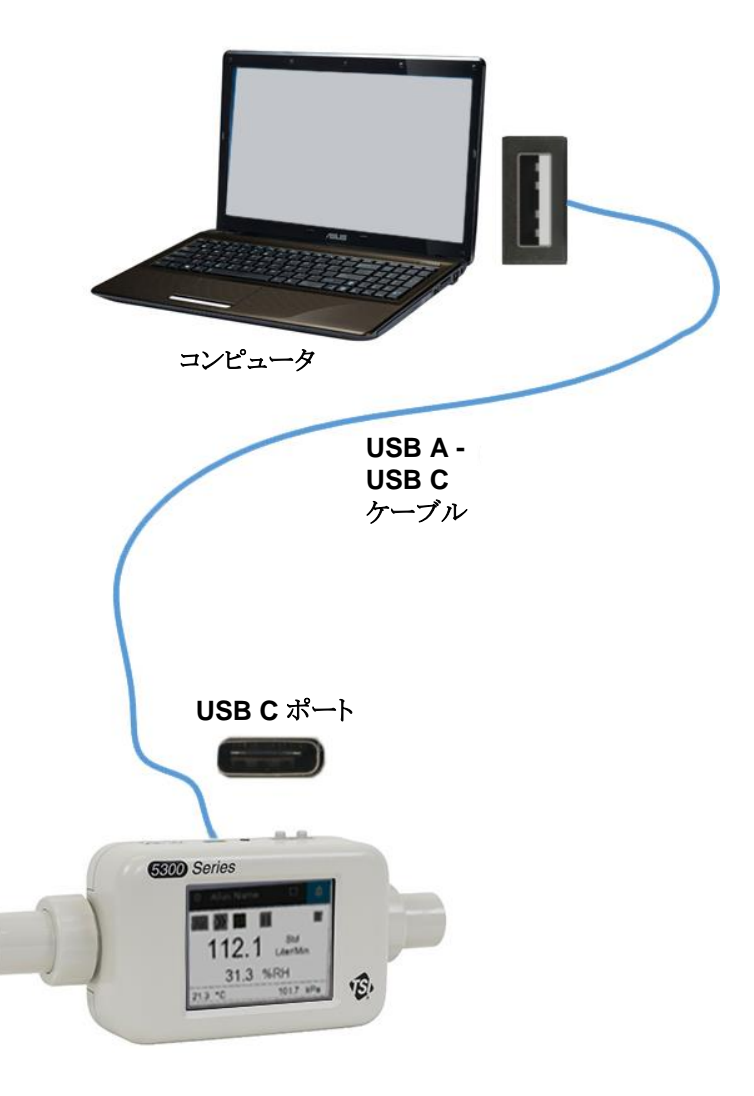

#### **USB-A - RS232** ケーブル

シリアル経由で通信するには、オプションの、USB-A ‐RS-232 シリアル・ケーブル・キット(5000-RS232)を購 入することができます。これは、USB-A - RS-232 シリアル・ケープルとヌル・モデム・コンバーターで構成されて います。測定器のどちらかの USB-A ポートから接続することができます。RS-232 を介して流量計を接続する 場合は下記の画像をご覧ください。

### 注意 気体質量流量計はドライバーをロードするために、アダプターとコードを接続した後にリブートする必要があ ります

ケーブルが接続され、測定器がリブートされたら、シリーズ 5200/5200 ASCII Command Set Manual に掲載 されている ASCII Command Set Manual で確認された ASCII コマンド とシリアルで通信することができま す。

RS-232 設定

- ボーレート 115,200 k(初期設定では ユニットを38.4 k に切り換えることがで きます)
- データビット8
- パリティ なし
- ストップビット1
- フロー制御なし

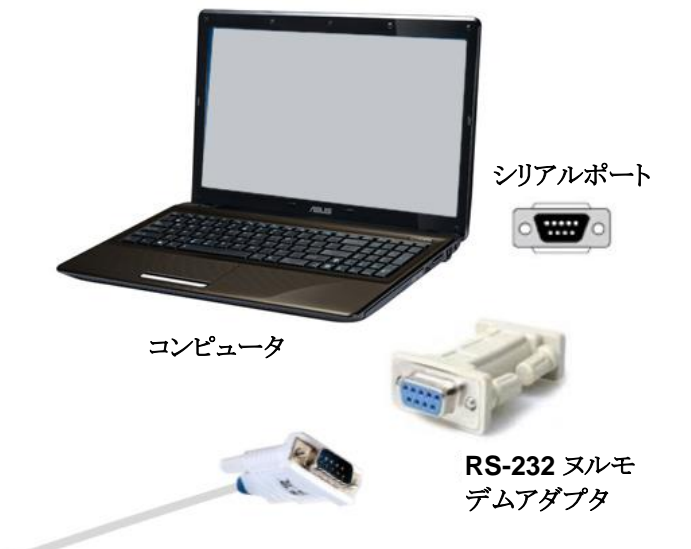

**USB - RS-232** コンバーター **TSI™ P/N 5000-RS232**

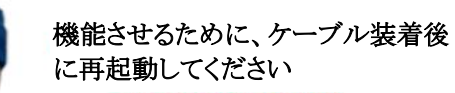

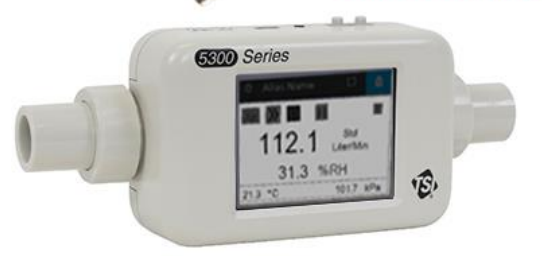

### インレットフィルターの接続

5200 シリーズ気体質量流量計は、ガス流内の異物や粒子に高感度な露出熱式流量センサを備えています。 TSI™は、低圧用および高圧用の入口フィルターを提供しており、機器の使用時には常にフィルター使用する ことをお勧めします。 入口フィルターを装着した後、フローチューブをフィルターの入口側に接続します。

両方向のガス流量を測定する際に、テスト設定のどちらかの側から流体に入り込む異物や粒子が危惧される 場合、TSI™は流量計の両側に入口フィルターを設置することを推奨します。

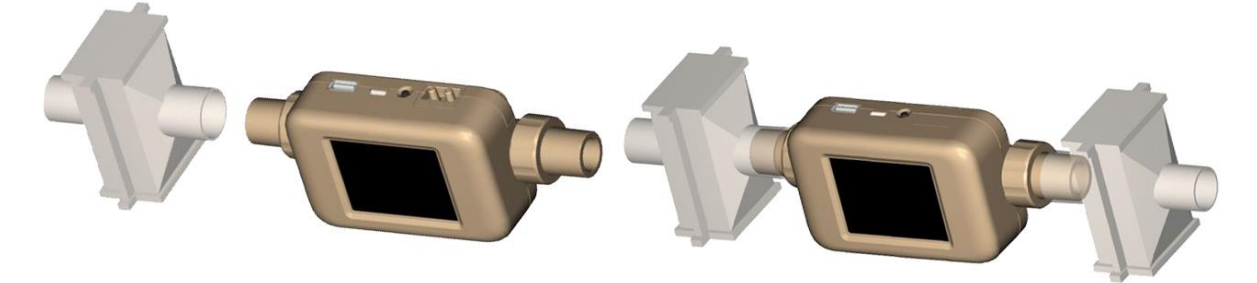

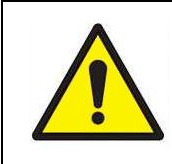

注意

流量計の入口には必ずフィルターを使用してください。ガス流がろ過できないと、校正状 態が異なったり、センサが永久的に損傷することがあります。

#### 注意

5200 シリーズ気体質量流量計の出口側に 2 本目の入口フィルターまたはチューブを接続すると、背圧が 発生します。一般に、可能な限り高い精度を維持するために、流量計への背圧を最小限に抑えてください。

付属の入口フィルタを追加仕様とともに 5200 シリーズ気体質量流量計に接続することで発生する圧力降下に ついては、付録 A を参照してください。

### チューブ末端の変更

5200 シリーズ気体質量流量計には、特別な器具や付属品を使わずに簡単に組み込める、交換可能なチュー ブ末端が装備されています。以下のステップごとの指示に従い、5200 シリーズ気体質量流量計のチューブ末 端を取り出して交換します。

注意

5200 シリーズ 気体質量流量計と 5200 シリーズ高流量気体質量流量計では、チューブ末端の互換性はあ りません。

ステップ **1**: ネジをはずし、カラーをはずした後、チューブの末端を流量計から真っすぐに引き出して外しま す。

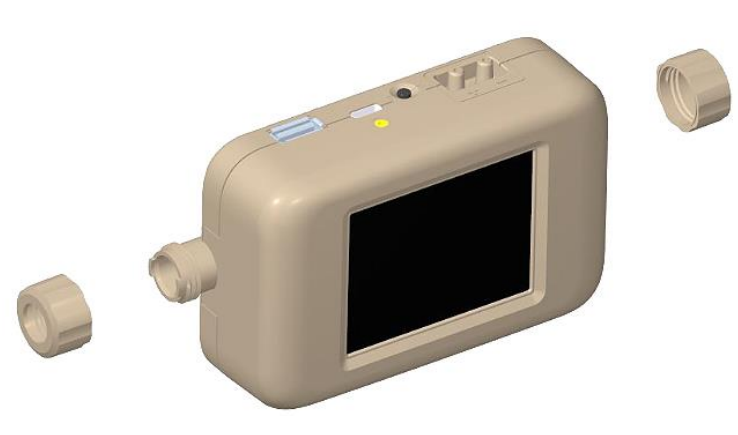

ステップ **2**: チューブ末端の希望するサイズを選択し、チューブ末端の回転止めノッチを流量計上のタブに合 わせながら、流量計に挿入します。

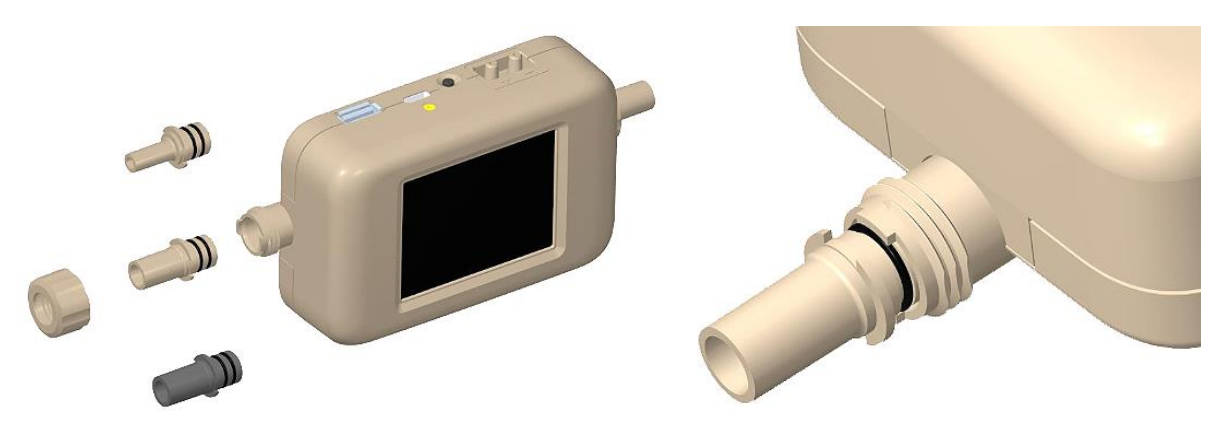

ステップ **3**: チューブ末端を流量計内に合わせ、時計回りに回転させてカラーを後方に滑らせて締めます。

注意 特注でチューブ末端を仕様がご希望の場合は TSI™にお問い合わせください。

### 低圧測定キット

TSI™には、モデル 5210、5220、および 5230 で利用可能な低差圧測定を利用するための低圧測定キット (5200-LPMK)が含まれている。キットには、呼吸回路または試験回路 流量計に接続するために必要な気道内 圧器具とチューブが完備されています。低圧測定キットを 5200 シリーズに接続する方法については、以下を 参照してください。

#### 注意

TSI™では、これらのキットを使用して差圧測定を行う必要はありませんが、簡便なものとして提供していま す。

#### **5200** シリーズ低圧測定キット**(5200-LPMK)**

#### 流量計設定**:3/8** インチまたは **10mm** チューブ末端

- 1. 3/8 インチ ID×1/2 インチ OD チュ ーブの付属の 4 インチピースを使 用するか、希望の長さに合うように ピースを切断します。
- 2. 流量計チューブ末端から 3/8 インチ テフィッティングまでのチューブを、 バーブを上に向けて接続します。
- 3. 1/8 インチ ID×1/4 インチ OD チュー ブの長さを測定し切断し、バーブ付 きチーズを流量計の(+)ポートにチュ ーブで接続します。

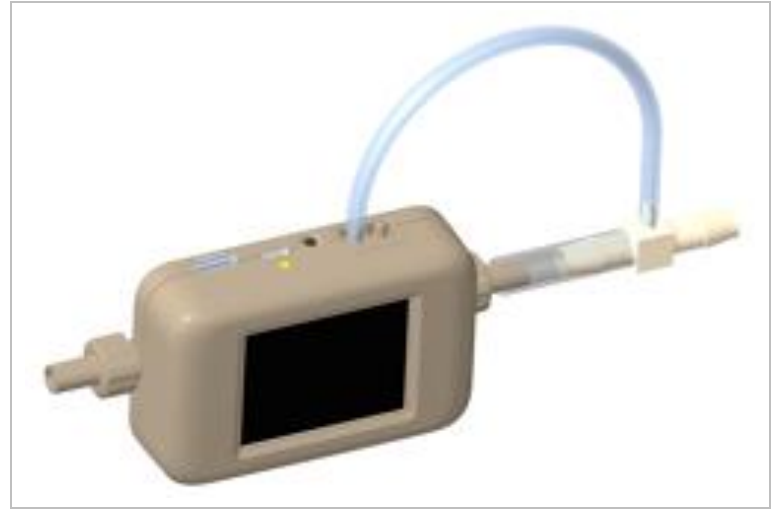

#### 流量計設定**:1/2** インチチューブ末端

- 1. 3/16 インチ ID×5/16 インチ OD チュ ーブの付属の 4 インチピースを使用 するか、希望の長さに合うようにピー スを切断します。
- 2. 流量計チューブ末端から 1/4 インチ テフィッティングまでのチューブを、 バーブを上向きして接続します。
- 3. 1/8 インチ ID×1/4 インチ OD チュー ブの長さを測定し切断し、Tee Fitting barb から流量計の(+)ポート に接続します。

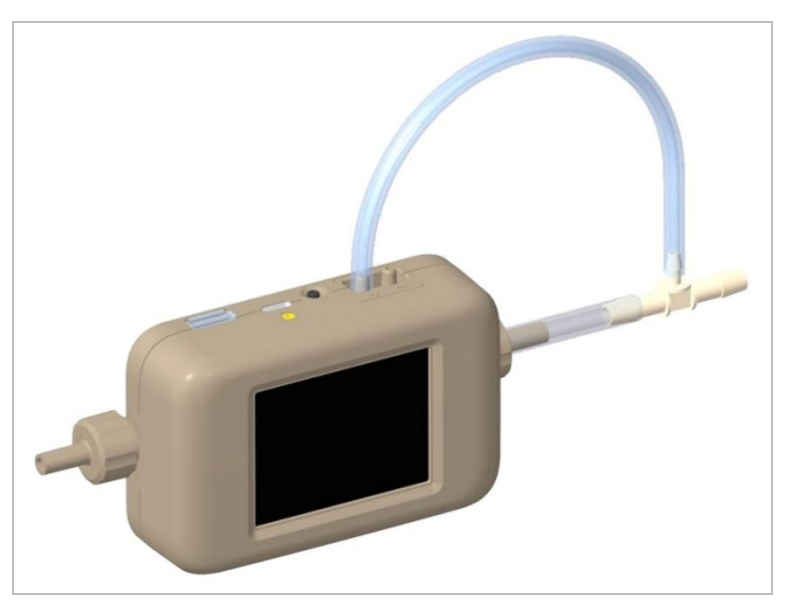

*(*このページは意図的に空白にしてあります*)*

# 第 3 章 流量計の操作

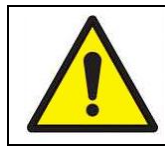

注意

TSI™流量計は FDA 510k 規制の医療機器ではなく、ヒトの呼吸測定には利用できません。

### 初めに

#### 電源ボタン

気体質量流量計は、いったん電源が供給されると、自身の電源が入ることがあります。流量計が自動的にオン にならない場合は、流量計の上部にある Power ボタンを押すと、ユニットの電源がオンになります。機器の電 源をオフにするには、Power ボタンを 5 秒間押し続けます。

#### 初期化とウォームアップ

流量計の初期化には約 40 秒かかります。この期間中に TSI™スプラッシュ画面が表示されます。測定器は初 期化後に測定値を表示しますが、5200 シリーズがその精度仕様内で読み取るにはウォーミングアップが必要 です。

モデル 5230 は使用前に 15 分間のウォーミングアップが必要です。 他の 5200 シリーズのモデルは全て 12 分間のウォーミングアップが必要です。ウォーミングアップ後および/または操作中に流量計を再開した場合、 追加のウォームアップは必要ありません。

#### タッチスクリーン表示

5200 シリーズ気体質量流量計は、見やすく操作しやすい 2.8 インチカラーLCD タッチスクリーンディスプレイ を利用しています。タッチスクリーンディスプレイは抵抗式であり、指、スタイラス、または他の器具から加えられ た圧力に反応します。タッチスクリーンは、手袋を着用しながら操作することができます。

### 測定パラメータ

5200 シリーズ 気体質量流量計は、流量、体積、温度、絶対圧、低差圧(モデル 5210、5220、5230 のみ)、お よび相対湿度(モデル 5220 および 5230 のみ)を測定します。5200 シリーズ気体質量流量計によって行われ たすべての測定値は、NIST トレーサブルです。

#### 流量測定

5200 シリーズ気体質量流量計には、圧力降下を最小限に抑えながら、高い精度と高速応答時間でガス流量 を測定するために設計された TSI™独自のプラチナフィルムセンサが組み込まれています。流量測定は双方 向であり、空気、酸素、空気/酸素混合物、窒素、二酸化炭素を測定するためにモデルに応じて選択することが できる。流量測定データは、流量計、FLO-Sight™ PC software、または ASCII コマンドを介して利用できま す。

#### 流量計の向き

5200 シリーズは両方向の流れを測定することができますが、TSI™では、測定器が校正された方向であるた め、左から右への流れを測定器を通過させることを推奨しています。基準のために流量計の底部に矢印が印 刷されています。

この方向に測定された流量はプラスの値で表示され、逆方向に測定された流量はマイナス の値が表示されます。

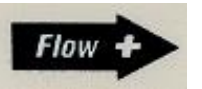

低流量での最大流量精度のために、TSI™はまた、気体質量流量計を水平方向で使用することを推奨しま す。

#### 温度測定

5200 シリーズ気体質量流量計には、フローチューブ内に独立した温度トランスデューサーを備えており、ガス 温度を測定して表示します。温度センサは、流量の温度補正、および流量を標準単位から容量単位に変換す るためにも使用されます。温度測定データは、測定器、FLO-Sight™ PC software、または ASCII コマンドを 介して利用できます。

低流量では、熱流センサからの発生熱により、流管内の温度が上昇します。この現象は正常なもので、流入 が再開すると流入ガスの温度が測定されます。

注意

#### 絶対圧力の測定

5200 シリーズ気体質量流量計は、流路の出口付近の絶対圧または気圧を測定します。この圧力測定は、標 準流量を体積流量に変換するために必要です。絶対圧測定データは、測定器、FLO-Sight™ PC software、 または ASCII コマンドを介して利用できます。

#### 低差圧測定

モデル 5210、5220、および 5230 気体質量流量計は、「呼吸回路圧」として知られる差圧を測定する能力が あります。流量の圧力差は、測定器または回路に沿った任意のポイントで測定することができます。低圧測定 データは、測定器、FLO-Sight™ PC software、または ASCII コマンドを介して利用できます。絶対圧と組み 合わせると、低圧の読み取り値を使用して、システム内のリモート地点での体積流量を計算することができま す。リモート流量測定の詳細については付録 D を参照ください。

#### 相対湿度測定

モデル 5220 および 5230 気体質量流量計は、流路の入口付近に相対湿度センサを備えています。湿度測 定を行うことに加えて、センサの読み値を用いて、湿度の影響を流量に対する補正に用い、等価な乾燥ガス流 量測定を行います。相対湿度測定データは、流量計、FLO-Sight PC software、または ASCII コマンドを介し て利用できます。

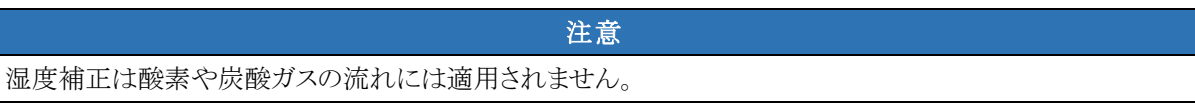

#### 体積測定

5200 シリーズ 気体質量流量計は、経時的な流量の積分によって総体積を測定します。これは気体質量流量 計が計算した測定値であり、トリガを介して制御されます。流量、絶対圧、または低差圧値を使用して、体積測 定のトリガの開始および終了を設定することができます。

トリガと体積測定の詳細については、本マニュアルの第 4 章の「体積とトリガ」のトピックを参照してください。モ デル 5210、5220、5230 では、トリガを設定し、流量計または FLO-Sight PC software で体積測定を行うこと ができます。体積測定は、5200 シリーズのすべてのモデルで ASCII コマンドを介して利用できます。

#### 積算測定

すべての 5200 シリーズ気体質量流量計には、フローを経時的に統合することによって総体積を測定する積 算流量機能があります。これは、流量計によって実施される計算された測定であり、動作合計として作動しま す。積算流量のパラメータが表示されているかどうかにかかわらず、流量計の電源が入ると、積算流量のカウン トが自動的に開始されます。積算流量カウントを流量計内でゼロに戻すことができます。積算流量の測定値 は、流量計および FLO-Sight™ PC software で表示することができます。

### 測定単位

5200 シリーズ気体質量流量計は、利用可能なすべての測定パラメータについて、ユーザーが選択可能な測 定オプションの単位から選ぶことができます。測定単位は、流量計を通して直接、または FLO-Sight™ PC software で構成することができます。単位の変更については、第 4 章の「流量計の設定」を参照してくださ い。

以下の表は、各測定パラメータの初期設定単位およびオプションのユーザ選択可能単位の概略を示していま す。

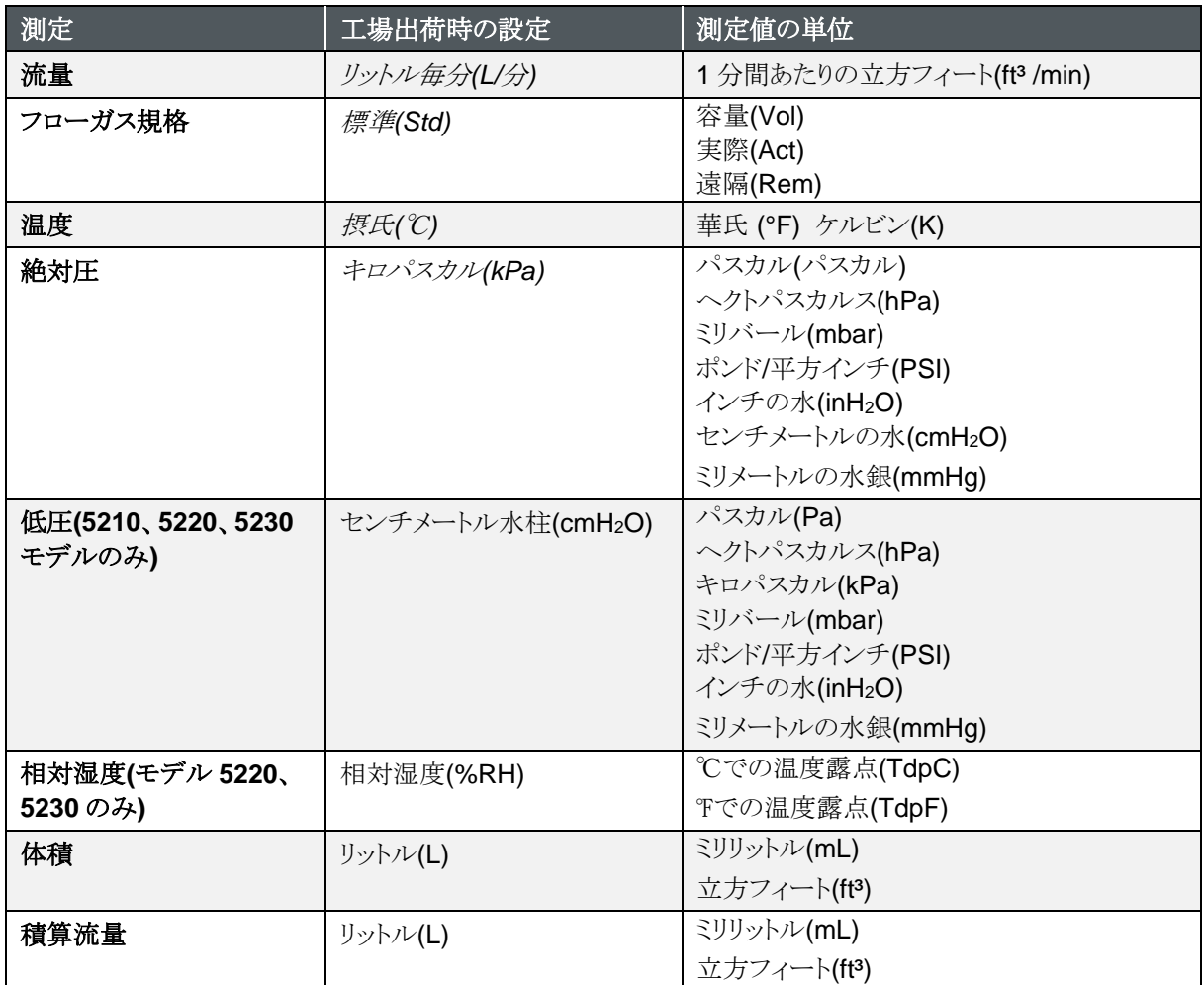

### ガスの種類

5200 シリーズは、機種によって、空気、窒素、酸素、空気/酸素混合、または二酸化炭素の測定が可能です。 空気校正付きの流量計モデルには、ガスタイプオプションとして窒素補正も含まれています。測定するガスの 種類を、流量計の利用可能なガス校正から選択することができます。ガスの種類は、流量計を通して直接、 FLO-Sight™ PC software を介して、または ASCII コマンドを介して、流量計上に設定することができます。

#### ガス校正に基づくモデル番号

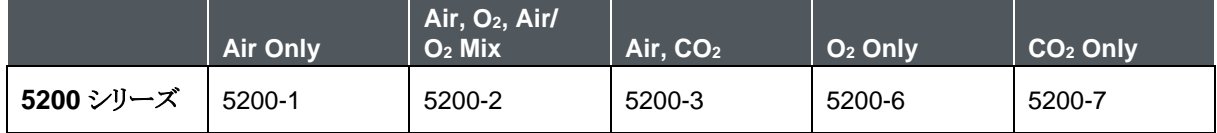

### 流量計の構成

5200 シリーズ 流量計は、測定パラメータ、測定単位、測定ガスの種類を流量計のタッチスクリーン表示から直 接選択することができます。

流量計をロックするオプションがあり、流量計ホーム画面から測定設定が直接変更されないよう制限できます。 測定設定を自由に変更できるよう、ロック機能は初期設定では無効に設定されています。

ロック機能が有効になっている場合は、流量計ホーム画面で測定設定を変更する前に、流量計のロックを解除 する必要があります。流量計自体で画面のロック・アンロックが可能ですが、ロック機能は FLO-Sight™ PC software でのみ有効・無効にすることができます。

タッチスクリーンディスプレイを通して流量計を構成する手順については、第 4 章の「流量計の設定」を参照し てください。追加の設定は、FLO-Sight™ software または ASCII コマンドを使用して構成することができま す。

### データロギング

Series 5200 Multi-Meters では、測定データを内部メモリに保存することができ、これをエクスポートして閲覧 および解析が可能です。モデル 5310、5220、および 5230 では、ログパラメータを構成し、流量計から直接デ ータログセッションを開始することができます。流量計を通してデータをログに記録する方法については、第 4 章の「データログ」を参照してください。データロギングは、FLO-Sight™ PC software のアドバンスト版でも全 5000 シリーズモデルで行うことができます。詳しくは、FLO-Sight PC software マニュアルを参照してくださ い。

下表は、流量計で使用可能な事前設定データログ構成を示し、各構成について収集されたサンプルポイント の数を指定します。空白のフィールドは、タッチスクリーンディスプレイから構成が利用できないことを示してい ます。例えば、100ms サンプルレート間隔では 1 秒間ののボックスは空欄であるため、測定器では使用できま せん。

#### プリセットロギング構成とサンプルポイント

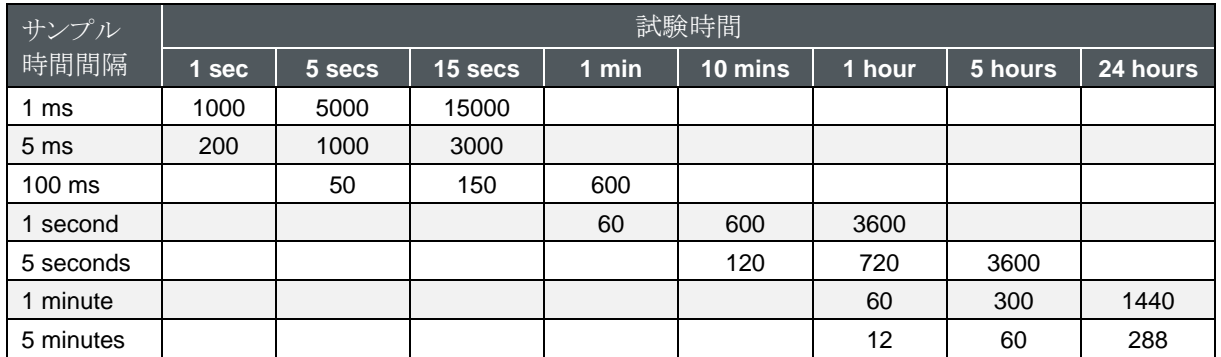

注

FLO-Sight™ PC software では、サンプルの時間間隔とテストの長さをカスタマイズすることができます。

*(*このページは意図的に空白にしてあります*)*

第 4 章 タッチスクリーンナビゲーション

### ディスプレイの概要

#### 流量計ホーム画面

起動すると、流量計のホーム画面がロードされます。ホーム画面は、複数の測定のリアルタイムデータが表示さ れ、表示と相互作用し、設定メニューを通して測定器に変更を加えることができます。

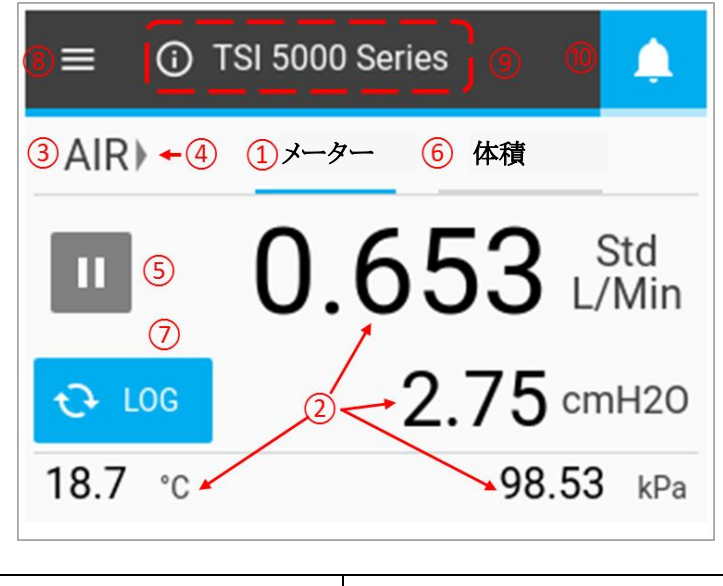

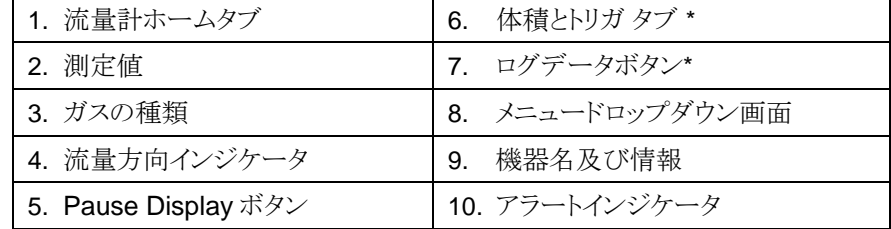

\*5210、5220、5230 モデルのみ使用可能

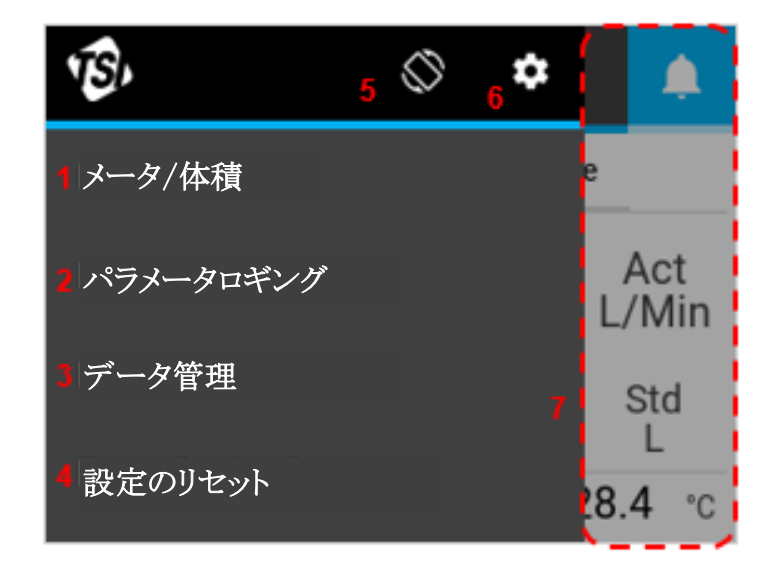

| 1. 流量計ホーム画面に行く   | 5. 回転表示 180°          |
|------------------|-----------------------|
| 2. パラメータロギングの設定* | 6. 設定メニュー             |
| 3. データ管理*        | 7. メニュー外のどこかを押すとメニュー画 |
| 4. 設定のリセット       | 面が閉じます                |

\*5210、5220、5230 モデルのみ使用可能

#### 測定

ホーム画面では、最大4つの測定パラメータ を同時に表示することができます。使用可能 な測定パラメータを表示するとともに、測定単 位を変更するフィールドを設定することができ ます。

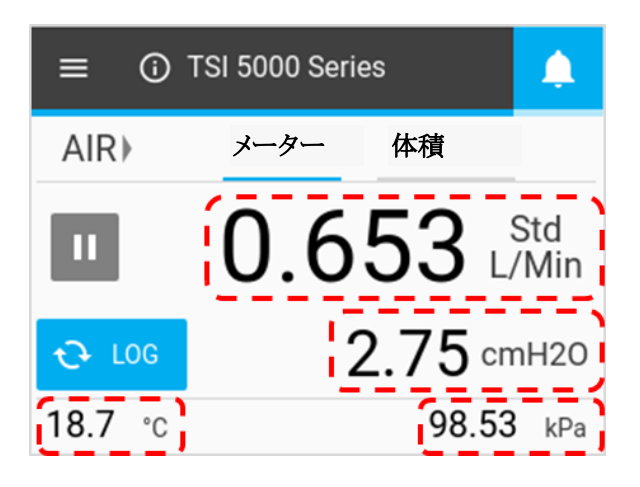

#### $\equiv$ (i) TSI 5000 Series Δ  $I$ AIR)  $I$ メーター 体積 0.653 Std Ш 2.75 cmH20  $Q$  LOG 18.7 °C 98.53 kPa

ページ 22 気体質量流量計モデル 5200/5210/5220/5230/5203

ガスの種類

流量計のホーム画面には、流量計の有効 ガス校正が表示されます。モデルによって は単一のガスに対して校正され、他のモ デルは複数のガスを測定するために校正 される。ガスの種類は、設定用の流量計の ロックを解除した後に変更することができ ます。ガスの種類の変更については、第 4 章の「流量計の設定」を参照してください。

#### 流量方向インジケータ

"Type of Gas"フィールドの両側で、矢印は流量計を通るガス流の方向を示し、流量の方向の変化に対応して います。初期設定の双方向モードでは、測定器を通過して左から右へ->移動する流れがプラスであることが示 されています。右から左へ< 流量計を通って流れる流れはマイナスで示される。流量がゼロの場合、インジケ ーターの矢印は表示されません。

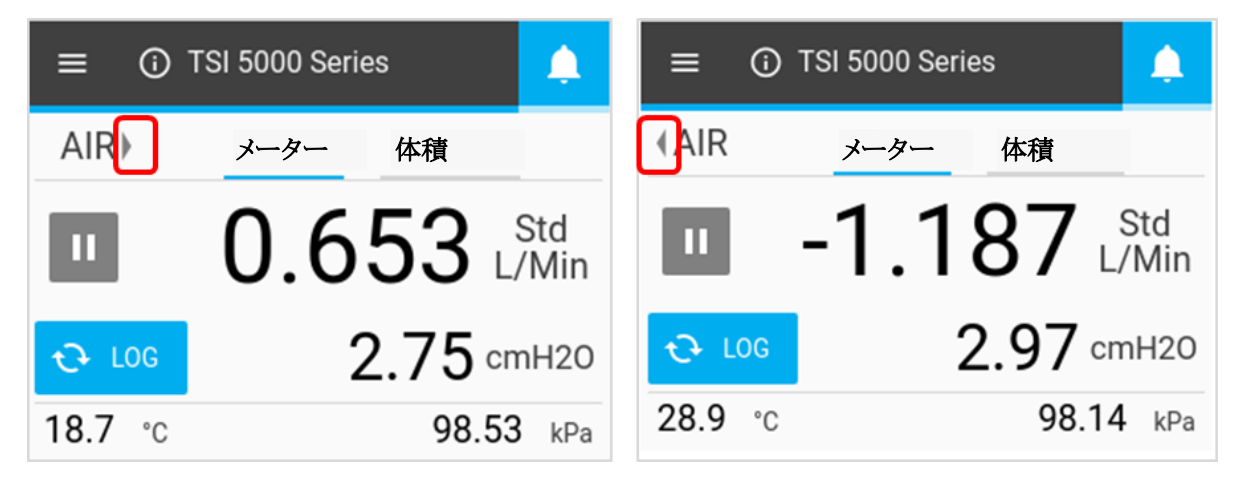

#### 一時停止**/**再生表示

一時停止ボタンは、更新から表示を一時停止するために使用します。一時停止ボタンを押すと、現在の測定 値が画面上に固定されたままになります。測定器は一時停止した状態で測定を続けます。表示を一時停止し ても、有効なデータログセッションに影響はありません。

一時停止すると、ボタンのアイコンが緑色の再生表示のアイコンに変わり、表示機能が無効になります(グレイ アウト)。画面のどこかを押すと、表示機能が再び有効になります。表示の一時停止を解除し、画面の更新を再 開するには、再生ボタンを押します。

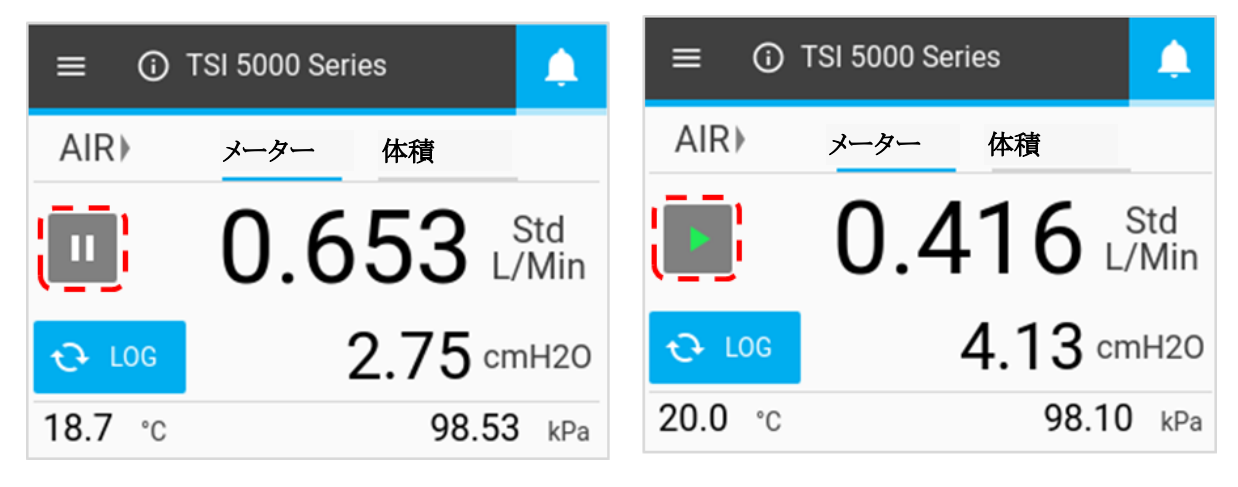

### 流量計の構成

流量計ホーム画面では、測定パラメータ、測定単位、測定するガスの種類を変更することができます。メーター タブおよび体積タブ(利用可能な場合)で変更を行うことができます。

#### 測定パラメータ

数値欄を押し、スクロール矢印を使ってパラメータを選択し、「保存」をクリックします。

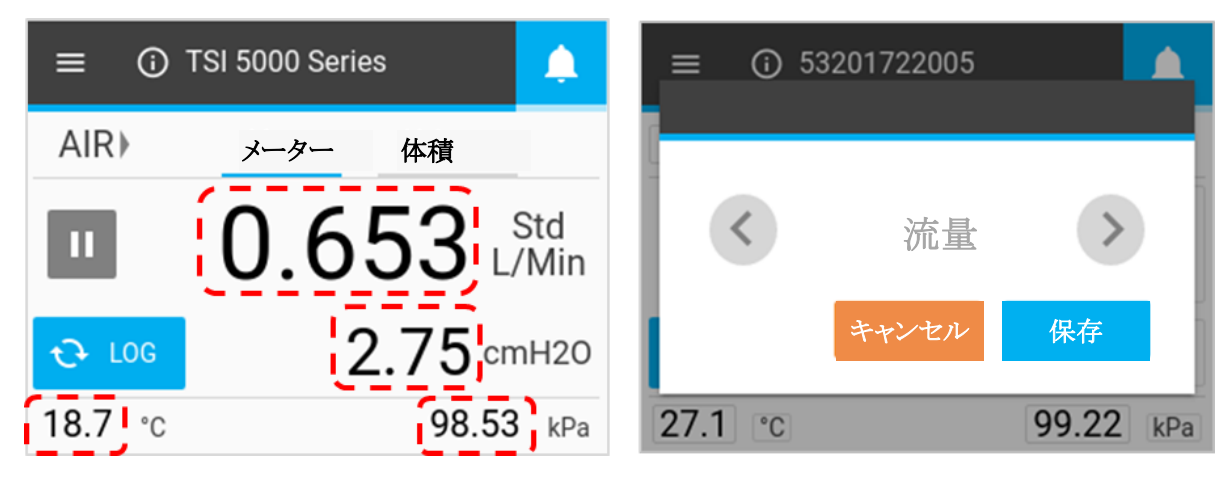

#### 測定単位

単位欄を押し、スクロール矢印を使って希望する単位を選択し、「保存」をクリックします。

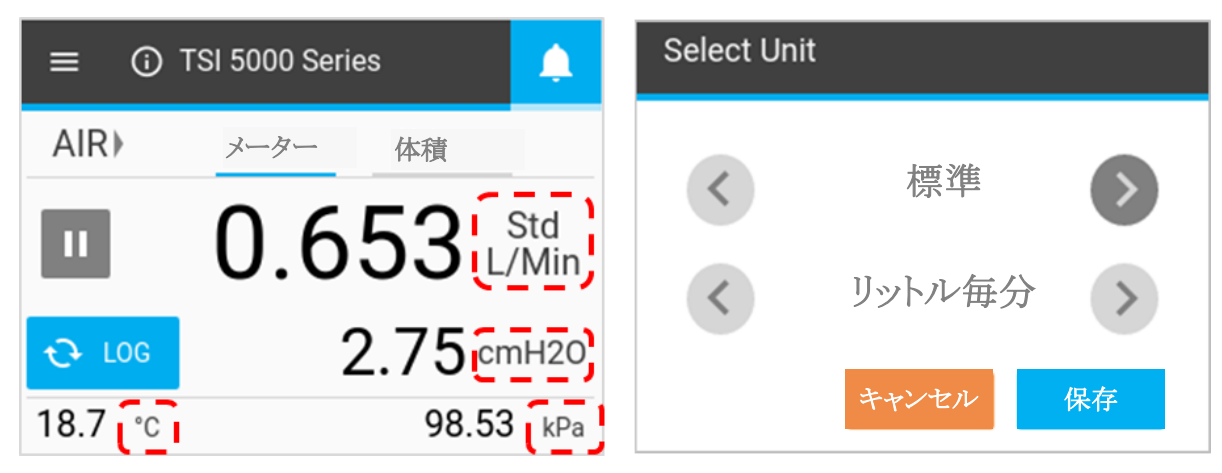

#### 流量条件

測定パラメータとして Flow を選択すると、フロー測定の計算方法と表示方法を選択するオプションがあります。 これらのオプションは、流量測定のために測定単位フィールドを押すと表示される「単位の選択」画面に表示さ れます。

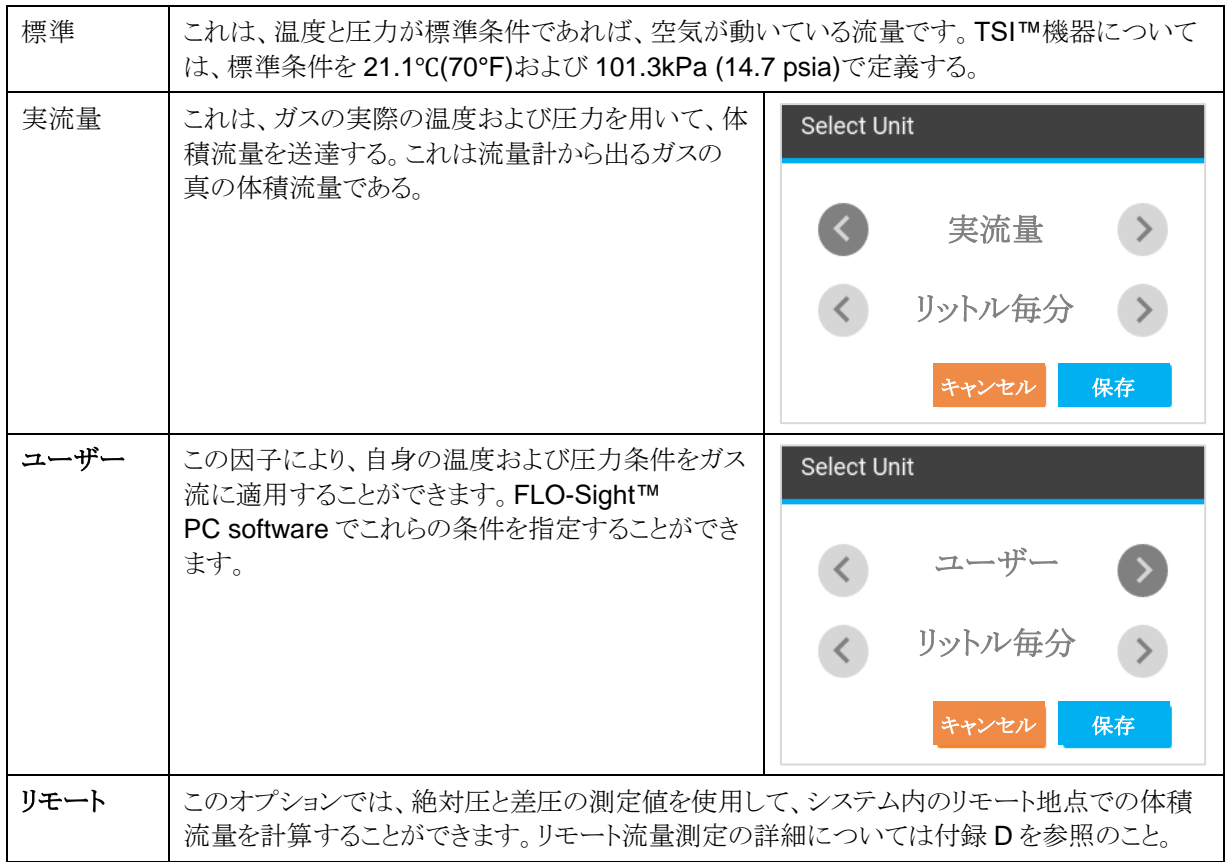

#### ガスの種類

ガスフィールドの種類を押す、スクロール矢印を使ってガスの種類を選択し、「保存」をクリックします。

注 Air/Oxygen mix を選択した場合、測定器には 21%の酸素ミックスが割り当てられます。酸素濃度は FLO-Sight™ PC software を使用してカスタマイズすることができます。

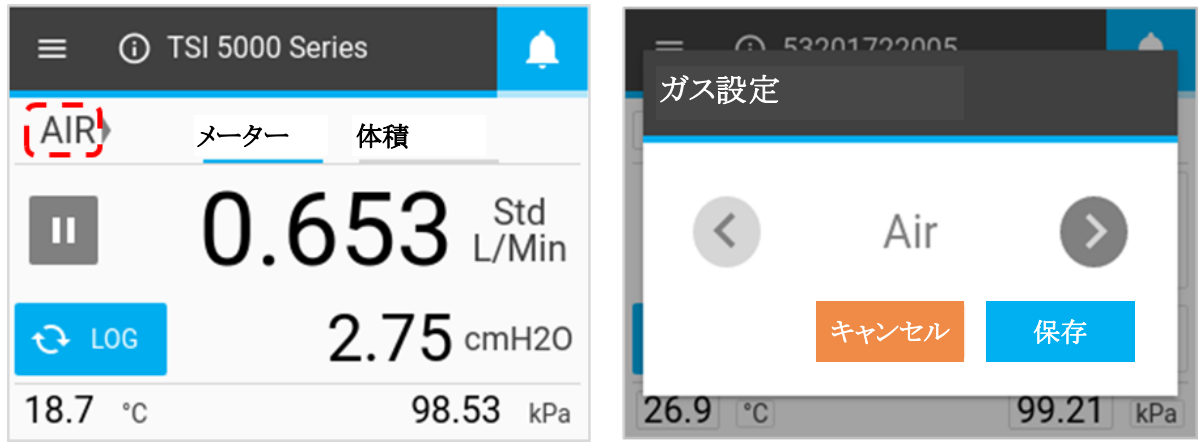

#### 流量計のロック

流量計をロックするオプションがあり、流量計ホーム画面から直接測定設定を変更することを制限します。ロック 機能が有効になっていると、流量計ホーム画面で測定設定を変更する前に、流量計のロックを解除する必要 があります。

流量計自体で画面のロック・アンロックが可能ですが、ロック機能は FLO-Sight™ PC software でのみ有効・ 無効にすることができます。測定設定を自由に変更できるように、ロック機能は初期設定として無効に設定され ています。

#### 流量計ロックを有効にする

ロック機能を有効にするには、測定器を FLO-Sight™ PC software に接続し、ソフトウ ェアのメニュー画面をクリックし、[設定]を選択し ます。設定したい機器が選択されていることを 確認し、Edit ボタンを押し、Device Lockトグル スイッチをクリックし、保存を押します。これで測 定器はロックされ、測定パラメータ、測定単位、 またはガスタイプを、最初に測定器のロックを解 除しないと、変更することはできません。

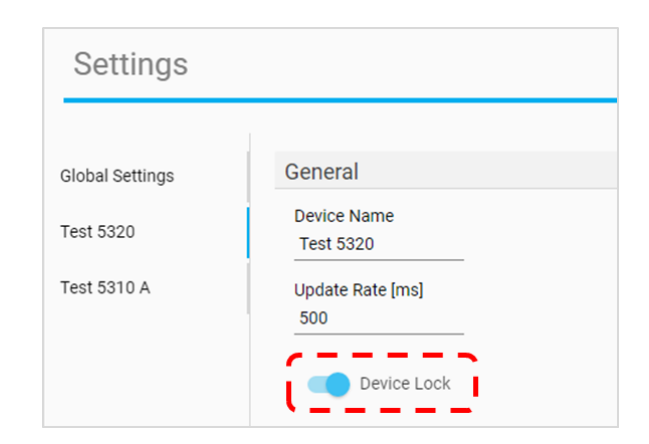

#### 測定器のアンロック**/**ロック

FLO-Sight™ PC software を介してロック機能が有効になると、流量計のメニューヘッダーにロックの画面が表 示されます。これで、測定器ホーム画面で測定設定を構成する前に、まず測定器のロックを解除する必要があ ります。

流量計のロックを解除するには、ホーム画面のメニュードロップダウンを選択し、メニューヘッダーの Lock アイ コンを選択します。一旦ロックが解除されると、ロック画面がオープンロックに変更され、流量計ホーム画面の測 定設定を自由に変更することができます。

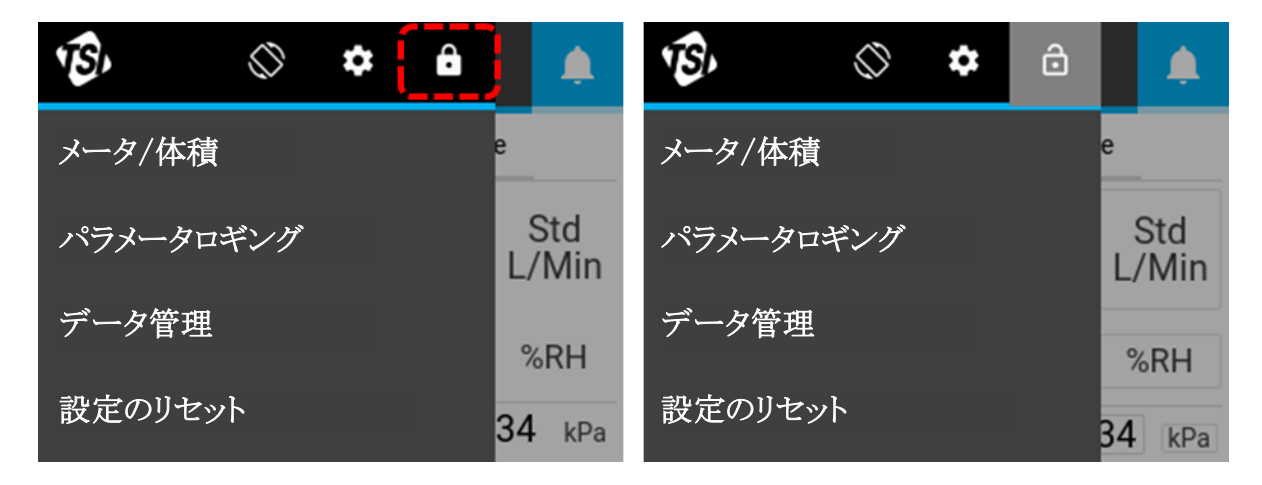

流量計のロックを解除した状態で、メニューから 「流量計/体積」を選択して流量計ホーム画面に 戻ります。流量計ホーム画面で設定のロックが 解除されたフィールドには、周囲に灰色のボッ クスが表示されます。

流量計を再度ロックするまで、流量計のロックは 解除されたままで、画面の測定設定を自由に 変更することができます。流量計をロックし、流 量計ホーム画面の変化を制限するには、メニュ ードロップダウンを選択し、ロックアイコンを押し ます。ロックされると、ロックアイコンが閉じた状 態に戻り、流量計の ホーム画面で測定設定を 変更することができなくなります.

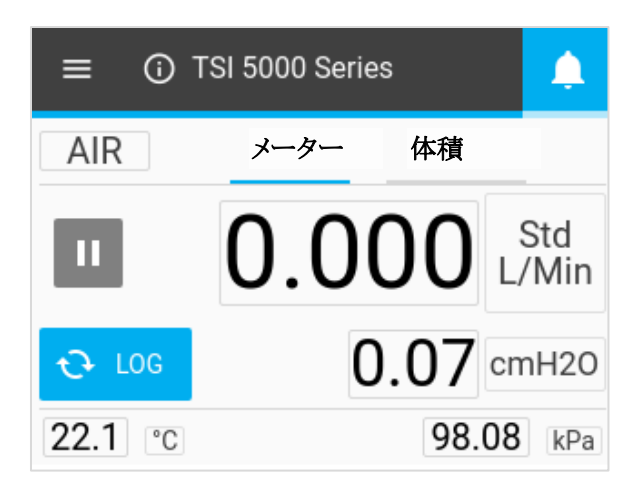

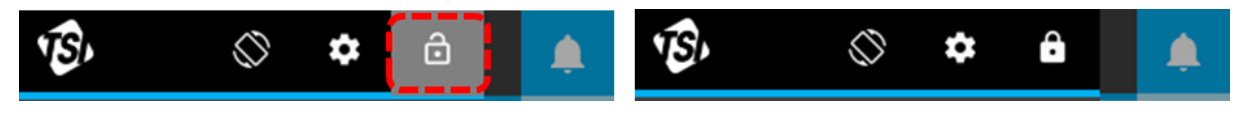

### 体積とトリガ

Volume は、時間の経過とともに流量を統合し、トリガを通して制御される計算された測定値です。この機能 は、モデル 5310、5220、および 5230 のみの流量計を通じて利用可能であり、流量計の Volume タブに位置 している。トリガ・パラメータ、トリガ・モード、開始/終了トリガ値を選択することで、体積測定値を制御することが できます。

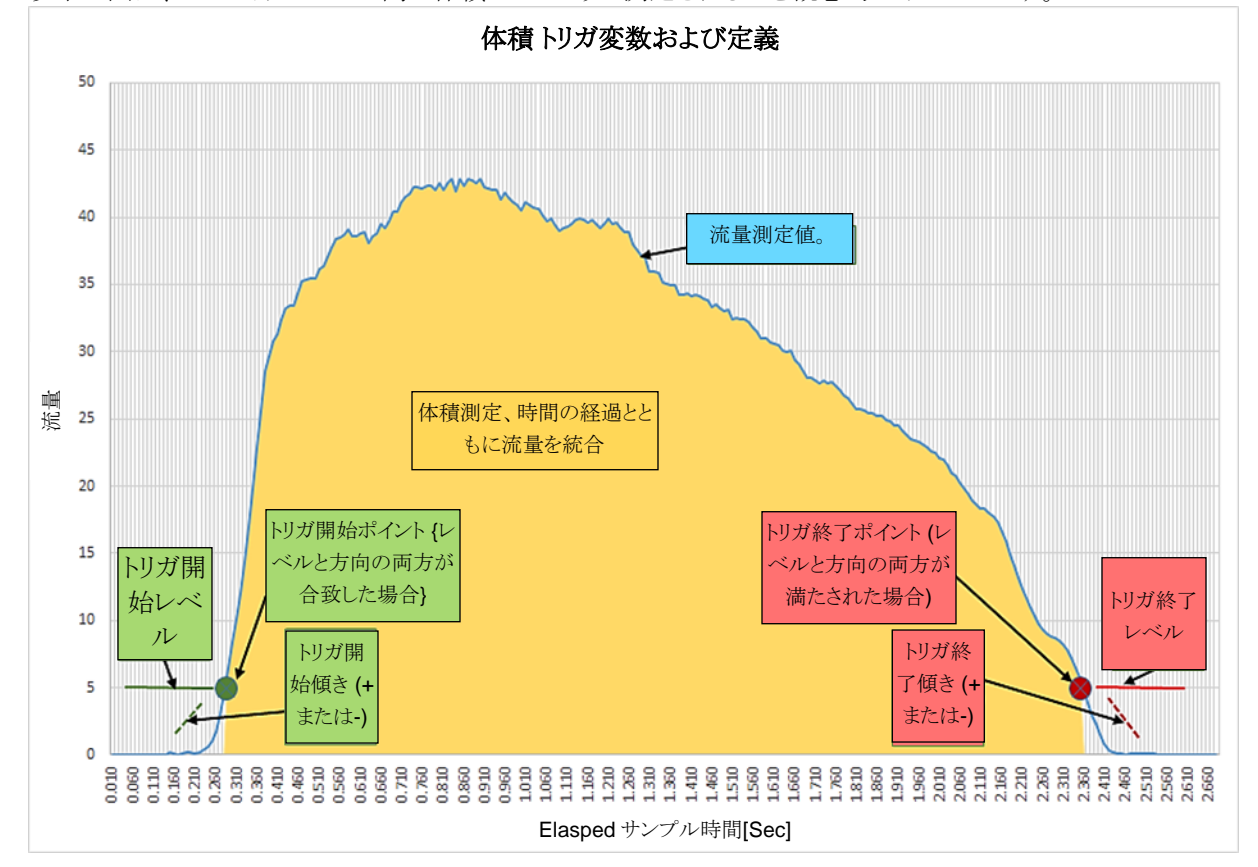

以下の図は、2 つのトリガレベル間で体積がどのように測定されるかを概念的に示しています。

#### トリガの設定

トリガ設定を編集するには、流量計を停止する必要があります。Volume タブで、流量計が停止していることを 確認し(左下)、編集したいフィールドを押す。

体積測定が有効な場合(右下図)、Stop ボタンを押すと測定がキャンセルされ、トリガ設定の編集が可能になり ます。

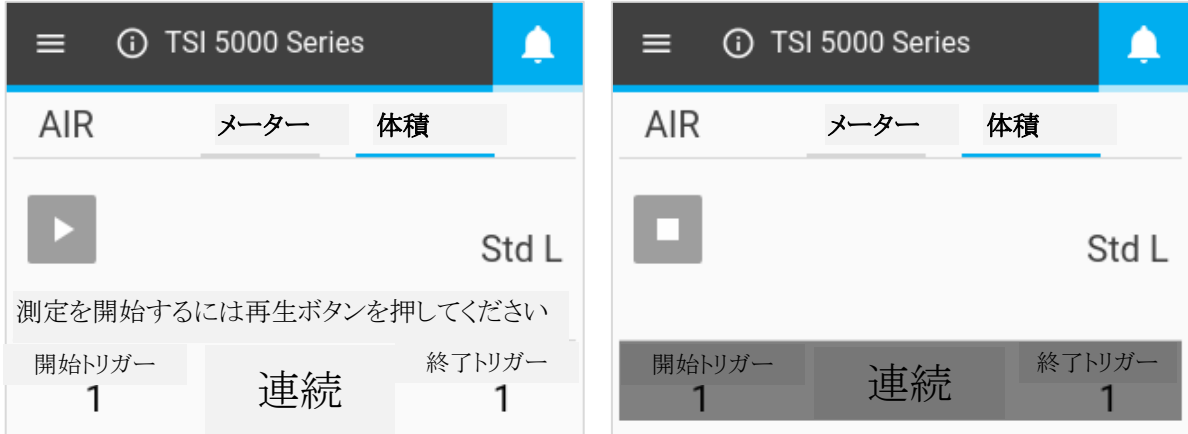

#### モードの選択

体積画面が停止した状態で、中央のフィールドを押すと、Select Mode(選択モード)画面が表示されます。こ の画面では、トリガパラメータ(流量、絶対圧、または低差圧)およびテストモード(シングルまたは連続試験)を選 択することができます。矢印を使って選択オプションをスクロールし、「保存」をクリックして完了します。

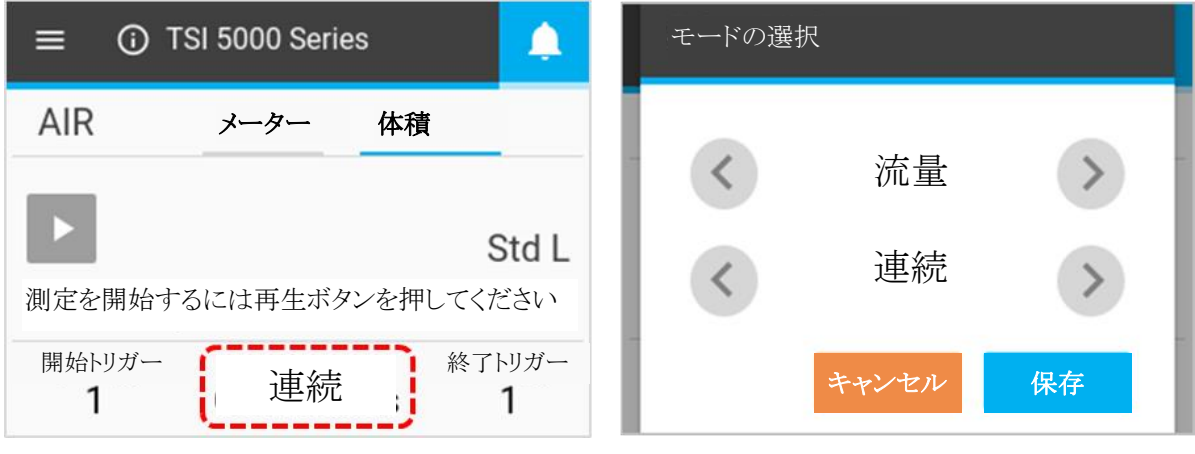

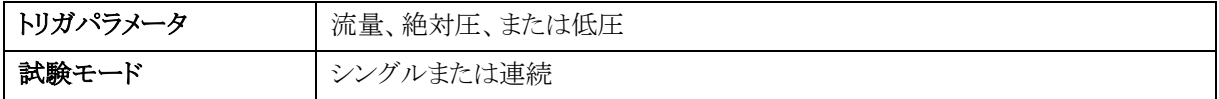

シングルテストモード: 各体積測定を行う前に再生ボタンを押す必要があります。

連続試験モード: 測定器は、開始トリガ条件が満たされるたびに、継続的に体積測定を行います。

#### 開始**/**終了トリガと傾き

体積画面が停止したら、編集したいフィールドを押す。傾きとトリガの選択画面で、開始トリガまたは終了トリガ の値とトリガの傾きを選択できます。矢印を使ってスクロールし、トリガ値および傾きの値(プラスまたはマイナス) を選択します。選択が終了したら、「保存」ボタンをクリックします。

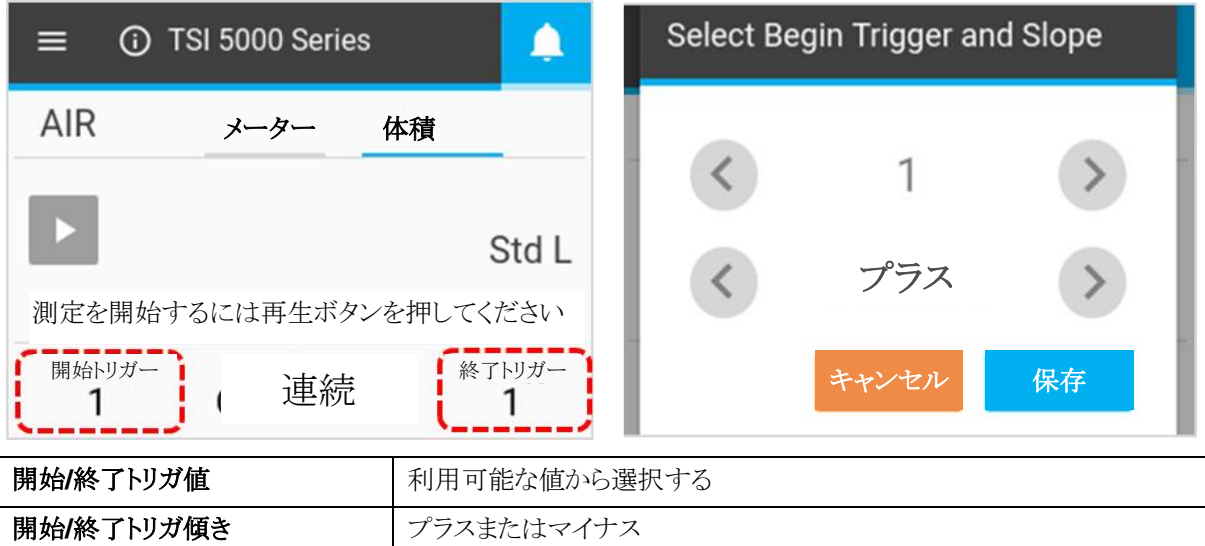

トリガの傾きは、トリガパラメータ測定値があなたが定義したトリガ値を通過する際の読み取り方向です。正の傾 きは測定値の上昇(例:1、2、3、4)、負の傾きは測定値の下降(例:4、3、2、1)です。

体積の開始トリガと終了トリガのトリガオプションに注意してください。これらは初期設定のオプションとして設定 されており、あなたが変更することはできません。

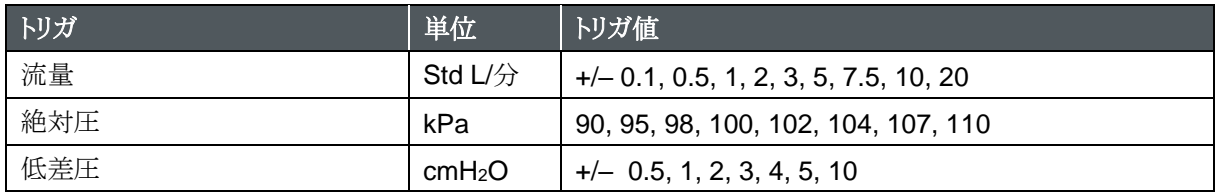

#### 体積測定を行う

すべての設定が保存されたら、再生ボタンを押してトリガ設定をロックし、体積測定を開始します。

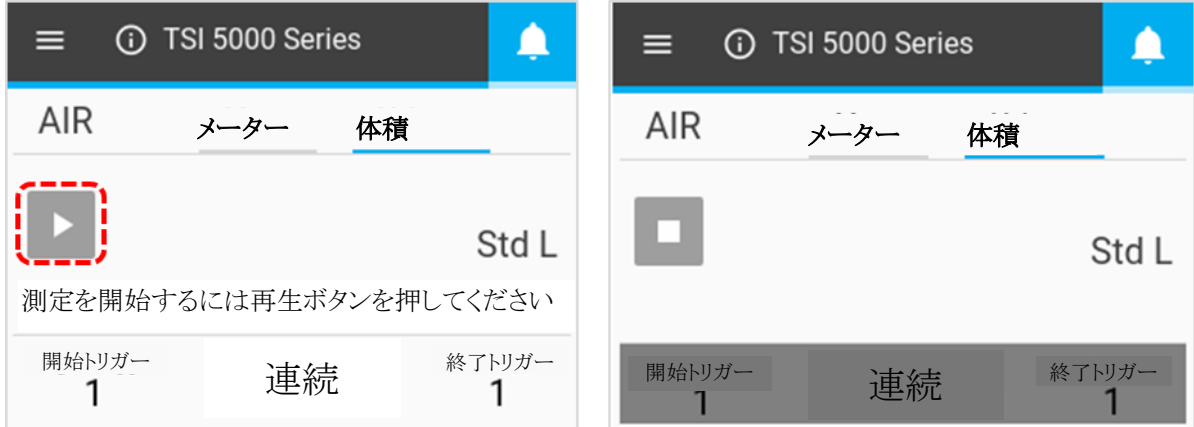

再生ボタンを押して測定を行うと、流量計は開始トリガ、次に終了トリガに到達したときに画面上で通知します。 終了トリガに達した後、測定器は計算された体積測定値を表示します。

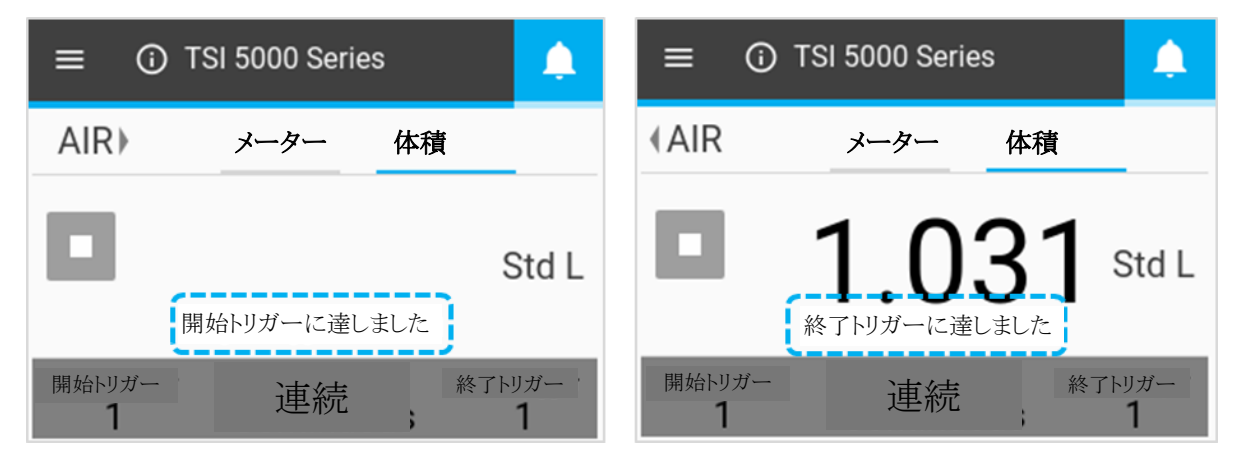

### データロギング

モデル 5310、5220、5230 では、ログパラメータを設定し、流量計から直接データログセッションを開始するこ とができます。これらのモデルの流量計ホーム画面では、「Log」ボタンが表示されます。メニュードロップダウン 画面では、これらのモデルに「ログパラメータ」および「データ管理」のオプションが表示されます。

#### パラメータロギング

流量計ホーム画面から、メニューボタンを押し、ドロップダウンメニューからパラメータロギングを選択します。パ ラメータロギング画面で、スクロール矢印を使って、データログのサンプルレートと試験時間を選択します。ログ 名は、各データファイル(例:Log 1、Log 2、Log 3...)ごとに自動的に生成されます。選択が終了したら、「保存」 をクリックします。

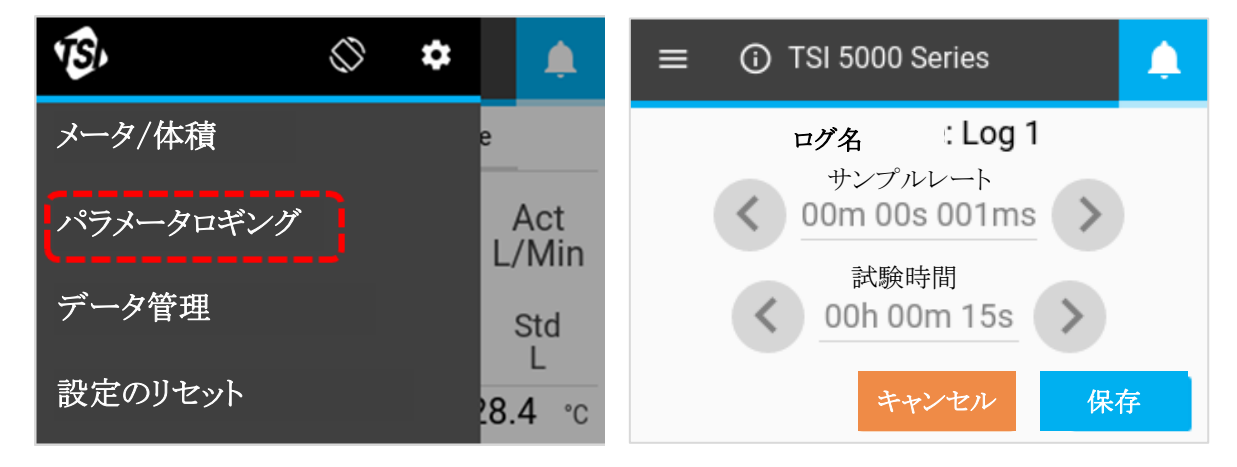

#### サンプルレート

サンプルレートは、流量計が測定データポイントを保存する間隔を決定します。すべてのデータポイントは平均 1ms の読み取り値です。例えば、50 ミリ秒のサンプルレートは、毎秒 20 のデータポイントをログし、各データポ イントは、50 の 1 ミリ秒の読み取りの平均から構成されます。

試験時間により、データロギングセッションの期間が決定されます。

サンプルレートと試験時間のフィールドは相互に関連しており、一方のオプションを変更すると、他方のオプ ションが変更される可能性があります。詳しくは、本マニュアルの第3章の「プリセットロギング構成とサンプ ルポイント」の表を参照してください。FLO-Sight™ PC software を通してデータをログする場合、カスタムサ ンプルレートとテスト長を指定することができます。

注

#### ログデータ

データをログ(記録)するには、流量計ホーム画面から LOG ボタンを押します。Log ボタンを押すと緑色にな り、時計が検査時間をカウントダウンします。ログセッションが完了すると、ログファイルが作成され、ログボタン が正常な状態に戻ります。

有効なデータロギングセッションを停止するには、緑色のデータロギングカウントダウンボタンを押して、「停止」 を選択します。ロギングセッションを停止すると、データファイルは作成されません。

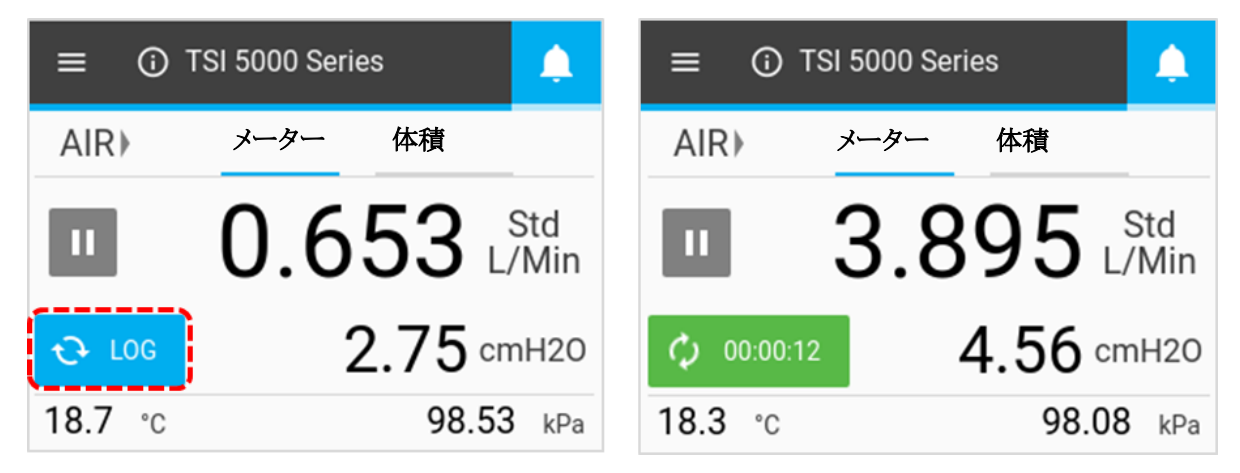

注意

流量計は、画面の表示内容に関わらす、利用可能なすべての測定パラメータ(体積測定値や積算流量測 定値は含まない)のデータをログに記録します。

#### データをエクスポートする

記録したデータは、ロギングセッションごとに新しいファイルを作成しながら、流量計の内部メモリに保存されま す。データファイルをエクスポートするには、測定器のいずれかの USB-A ポートに、いずれかのドライブを挿 入し、流量計ホーム画面からメニューボタンを押し、ドロップダウンメニューから「データ管理」を選択します。デ ータ管理画面には、流量計に保存されているログデータファイルの数が表示されます。流量計には最大 20 個 のデータログファイルを保存することができます。

エクスポートを選択して、すべての保存されているデータログファイルを挿入された USB フラッシュドライブにコ ピーします。

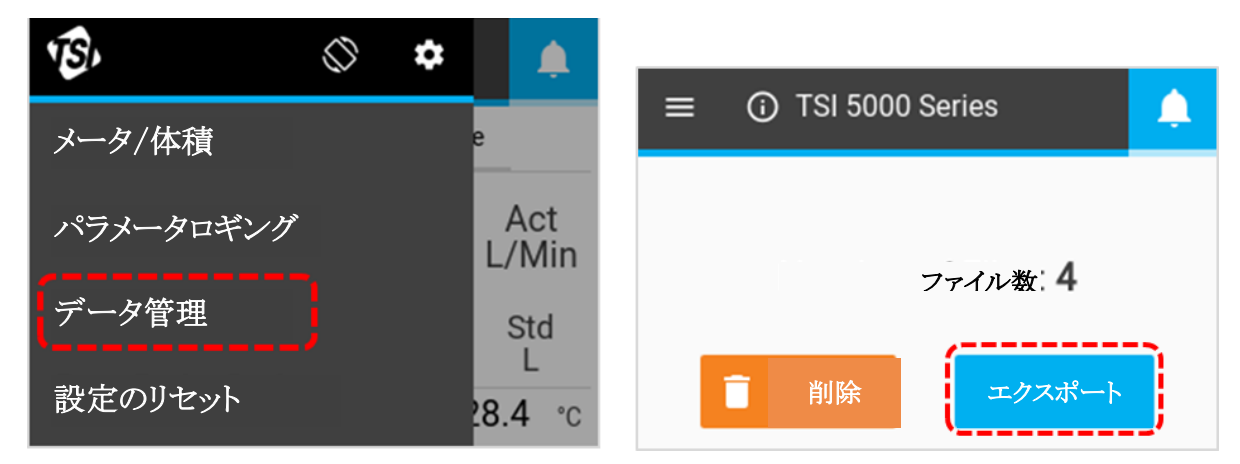

エクスポートされたデータログファイルは csv 形式 で保存されます。 フラッシュドライブに入ったら、ファイル名 を編集したり、他の装置にファイルを転送したり、自分の判断でファイルを削除したりすることができます。測定 値に加えて、。csv ファイル(以下に示す)には、流量計、データログパラメータ、およびガス条件に関する情報 が含まれています。

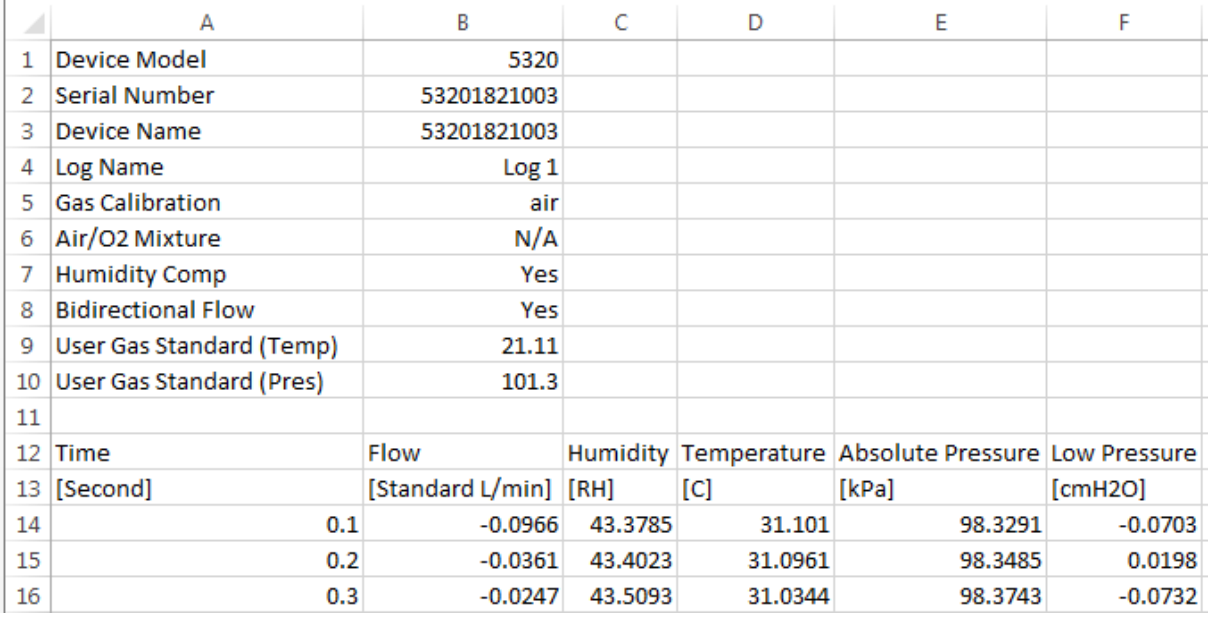

#### データファイルを削除する

ログに記録されたデータファイルを削除するには、メニュードロップダウンから「データ管理」を選択し、「削除」 ボタンを押します。これにより、装置からすべてのファイルが削除されます。個々のファイルは流量計を通して 削除することはできません。

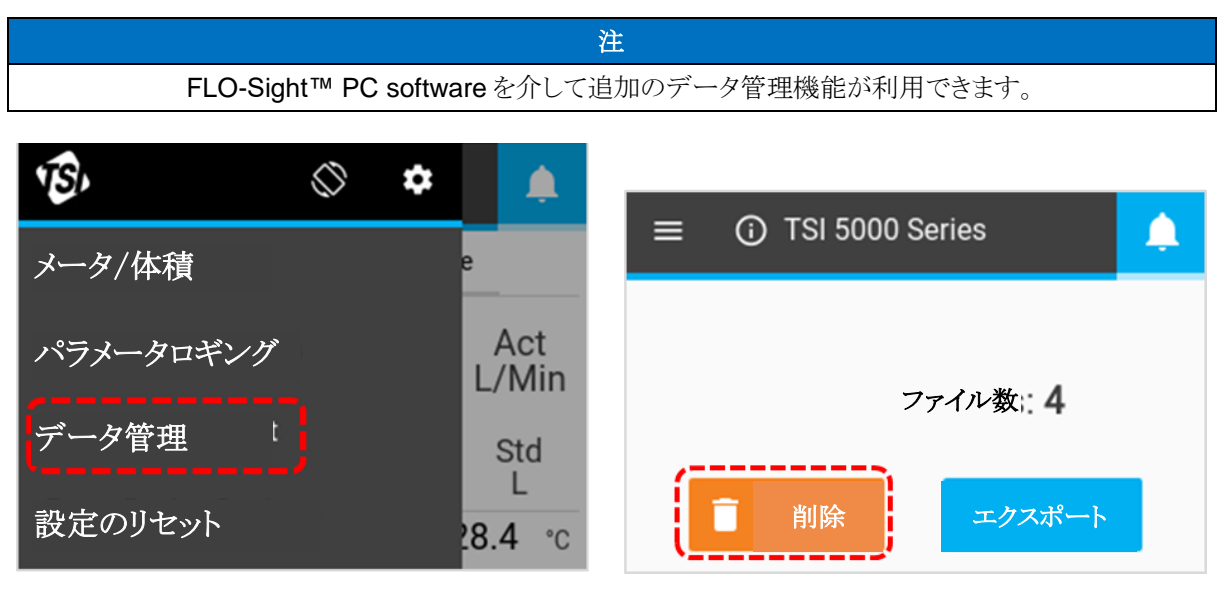

### 画面の回転

5200 シリーズ流量計の画面を回転させることで、設定時の値を容易に表示することができます。画面回転アイ コンはメニュー上部にあり、押すと流量計の画面が 180 度回転します。

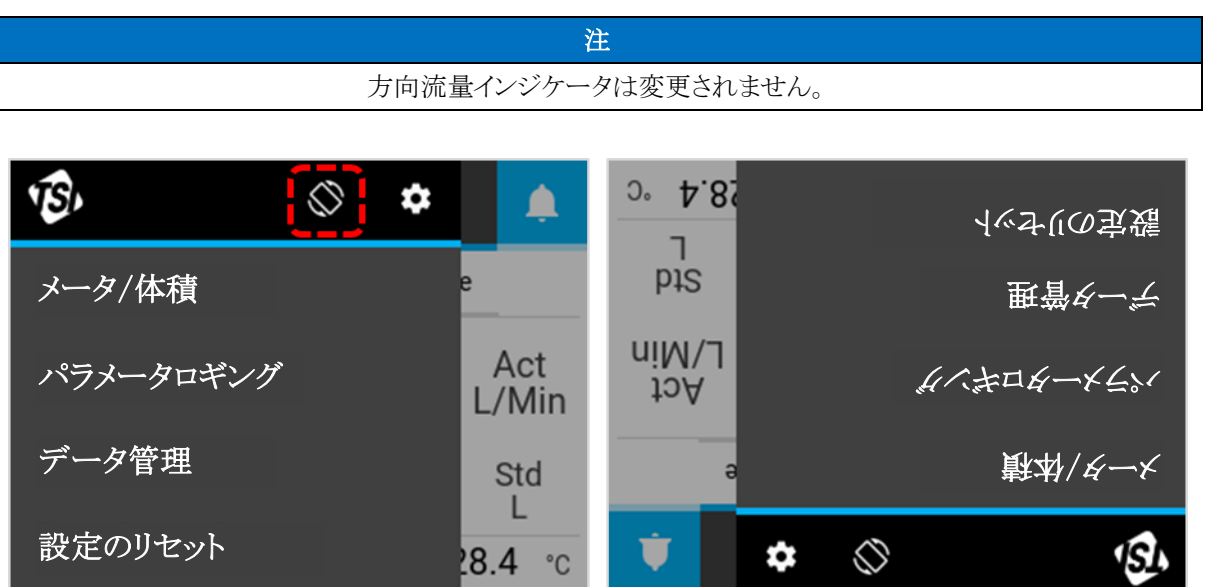

# 警告

5200 シリーズ気体質量流量計は、指定したパ ラメータのユーザー設定閾値を満たした場合の アラート条件を表示できます。警告は、FLO-Sight™ PC software のアドバンスト版でしか 設定できません。

アラート閾値を満たすと、流量計のベルアイコン がオレンジ色に変わります。アラートを発生させ たパラメータの値もオレンジ色に変わります。閾 値がもはや満たされなくなると、アラートは停止 し、色は正常に戻ります。

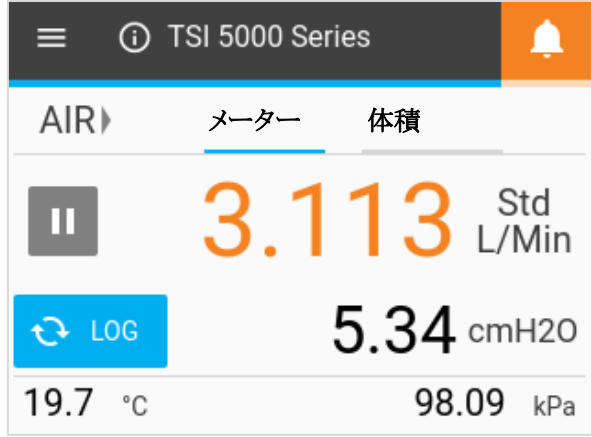

### 流量計情報

ホーム画面のインフォメーションアイコンまたは Device Name を押すと、流量計に関する情報が表示されま す。

#### 機器名

ホーム画面のヘッダーバーに機器名が表示され、本文が表示されます。初期設定テキストは「TSI™ 5000 Series」です。機器名は FLO-Sight™ PC ソフトのみで編集可能です。ホーム画面に戻るには、完了ボタンを 選択します。

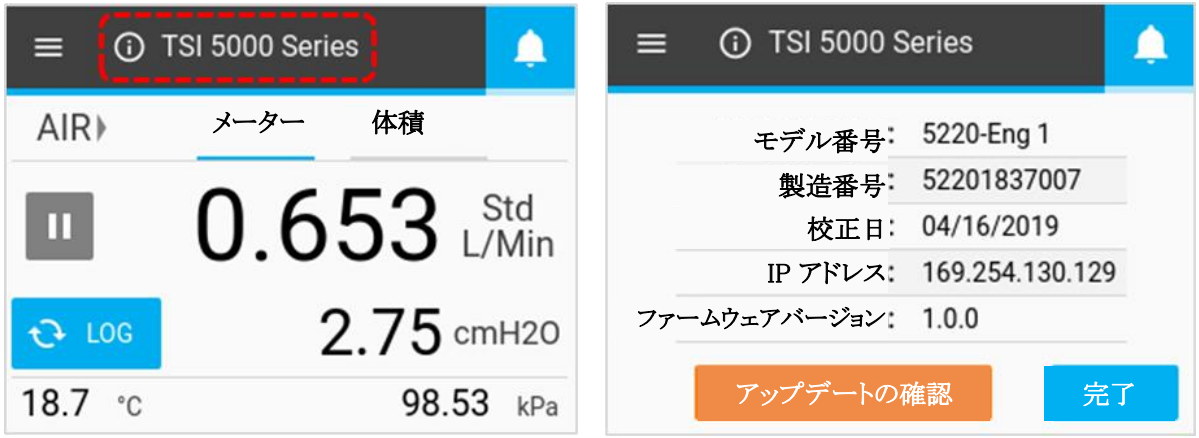

#### モデル番号

このフィールドには、機器のモデル番号(例:5310)が表示されます。ダッシュ番号は流量計のガス校正です(例: 上記-2 は Air/O2 校正を示します)。モデル-ダッシュ番号の後に、ハードウエアの改訂を表す文字または番号 (例:上記スクリーンショットの「A」)があります。

#### 製造番号

流量計のシリアル No.です。記載ルールは以下の通りです: 5XXX YYWW XX

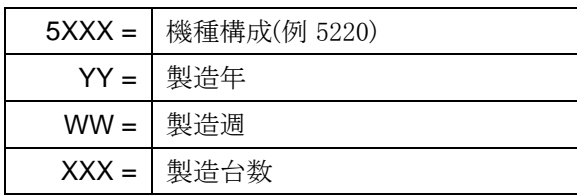

#### 校正日

これは、機器が TSI™によって最後に校正された日付です。TSI™では、すべての流量計について年 1 回の 校正を推奨しています。

#### **IP** アドレス

各 5200 シリーズ気体質量流量計には、独自の IPアドレスがあります。IP アドレスは、コンピュータとの通信を 確立し、ASCII コマンドを介して通信する際に使用できます。ASCII コマンドとの通信に関する詳細について は、シリーズ 5200/5200 ASCII Command Set Manual を参照してください。

#### ファームウェアバージョン

このフィールドには、流量計が使用している現在のファームウェアバージョンが表示されます。ファームウェア・ アップデートは、測定器の USB-A ポートを通してアップロードすることができます。流量計インフォメーション画 面のアップデートの確認ボタンを使用して、挿入された USB ドライブからファームウェアの更新をロードしま す。

#### ファームウェアの更新

TSI™は、5000 シリーズのファームウェアアップデートを定期的にリリースすることがあります。これらのアップデ ートユーティリティは、www.tsi.com からダウンロードし、流量計に設置することができます。アップデートがリリ ースされた時点で、ファイルをダウンロードするための追加指示があれば、それを利用することができます。

アップデートが利用可能な場合は、ファイルを USB フラッシュドライブに保存し、流量計のどちらかの USB-A ポートにドライブを挿入します。流量計がフラッシュドライブを認識するまで2秒間待ってから、流量計インフォ メーション画面から更新のための「アップデートの確認」ボタンを選択します。更新がある場合は、「Update founded...」というメッセージが表示されます。Update ボタンをクリックしてファームウェアアップデートをロードし ます。

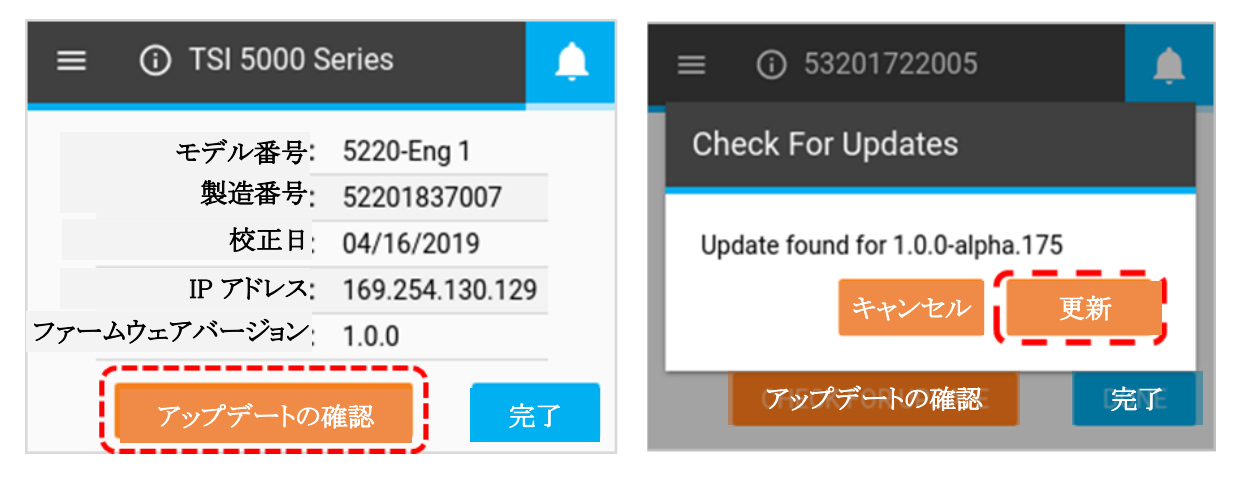

測定器がファームウェアを更新するまで、最長数分間お待ちください。終了すると、「Update Successful!」とい うメッセージが短時間表示され、測定器が自動的にリブートします。リブート後、流量計は作動の準備ができま す。ファームウェアのアップデート後に測定器が初期化されない場合は、追加の測定器のリブートが必要にな ることがあります。

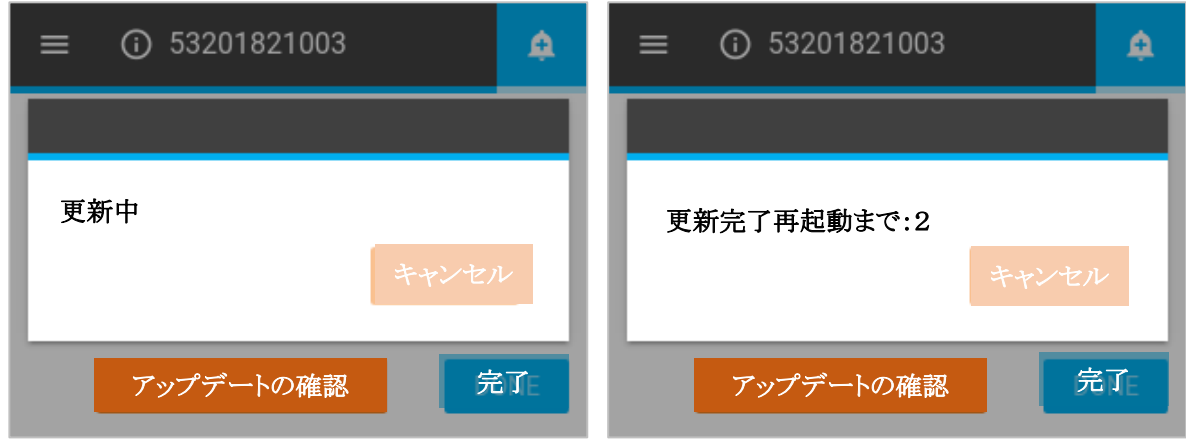

### 装置の設定

装置設定画面では、流量制御、湿度補正、表示更新レート、ガス標準条件などの装置設定を表示・編集するこ とができます。メニュー画面にナビゲートし、ヘッダーバーのギアアイコンを押して、装置設定画面を開きます。 装置設定画面は、4040 モード、更新レート、ユーザーガス規格の3つのタブで構成されています。

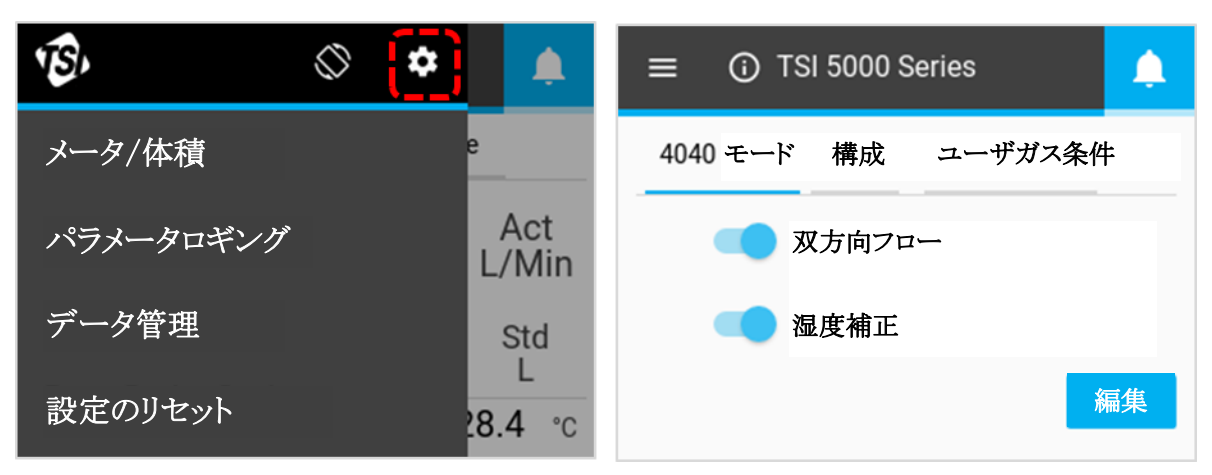

#### **4040** モード

装置設定の「4040 モード」タブでは、双方向流量と湿度補正機能を無効にすることができ、流量計を 4000 シ リーズ流量計と同様の状態に戻すことができます。これらの機能のいずれかを無効にするには、EDIT ボタンを 選択し、無効にしたい機能をクリックします。ボタンが左に滑り、無効になります。「保存」ボタンを押して変更を 保存します。

双方向フローを無効にすると、流量計は、その方向にかかわらず、すべてのフローを左右->方向インジケータ ーでプラスとして表示し、記録します。

モデル 5220 および 5230 には、湿度補正機能を無効にするオプションがあります。湿度補正を無効にする と、5200 シリーズは、ガス流に存在する水蒸気に関係なく、流れの読み取り値を送出します。

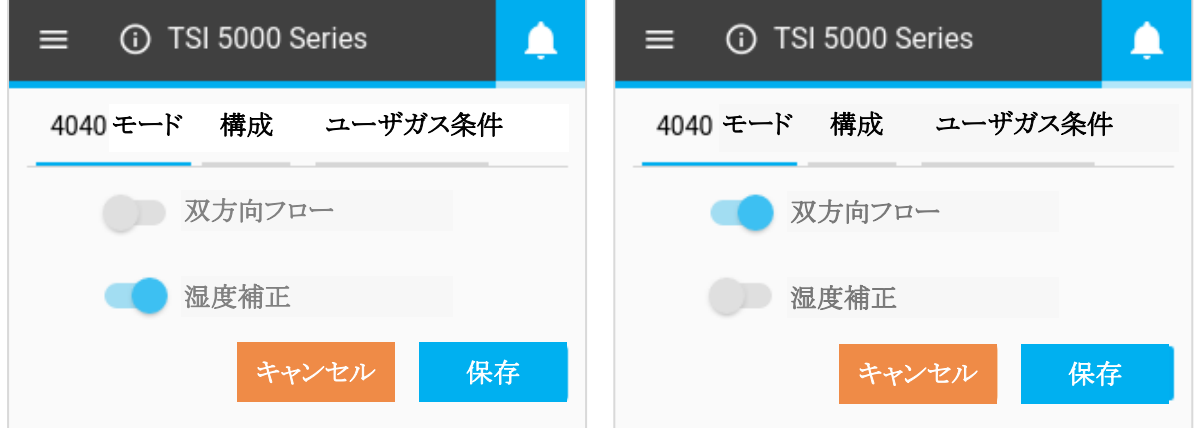

#### 更新レートを表示する

更新レートは、すべてのパラメータの流量計表 示で読み取り値が更新される速度です。5200 シリーズ気体質量流量計の初期設定の更新レ ートは 0.5 秒です。この設定を変更するには、 オプションのリスト(0.5、1、2、5、または 10 秒) から選択します。FLO-Sight™ PC software で カスタム表示更新レートを指定できることに注意 してください。

更新レートを変更するには、装置設定画面の Config タブにナビゲートし、EDIT ボタンを押 し、スクロール矢印を使って新しいレートを選択 し、保存をクリックします。

#### ユーザーガス規格

ガス流量測定に使用する標準温度と圧力は、 装置設定の User Gas Std タブに表示されま す。初期設定の標準体温は 21.11℃、圧力は 101.3kPa です。

ガス標準条件は FLO-Sight PC ソフトのみで変 更可能です。ソフトウェアを通して行われたす べての変更は、測定器に反映されます。

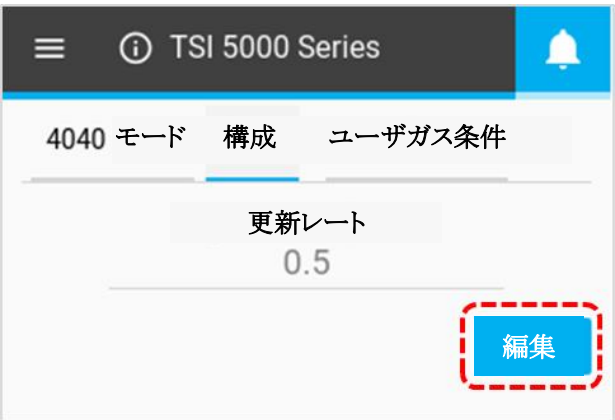

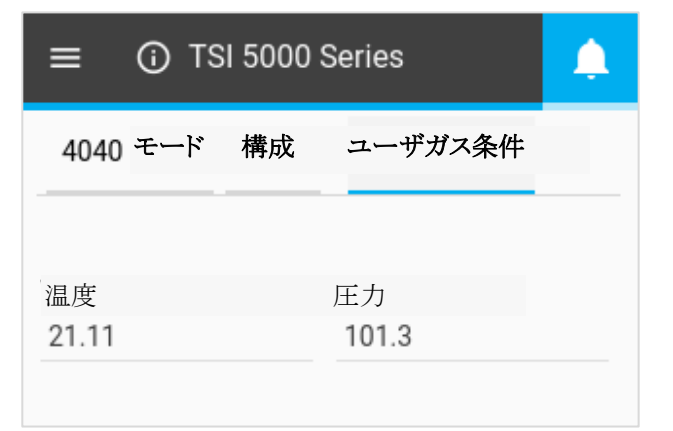

# 設定のリセット

設定のリセット 画面では、以下のことができます:

- 低差圧センサをゼロにする
- 積算流量カウンターをリセットする
- 流量計を出荷時の設定にリセットする

メニューを開き、ドロップダウンから「設定のリセット」を選択して、この画面にナビゲートします。

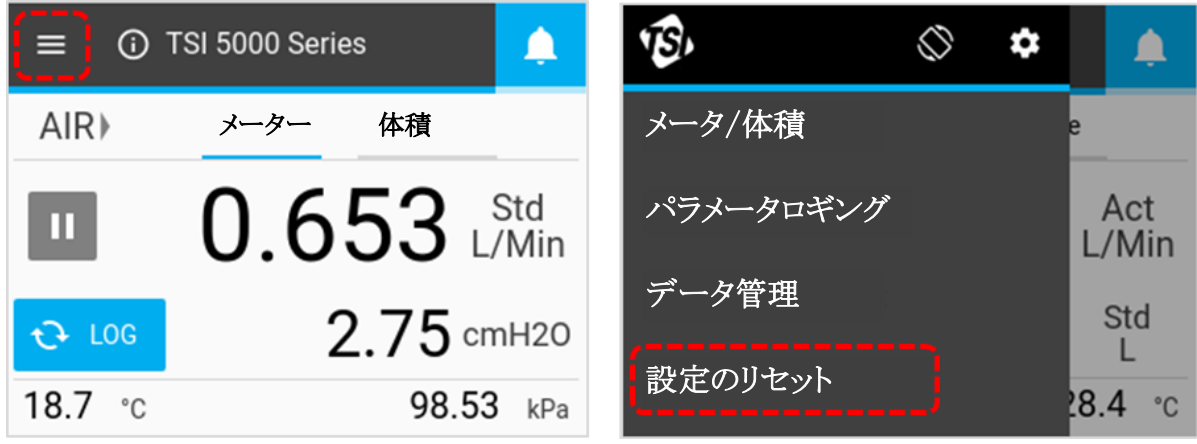

#### 低差圧のゼロ

モデル 5310、5220、5230 Gas 流量計には、差圧センサが内蔵されています。差圧センサをゼロにするに は、ゼロボタンをクリックし、低差圧のゼロ画面で再度ゼロボタンをクリックします。

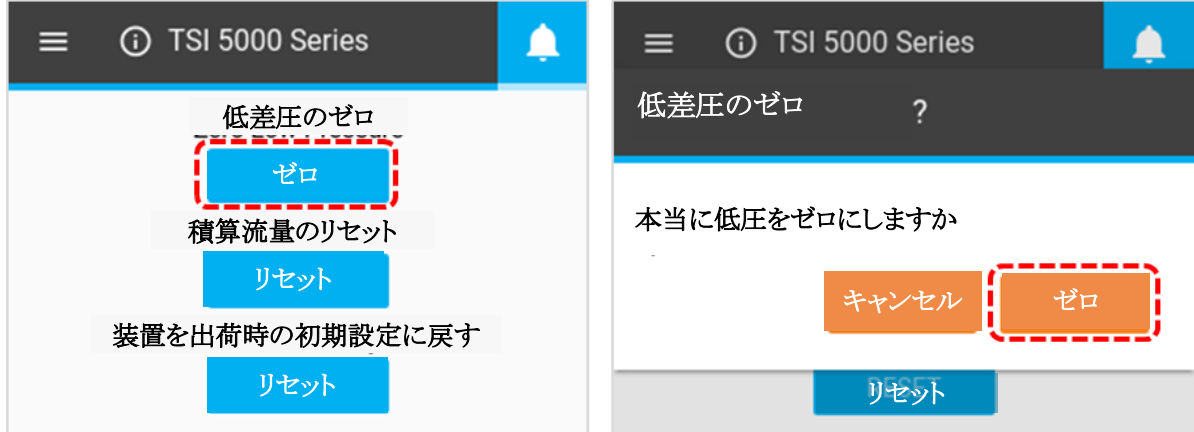

#### 積算流量のリセット

すべての 5200 シリーズ気体質量流量計には、フローを経時的に統合することによって総体積を測定する積 算流量機能があります。これは、流量計によって実施される計算された測定であり、走行合計として作動する。 積算流量カウンターをゼロに設定するには、中央のリセットボタンを選択し、積算流量のリセット画面のリセット ボタンをクリックします。

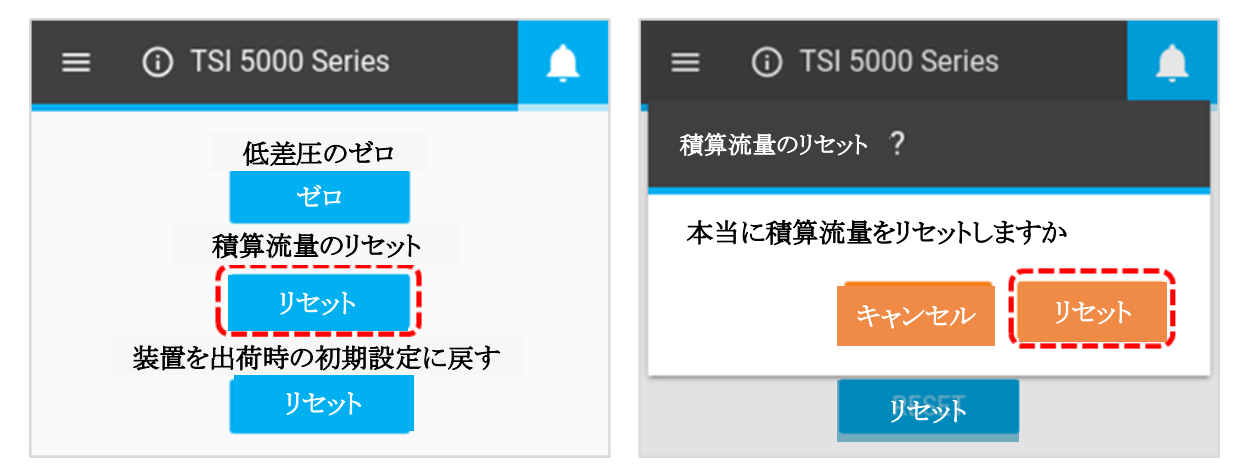

#### 装置を出荷時の初期設定に戻す

5200 シリーズ気体質量流量計は、出荷時の設定に戻すことができます。影響を受ける設定の詳細について は、下表をご覧ください。装置を出荷時の設定に戻しても、流量計に保存されているログに記録されたデータ ファイルには影響しません。出荷時の設定に戻すには、下のリセットボタンを選択し、「リセット Settings」画面で 「リセット」をクリックします。

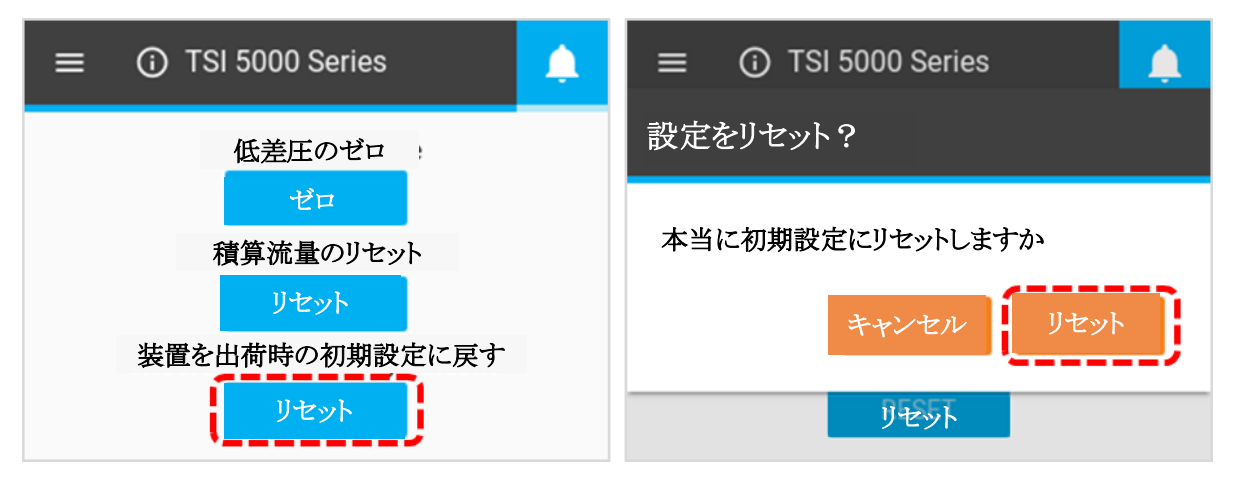

#### 工場出荷時の設定

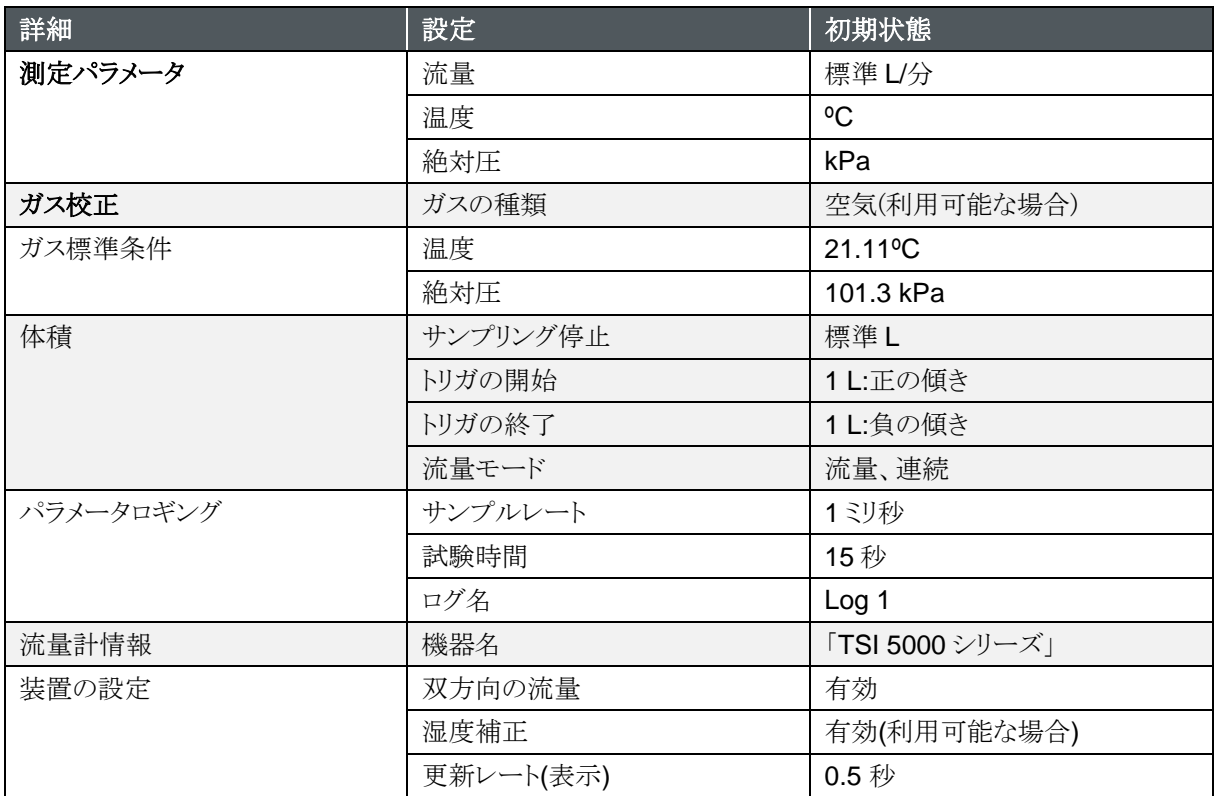

第 5 章 メンテナンス

### 流量センサ

流量計の出口を見ながら、定期的に流量センサを点検してください。センサーからほこり、粒子、繊維を取り除 き、清潔で乾燥した圧縮空気を用います。フローセンサーに触れると破損します。

#### 液体は絶対に流量計に流さないでください。 また、ブラシでセンサーに触れないでください。

注意

フローセンサ上のダストまたはその他の堆積物は、5200 シリーズ気体質量流量計の流量精度を劣化させま す。

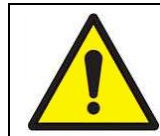

洗浄前に流量計のスイッチをオフにしてください。センサから汚染を除去しようとするときは、 清潔で乾燥した圧縮空気のみをご使用ください。

注意

### 定期校正

5200 シリーズ気体質量流量計による測定値の高い信頼性を維持するために、TSI™は再校正のために 12 ヵ 月ごとに TSI™に機器を戻すことを推奨しています。標準費用では、TSI™はユニットを再校正し、米国国立標 準技術研究所(NIST)トレーサビリティによる As-Found and As-Left Certificate of Calibration と共に貴社に 返却します。この年 1 回の再校正は、一貫して正確な測定を保証し、厳密な校正記録を維持しなければなら ないアプリケーションに特に重要です。

再校正のために 5200 シリーズ気体質量流量計を TSI に送り返す際には、TSI のウェブサイト[\(www.tsi.com\)](http://www.tsi.com/) を参照し、Support タブで **Register a repair / callibration** を選択し、その指示に従ってください。この手順 の実行が困難な場合は TSI Customer Support Group に連絡するか、800-680-1220 または 651-490-2860 にご連絡ください。

### チューブコネクタの損傷

チューブ末端の接続部が損傷を受けた場合は、5200 シリーズ気体質量流量計を修復のために TSI に戻す必 要はありません。損傷したチューブ末端接続部は、適切な接続サイズを注文いただき、お客様にて交換できま す。本書第 1 章のオプションアクセサリーのリストをご参照ください。

### キャリングケース

機器のケースまたは保管ケースの洗浄が必要な場合は、イソプロピルアルコールまたは中濃度の洗剤に浸し た柔らかい布で拭き取ってください。流量計の浸漬や、フローチューブへ液体を流すことは絶対に行ってはな りません。

# 保管方法

気体質量流量計を保管する 場合は、チューブ内にほこり などの異物が入らないように、 必ず付属のエンドキャップで フローチューブの先端を覆っ てください。

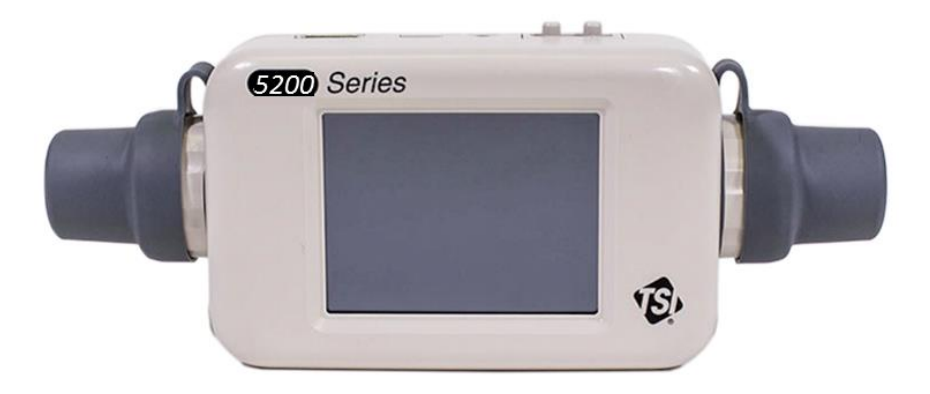

第 6 章 トラブルシューティング

以下の表に、気体質量流量計を使用する際に起きる一般的な問題に対する症状、考えられる原因、推奨され る是正処置をリストアップします。 症状が記載されていない場合、または問題が解決されない場合は、1 -800- 680-1220 または 651-490-2860 の TSI™ Customer Support に連絡してください。

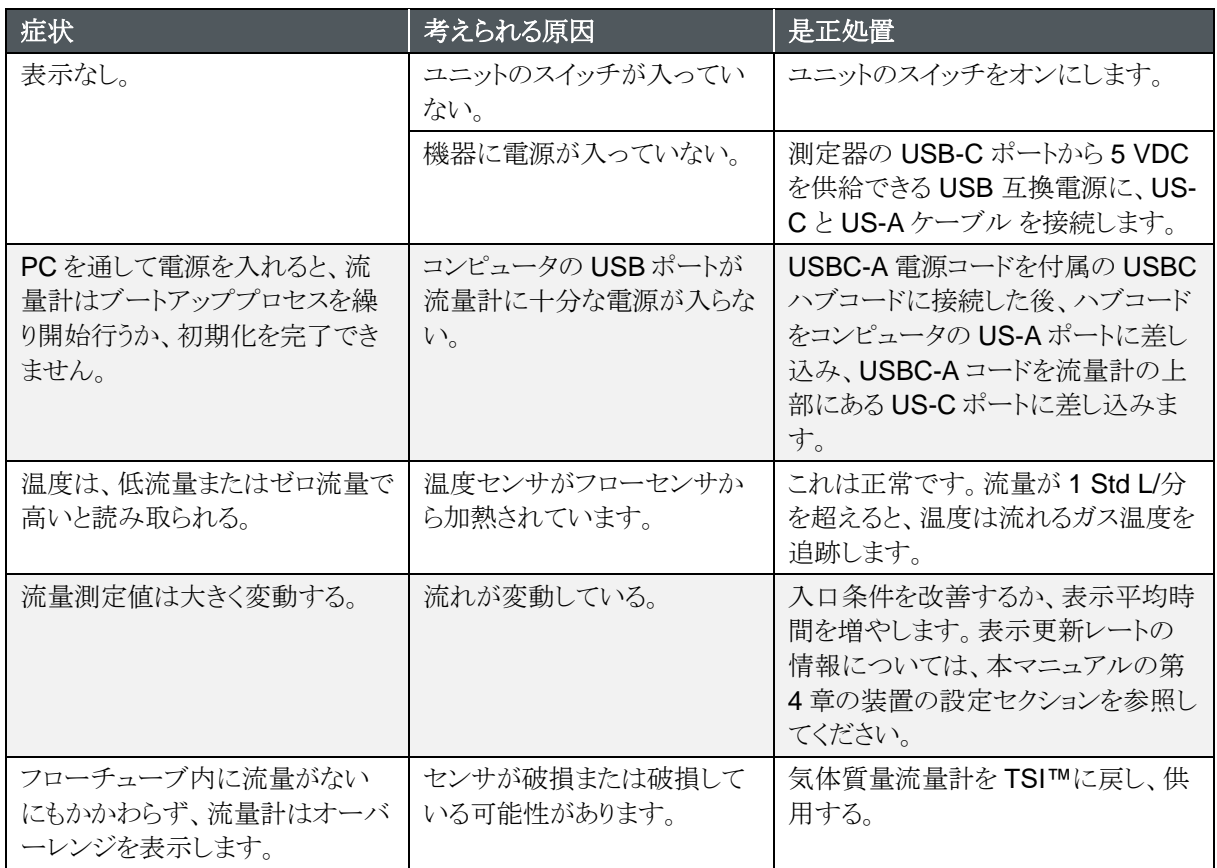

### テクニカルコンタクト

- 本機器に関する技術的またはアプリケーション上の質問がある場合は、下記のいずれかの拠点のアプリケ ーションエンジニアに問い合わせてください。
- 流量計が故障した場合、またはサービスのために返却する場合は、[tsi.com/service](https://www.tsi.com/service) ウェブサイトをご覧い ただくか、TSI™の各拠点にご連絡ください:

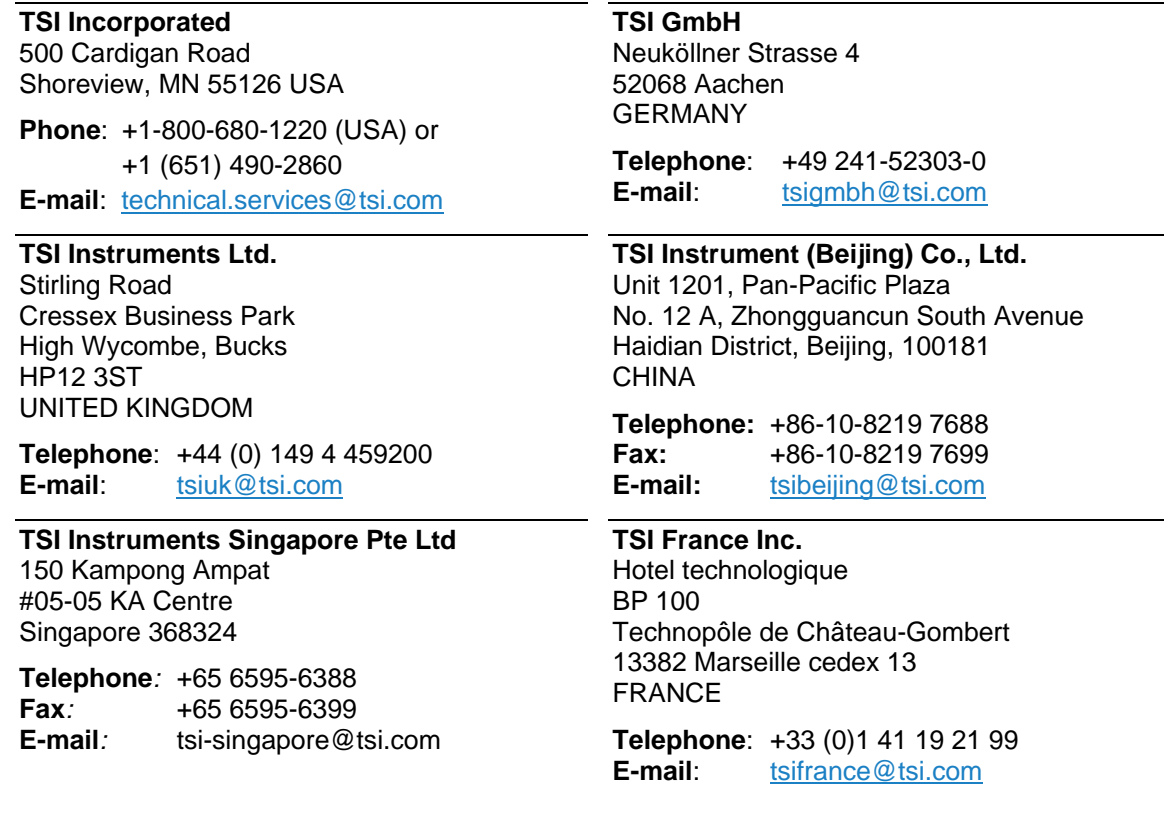

### 気体質量流量計のメーカ校正について

サービスのために流量計を TSI™に戻す前に、[tsi.com/service](https://www.tsi.com/service) をご覧いただくか、特定の返却指示のために 1-800-680-1220(米国)または+1(651)490-2860 で TSI™に電話しましょう。顧客サービスは電話をする際に この情報を必要とします:

- 機器モデル番号
- 機器のシリアル番号
- 発注番号(保証がある場合を除く)
- 請求先住所
- 発送先住所。

TSI は、流量計を出荷時に使用するために、気体質量流量計の元の包装(カートンおよびフ緩衝材)を保管し ておくことを推奨しています。これには、サービスのために TSI に返却される場合も含まれます。

# 第 7 章 **FLO-Sight™ PC Software**

すべての 5200 シリーズ気体質量流量計は、FLO-Sight™ PC software を備えており、FLO-Sight™ PC software は 5200 シリーズ流量計をコンピュータから直接、制御および操作することができます。また、 FLO-Sight PC software を通して流量計を使用すると、流量計自体からは利用できない追加の機能および構 成オプションが可能になります。

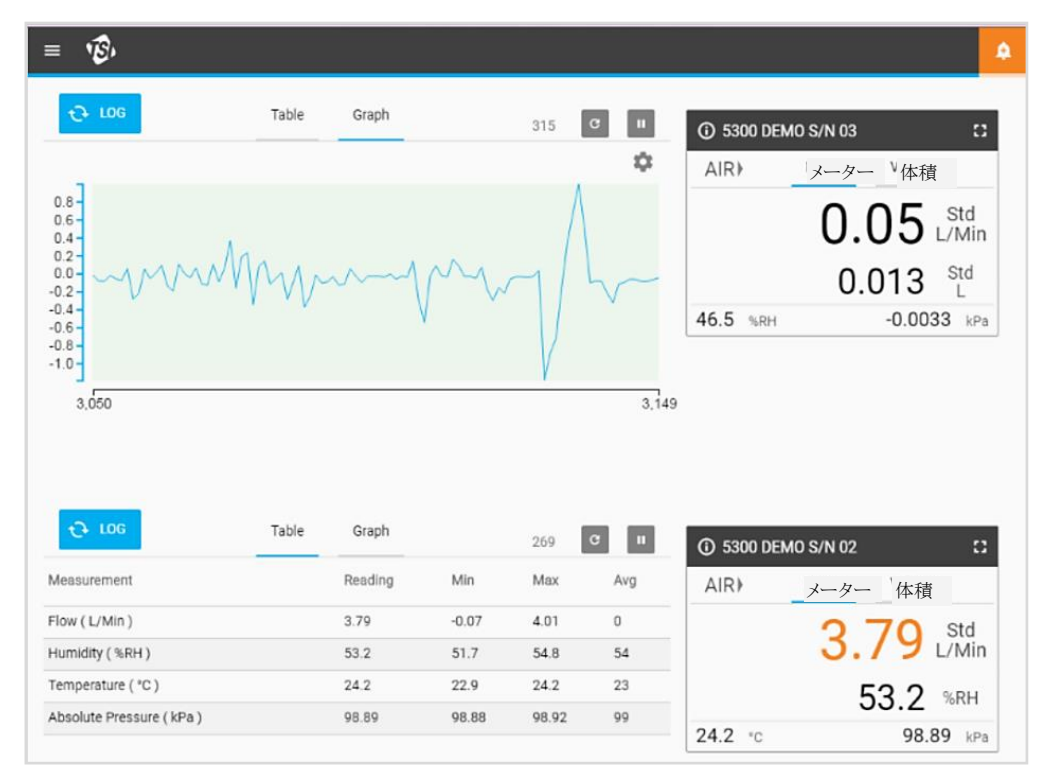

FLO-Sight™ software には以下の基本的な機能があります:

- 全測定パラメータのリアルタイム表示
- 最小値、最大値、平均値
- 高度な流量計の構成

FLO-Sight™ software のアドバンスト機能には以下のものがあります:

- リアルタイムグラフ作成
- データのロギング、転送、ファイル管理
- 任意のパラメータへのアラート設定
- 複数の流量計の操作

FLO-Sight™ PC software には、ベーシックとアドバンストの 2 つのバージョンがあります。ベーシック版は 5200 シリーズのすべてのユーザーが利用でき、[TSI.com](https://www.tsi.com/) からダウンロードすることができます。アドバンスト版 には追加機能があり、ソフトウェア自体または [TSI.com](https://www.tsi.com/)から購入することができます。5200シリーズ気体質量 流量計の購入に伴い、先進版の無料トライアルが含まれます。

FLO-Sight PC software のダウンロード、取付け、操作の詳細については、FLO-Sight PC software マニュア ルを参照してください。

*(*このページは意図的に空白にしてあります*)*

# 第 8 章 シリアルコマンドセット

5000 シリーズは、NDIS ドライバを利用する直接 USB リンクを介して、または USB−RS232 コンバータを利用 する RS232 を介して、コンピュータとの通信を確立することができます。測定器が接続されると、ASCII コマン ドを使用して連続的に通信することができます。

ASCII コマンドは、大文字と小文字が区別されます。指定された場合を除いて、大文字は、集合全体にわたっ て使用される。流量計に送られた各コマンドは、キャリッジリターン(CR = 0x0d)で終了しなければなりません。 ラインフィード(LF = 0x0a)は無視されます。.

下記は、コマンドの要約である。詳細については、5000 シリーズ ASCII Command Set マニュアルを参照して ください。

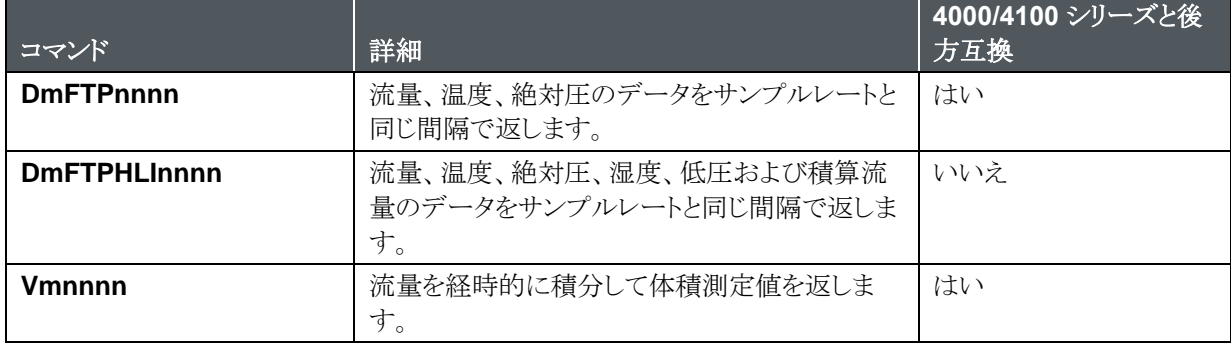

### 流量、温度、圧力、体積のためのコマンド

### 測定設定コマンド

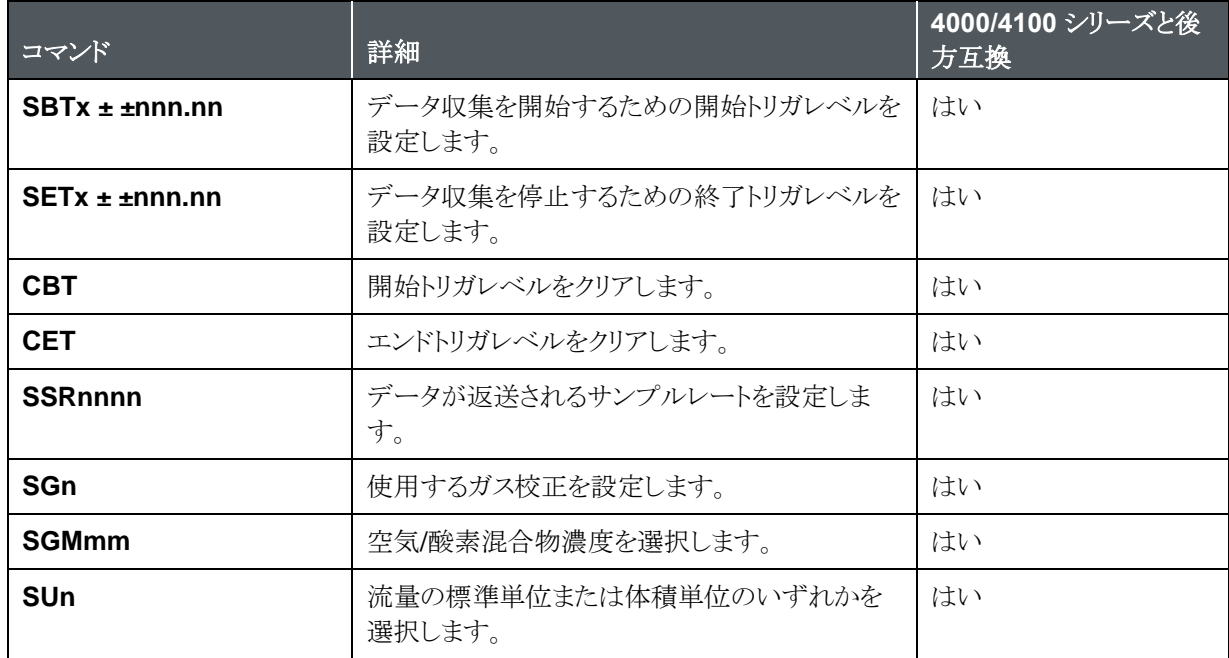

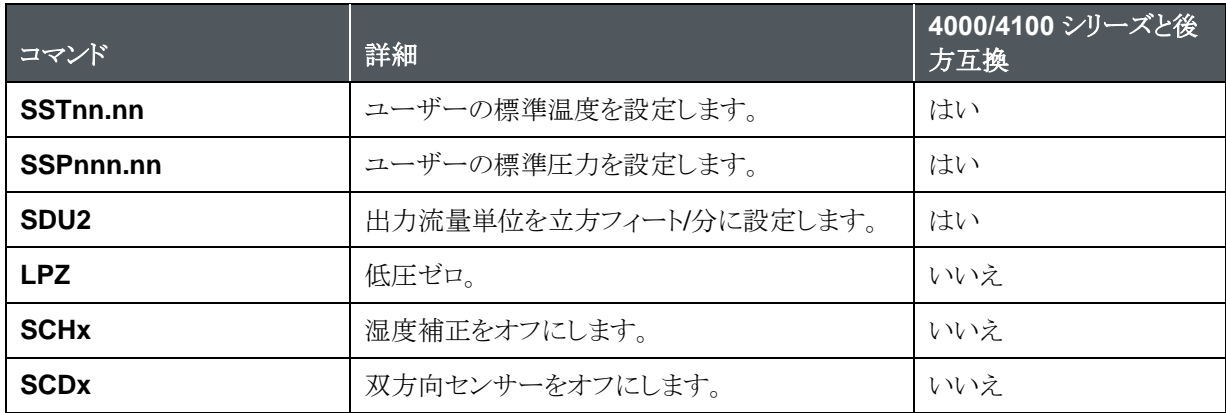

# その他のコマンド

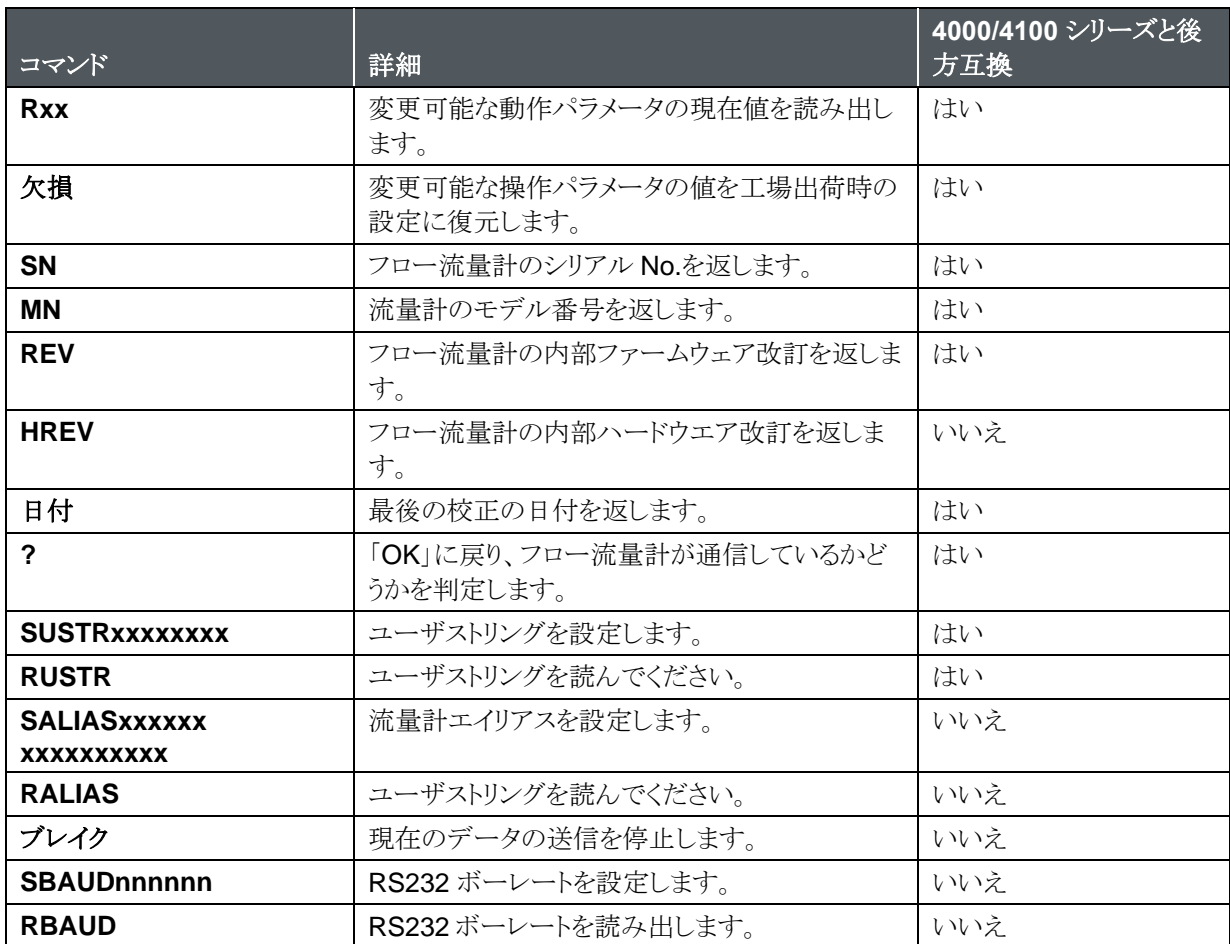

#### ディスプレイ・コマンド

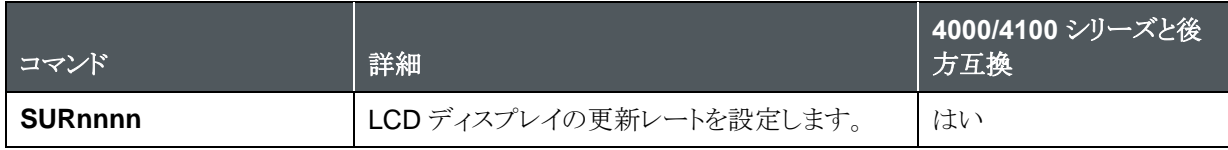

# 付 録 A 5200 シリーズ質量流量計仕様

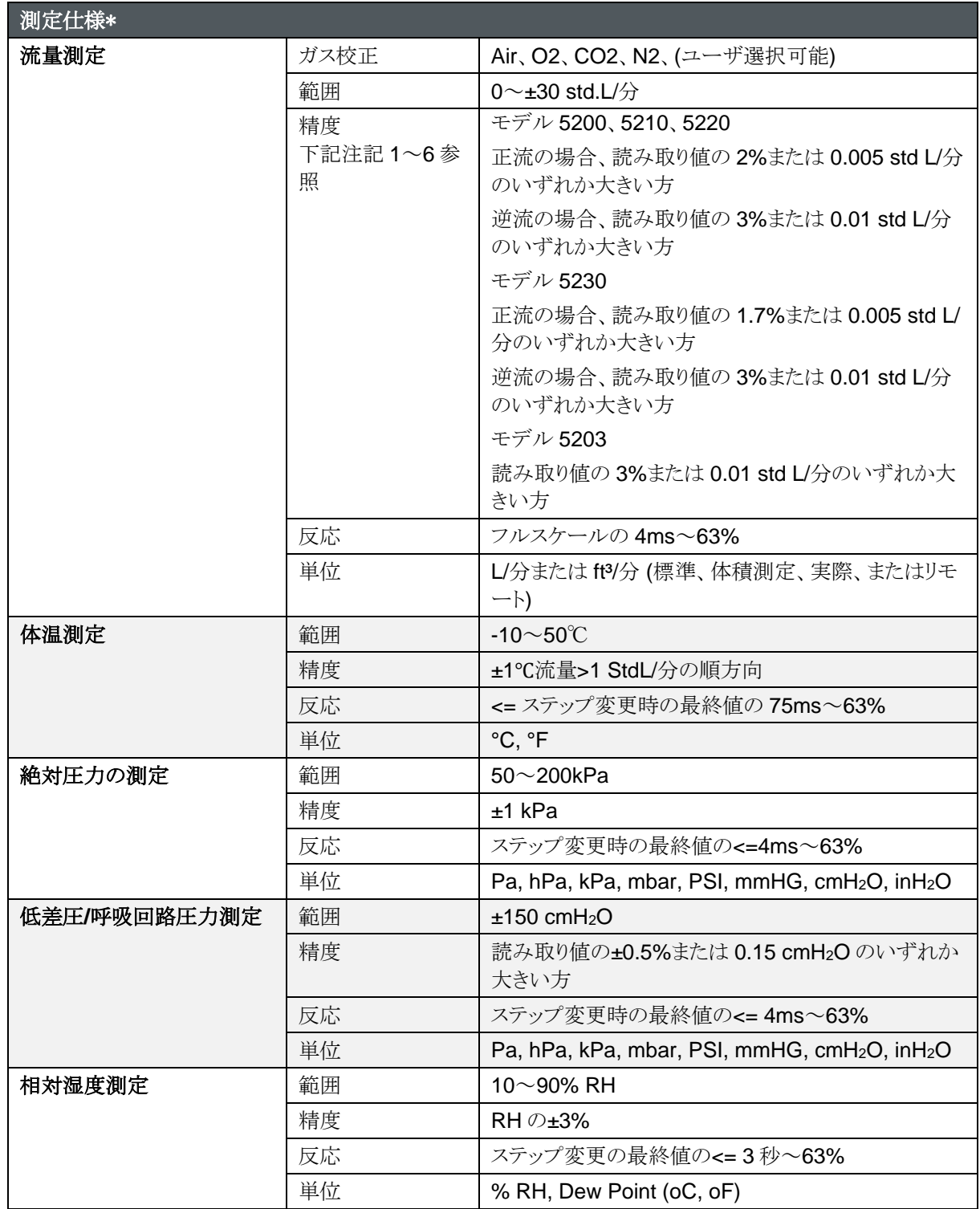

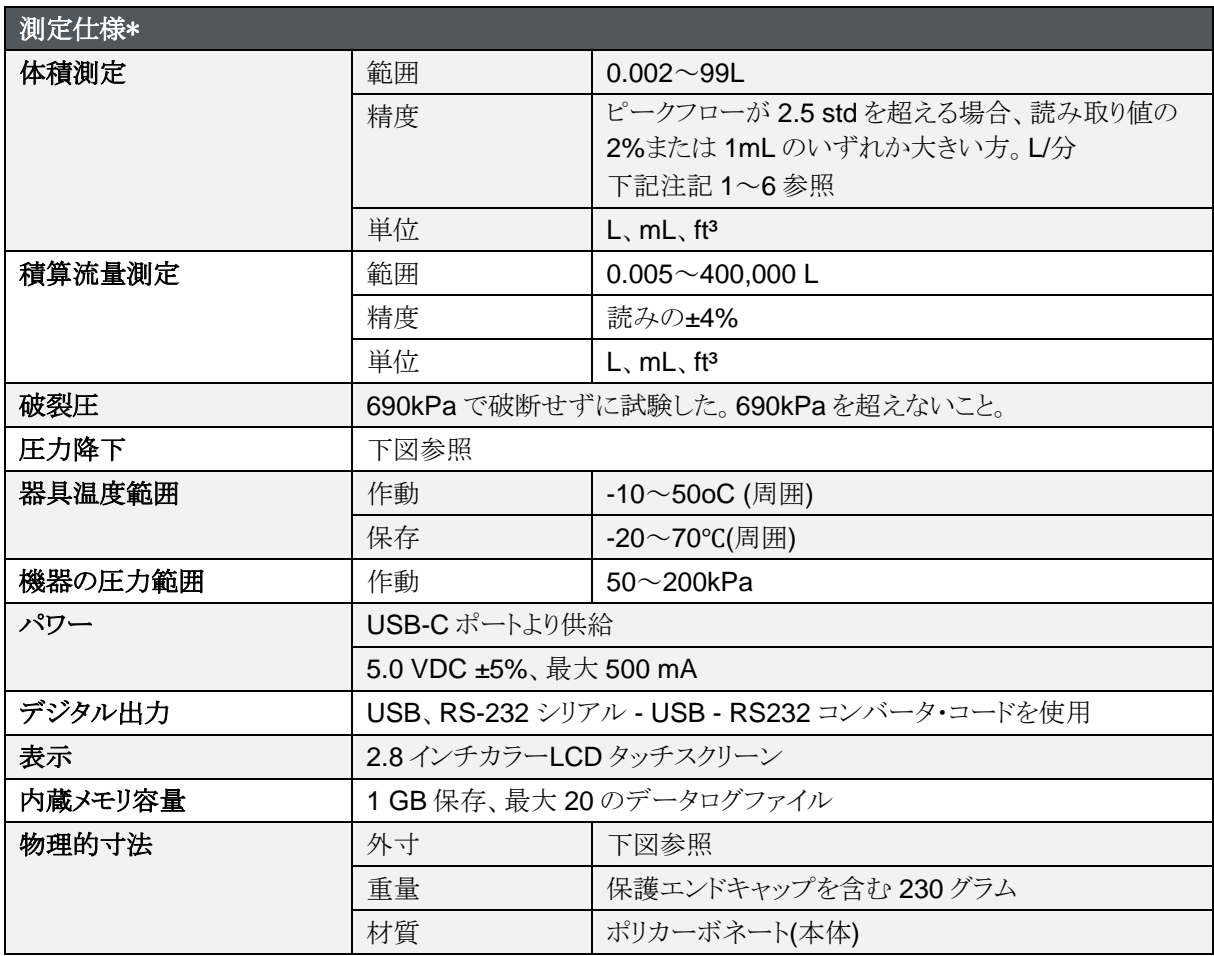

#### 注**:**

- **1** 流量精度は 15~25℃~101.3kPa と記載されている。
	- 15~25℃の基本動作範囲から離れた 1℃あたりさらに 0.085%の読み取り値を加える。
	- 101.3kPa 以上の 1kPa あたり 0.01%の読み取り値を追加するか、または
	- 70kPa~170kPa の圧力範囲内で作動する場合、101.3kPa 以下で 1kPa 当たりさらに 0.02%の読 み取り値を加える。
- **2** ガス温度と流体温度で表した流量精度は、互いに±10℃以内である。
- **3** 湿度補正なしのモデルでの流量精度は、乾燥ガス(10% R.H.未満)を測定する際、RH0%から離れた 10%あたりさらに+/1.0%読み取り値を加える。
- **4** 高い流量から低い流量への急激な変化は、完全な精度を達成するためにさらなる安定化時間を必要とす ることがある。詳しくは TSI™にお問い合わせください。
- **5** 読み取り再現性の±0.5%を含む。
- **6** 体積流量は、標準流量測定値から算出する。ガス温度と圧力の測定における不確実性を考慮するため に、流量精度にさらに 0.25%の読み取り値を加える。

*\**仕様は予告なく変更することがあります。

### 5200 シリーズ圧力損失

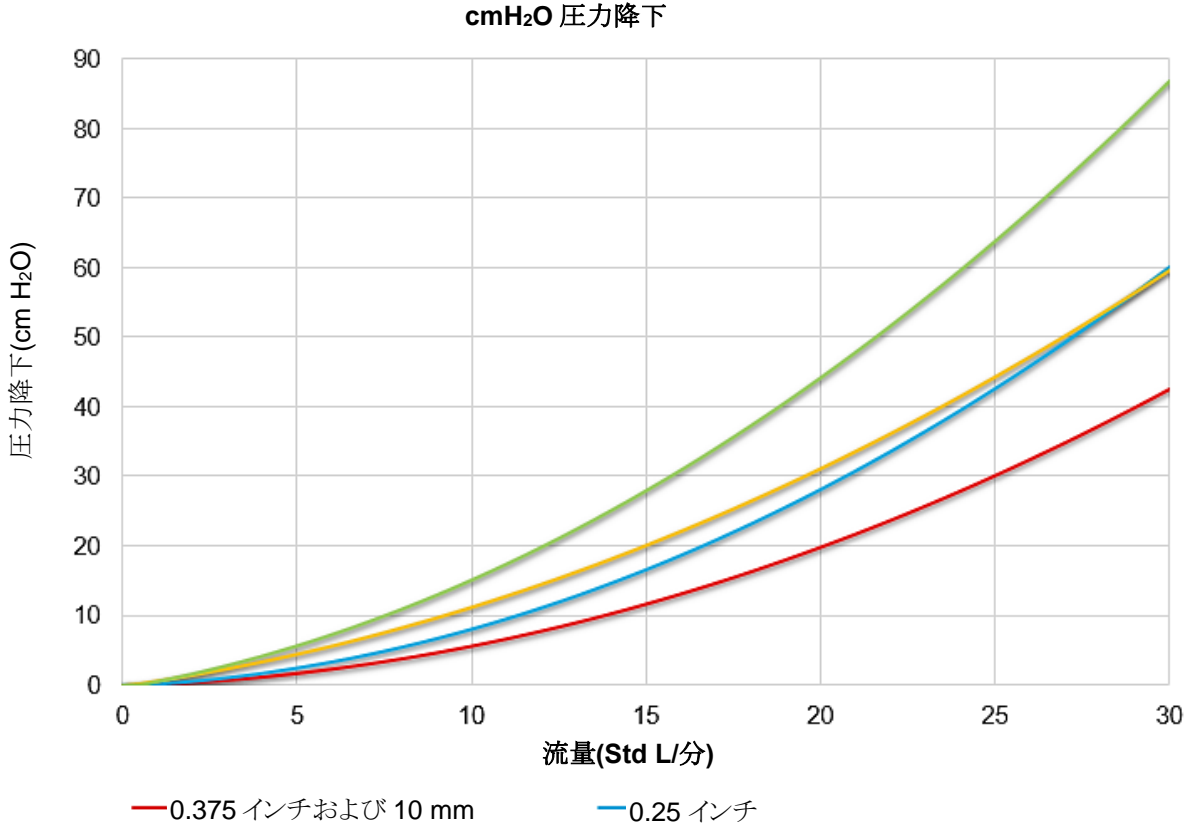

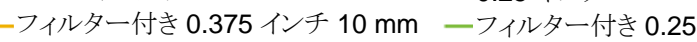

**mBar** 圧力降下

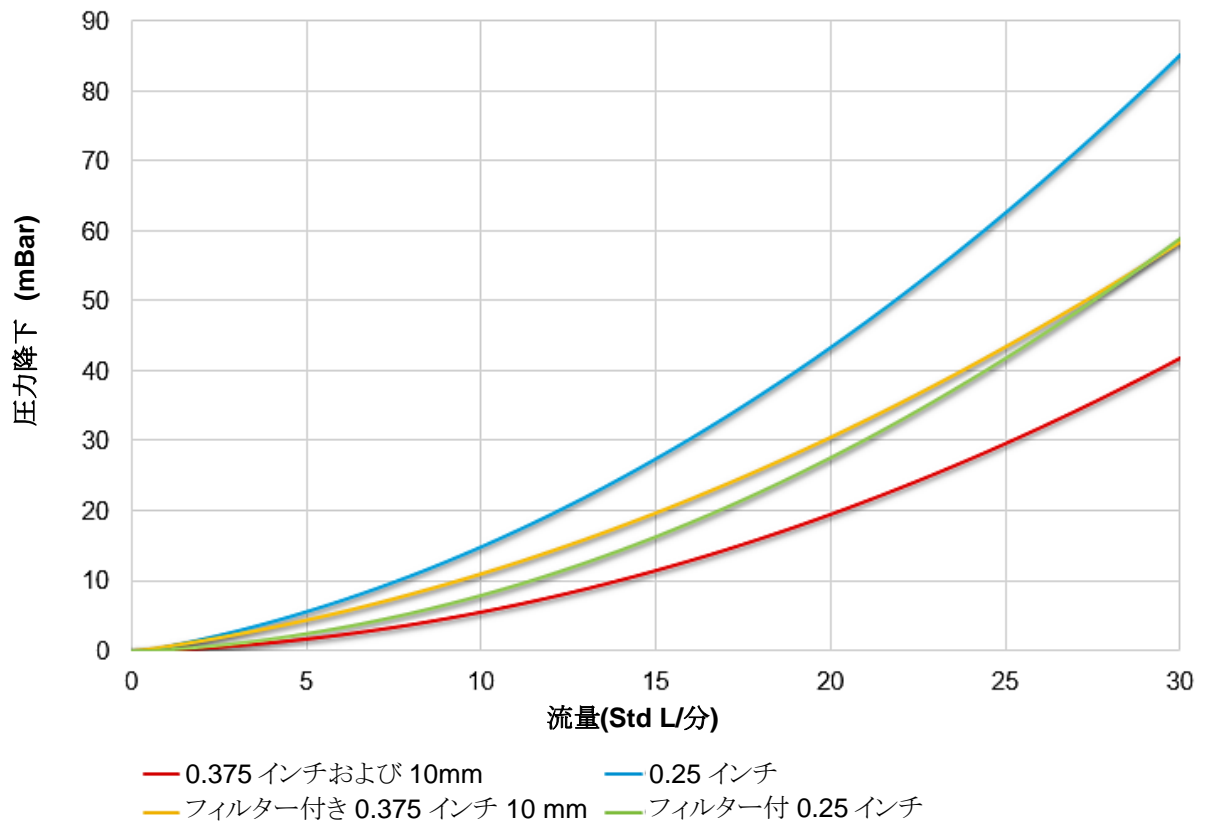

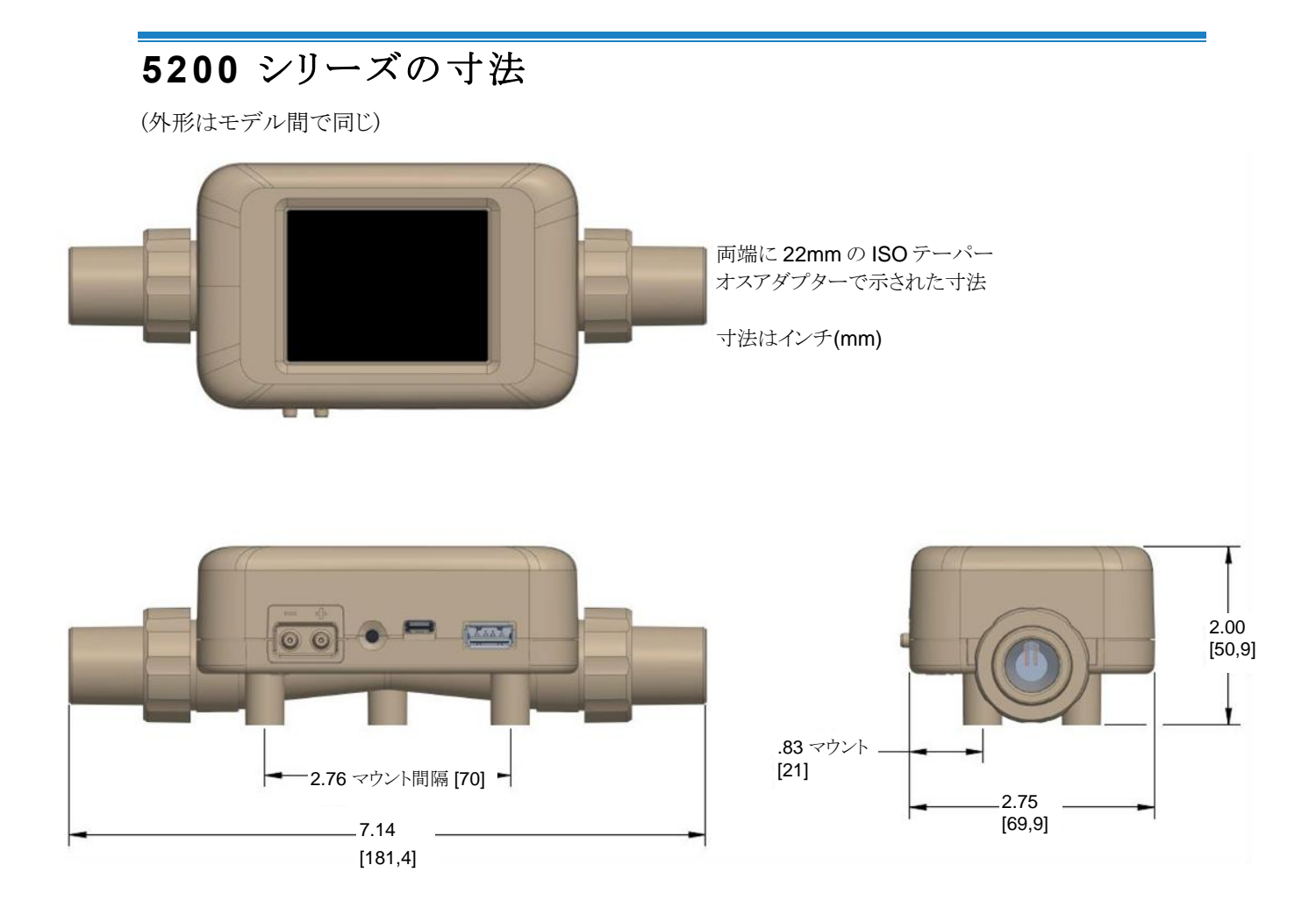

## 付 録 B 標準流量 **vs.**体積流量

熱流センサは空気密度と気流速度の変化に敏感であるため、全ての熱流計は一連の標準条件を参照して流 速を示す。TSI™機器の場合、標準条件は 21.1℃(70°F)および 101.3kPa (14.7 psia)と定義される。他の製 造業者は異なる値を用いることがある。

標準流量は、温度と圧力が標準条件であれば、ガスが動いている換算流量である。ガスの標準流量、分子数、 熱運搬能を規定するので、通常はガス流量の最も有用な測定法である。

容量流量は、流量計から出るガスの実際の体積流量である。

場合によっては、標準流量ではなく体積流量が関心事となることがある。体積流量を表示するには、5000 シリ ーズ気体質量流量計で標準流量測定値に以下の密度補正係数を乗じます:

$$
\text{ \quad \ \ \, }\left( \text{ \ \, $\mathop{\not\negthinspace \! \mathop{\not\negthinspace \! \mathop{\not\negthinspace \! \mathop{\not\negthinspace \! \mathop{\not\negthinspace \! \negthinspace\! \negthinspace\! \negthinspace} }}\left( \text{ \ \, $}\mathop{\not\negthinspace \mathop{\not\negthinspace \mathop{\not\negthinspace
$$

Where:

Q=標準流量

Tm = フローチューブで測定したガス温度(単位:℃Pm) = フローチューブで測定した絶対圧(単位:kPa)

TSI™流量計は Tstd = 21.11oC および Pstd = 101.3kPa 絶対圧を用いる 例:

TSI™ 流量計で測定した質量流量は 15℃、117kPa で 100 Std L/分である。気体質量流量計は、以下のよう に体積流量を計算し、表示します。

体積流量= (100 std L/分) $\left( \frac{273.15 + 15^{\circ}\text{C}}{273.15 + 21.11^{\circ}\text{C}} \right) \left( \frac{101.3 \text{ kPa}}{117.0 \text{ kPa}} \right)$ = 84.78 L/分

*(*このページは意図的に空白にしてあります*)*

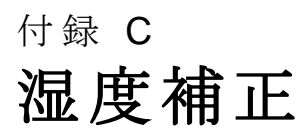

TSI™モデル 5220 および 5230 は、湿った空気の存在下でそれらの流量測定を補正することができます。 TSI™流量計の以前のモデルは、乾燥した空気よりも湿った空気で最大 5%高い値を表示します。 流量の変 化は、水蒸気の付加質量によるものと、空気中の水蒸気を混合することにより導入された熱物理的ガス特性の 変化によるものです。

5220 および 5230 モデル流量計は、湿度センサを用いて、流量測定に及ぼす湿度の影響を取り除きます。湿 度補正をオンにすると、流量計は乾燥した空気で換算した流量を表示します。つまり流量値は、流量から存在 する水蒸気分を差し引いた量を表示します。

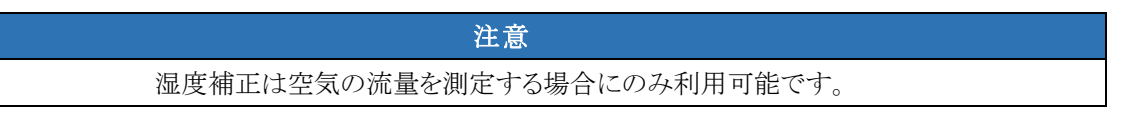

### 湿度補正の無効**/**有効

流量計の湿度補正機能を無効にすることができます。湿度補正を無効にすると、ガス流に存在する水蒸気に 関係なく、測定器は流量測定値を送出します。湿度補正機能は、初期設定として有効に設定されています。

湿度補正を無効にするには、メニューヘッダーバーからギアアイコンを選択します。4040 モードタブで、EDIT を選択し、Humidity Compensationトグルスイッチをクリックし、保存を選択します。トグルスイッチを再度選択 して機能を有効にします。

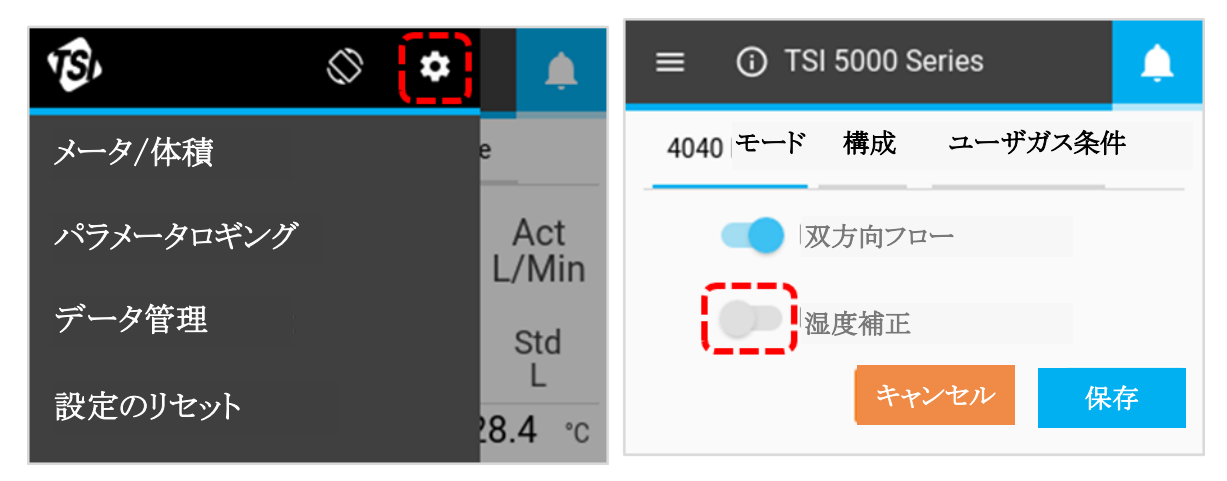

湿度補正も FLO-Sight™ PC software を介して無効/有効になっています。

*(*このページは意図的に空白にしてあります*)*

# 付 録 D リモート流量測定

### 動作原理

絶対圧と組み合わせると、低圧の読み取り値を使用して、システム内のリモート地点での体積流量を計算する ことができます。リモート流量測定に設定すると、機器のチャネルで測定した絶対圧に低圧値が加わり、機器で のガスの質量流量をリモート地での体積流量に変換します。チューブは、機器のプラス(+)ポートからリモート地 のタップで接続します。

リモート流量測定は、ガス温度が 2 つの測定位置の間で一致していると仮定します。測定位置間のガス温度 が著しく異なる場合、リモート流量測定は真の読み取り値を表示しません。

注意

### リモート流量設定

以下の設定は、2 台の 5000 シリーズ流量計を通過する空気が直線状になった状態を示しています。 流量計 #1 はバルブの上流、流量計#2 はバルブの下流を測定しています。両方の流量計とも、実際の気流の温度と 圧力を用いて体積流量を測定します。

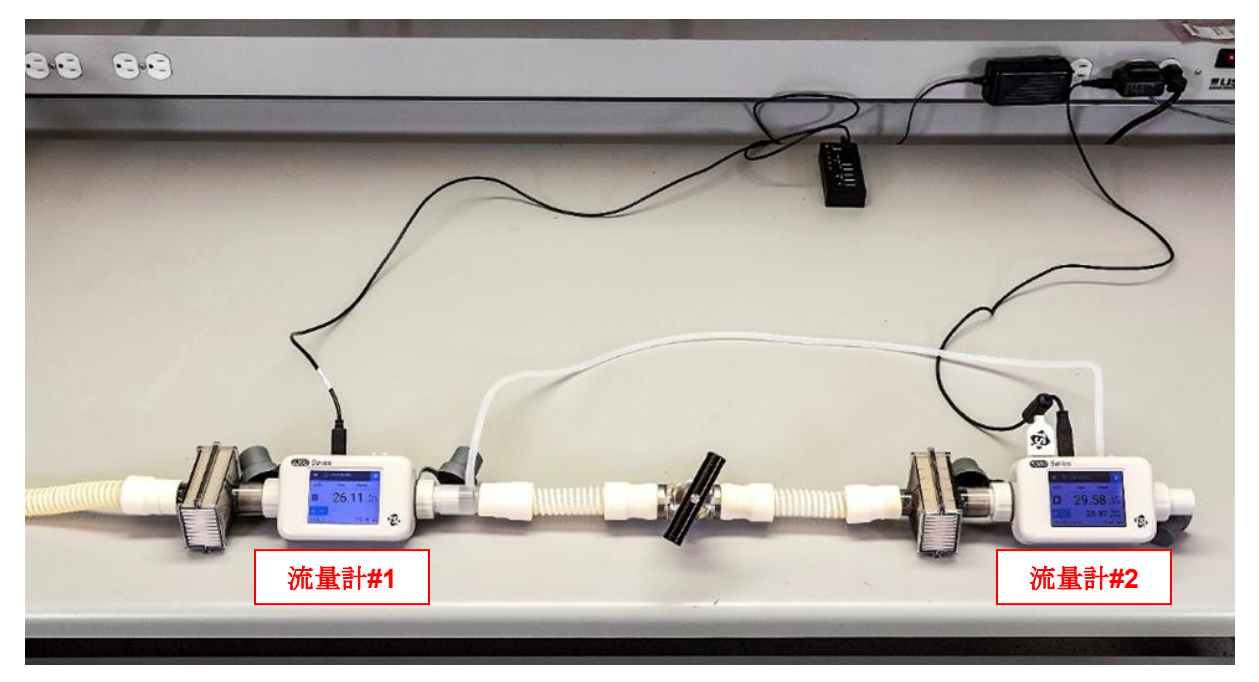

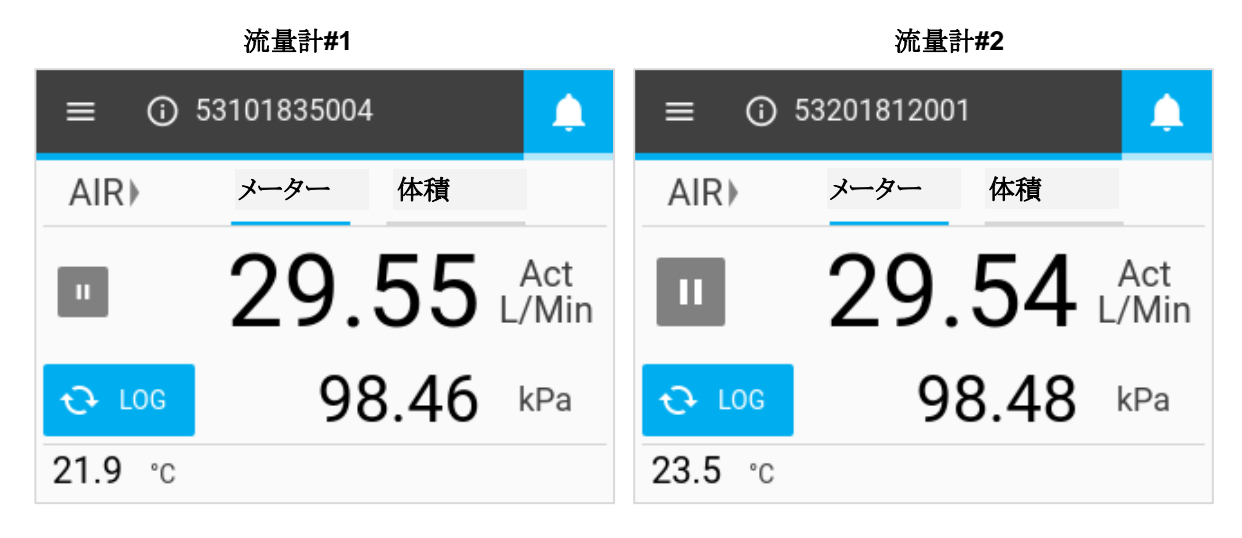

背圧はバルブの上流に導入される。流量計#1 で測定される空気の圧力が上昇すると、体積流量の測定値が 低下します。流量計#2 は圧力の上昇を経験せず、その流量の読み取り値は一定のままである。リモート流量 測定は、弁の上流で行われ、ライン内の同じ位置での流量計 #1 からの体積流量測定値と一致する。

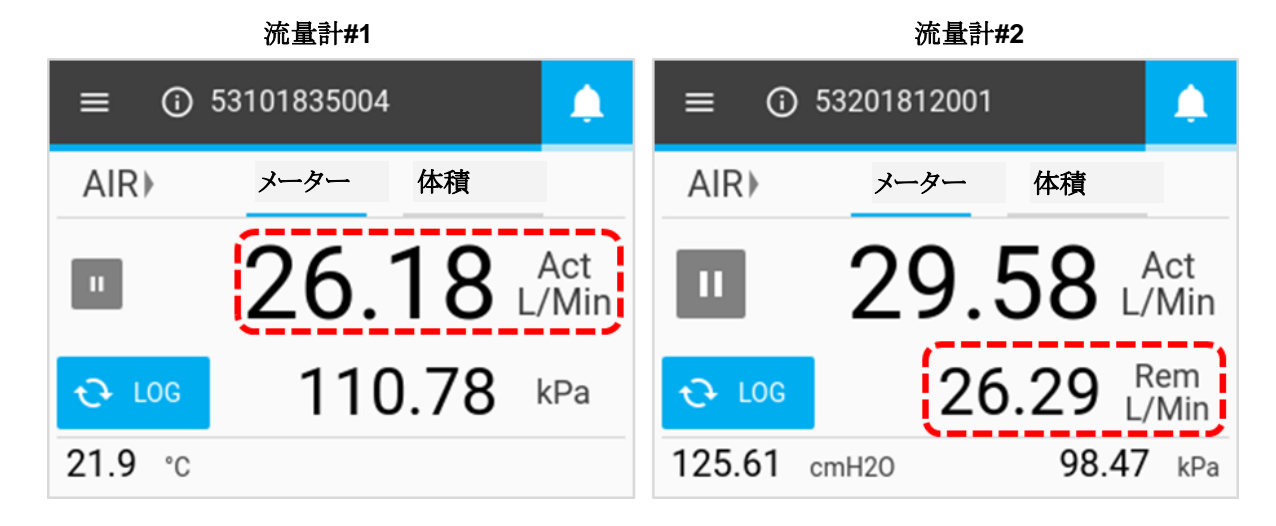

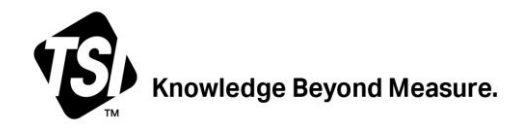

**TSI Incorporated** – Visit our website **www.tsi.com** for more information.

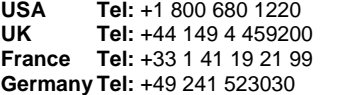

**India Tel:** +91 80 67877200 **China Tel:** +86 10 8219 7688 **SingaporeTel:** +65 6595 6388

P/N 6014390 Rev F (JP)  $\qquad \qquad \circledcirc$  2023 TSI Incorporated Printed in U.S.A.